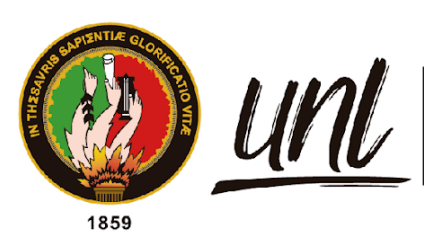

| Universidad<br>| **Nacional**<br>| **de Loja** 

# **Universidad Nacional de Loja**

## <span id="page-0-0"></span>**Facultad de Educación, el Arte y la Comunicación**

**Carrera de Pedagogía de las Ciencias Experimentales**

**STEAM como enfoque para la descripción de los componentes y materiales utilizados en la construcción del hardware educativo** 

**JAAC 2.0**

**Trabajo de Integración Curricular, previo a la obtención del título de Licenciada en Pedagogía de la Informática.** 

**AUTORA:**

Mirian Andrea Astimbay Fajardo

## **DIRECTORA:**

Ing. Fanny Soraya Zúñiga Tinizaray, Mg. Sc

Loja – Ecuador 2024

Educamos para Transformar

## **Certificación**

<span id="page-1-0"></span>Loja, 16 de julio de 2024

## Ing. Fanny Soraya Zúñiga Tinizaray. Mg. Sc. **DIRECTOR/A DE TRABAJO DE INTEGRACIÓN CURRICULAR**

## **CERTIFICO:**

Que he revisado y orientado todo el proceso de la elaboración del Trabajo de Integración Curricular denominado: **STEAM como enfoque para la descripción de los componentes y materiales utilizados en la construcción del hardware educativo JAAC 2.0,** de autoría de la estudiante **Mirian Andrea Astimbay Fajardo**, con cédula de identidad Nro. **1150210373**, previo a la obtención del título de **Licenciada en Pedagogía de la Informática**, una vez que el trabajo cumple con todos los requisitos exigidos por la Universidad Nacional de Loja para el efecto, autorizo la presentación para la respectiva sustentación y defensa.

Ing. Fanny Soraya Zúñiga Tinizaray. Mg. Sc **DIRECTORA DEL TRABAJO DE INTEGRACIÓN CURRICULAR**

### **Autoría**

<span id="page-2-0"></span>Yo, **Mirian Andrea Astimbay Fajardo,** declaro ser autora del presente Trabajo de Integración Curricular y eximo expresamente a la Universidad Nacional de Loja y a sus representantes jurídicos de posibles reclamos y acciones legales, por el contenido del mismo. Adicionalmente acepto y autorizo a la Universidad Nacional de Loja la publicación de mi Trabajo de Integración Curricular en el Repositorio Digital Institucional – Biblioteca Virtual.

Firma: *Mob* 

**Cédula de Identidad:** 1150210373 **Fecha:** 16 de julio de 2024 **Correo electrónico:** [mirian.astimbay@unl.edu.ec](mailto:mirian.astimbay@unl.edu.ec) **Teléfono o Celular:** 0980456217

**Carta de autorización por parte de la autora, para consulta, reproducción parcial o total, y/o publicación electrónica de texto completo, del Trabajo de Integración Curricular.**

Yo **Mirian Andrea Astimbay Fajardo** declaro ser autora del Trabajo de Integración Curricular denominado **STEAM como enfoque para la descripción de los componentes y materiales utilizados en la construcción del hardware educativo JAAC 2.0**, como requisito para optar por el Título de **Licenciada en Pedagogía de la Informática**, autorizo al sistema Bibliotecario de la Universidad Nacional de Loja para que con fines académicos muestre la producción intelectual de la Universidad, a través de la visibilidad de su contenido de la siguiente manera en el Repositorio Institucional.

Los usuarios pueden consultar el contenido de este trabajo en el Repositorio Institucional, en las redes de información del país y del exterior con las cuales tenga convenio la Universidad. La Universidad Nacional de Loja, no se responsabiliza por el plagio o copia del Trabajo de Integración Curricular que realice un tercero.

Para constancia de esta autorización, suscribo, en la ciudad de Loja, a los dieciséis días del mes de julio del dos mil veinticuatro.

**Firma:**

**Autora:** Mirian Andrea Astimbay Fajardo **Cédula:** 1150210373 **Dirección:** Carigan, vía de integración barrial. **Correo electrónico:** mirian.astimbay@unl.edu.ec **Teléfono:** 0980456217

### **Dedicatoria**

<span id="page-4-0"></span>En primer lugar, dedico este trabajo a Dios, por ser fuente de sabiduría y guía en mi camino. Que este esfuerzo sea un reflejo de mi gratitud por sus eternas bendiciones.

A mis padres, Teresita y Luis quienes han sido mis primeros y mejores maestros siendo modelos de nobleza, constancia y valores. Su amor y fe en mí me ha llevado a alcanzar metas que nunca creí posibles.

A mis hermanos y mejores amigos, Fernando y Maleny, por estar conmigo en todo momento con las palabras adecuadas, incluso cuando pensé en desistir. Gracias por cuidarme, protegerme, por enseñarme que el esfuerzo es el precio del éxito, y que la distancia no significa nada cuando se trata de demostrar amor hacia los tuyos. Este trabajo no solo representa mi esfuerzo, sino también el de ustedes, y el de nuestros padres.

A mi amiga Raquel Espinosa, por ser mi compañía aun cuando nos separaba la distancia, por ser motivo de mis mejores sonrisas y más apreciados momentos en esta universidad.

A Cristian Guachizaca por cada momento compartido, por ser mi fuente de alegría y calma, por ser mi amigo incondicional y compañero de aventuras.

A todos ustedes les agradezco infinitamente por vivir conmigo esta maravillosa experiencia. Por su compañía, por todos los momentos vividos. Los amo.

*Mirian Andrea Astimbay Fajardo*

### **Agradecimiento**

<span id="page-5-0"></span>Expreso mi profundo agradecimiento a Dios, por las bendiciones recibidas y por permitirme crecer y aprender a través de las experiencias de la vida. Su presencia ha sido mi mayor sostén y mi fuente de esperanza.

A mis padres Teresita y Luis por todas las innumerables formas en las que han moldeado mi vida. Han sido mi guía, modelo y más grande apoyo en cada paso que he dado.

No hay palabras suficientes para expresar cuánto significan para mí, pero espero que estas simples líneas sirvan como un recordatorio de la gratitud eterna que siento hacia ustedes. Gracias por ser los mejores padres que podría haber deseado tener.

A mis hermanos, Fernando y Maleny, por ser parte indispensable de mi camino y por estar siempre presentes con su amor y apoyo incondicional.

Mi más sincero agradecimiento a la prestigiosa Universidad Nacional de Loja por abrirme sus puertas y permitirme formarme dentro de sus aulas.

Asimismo, quiero expresar mi gratitud a todo el cuerpo docente de la carrera de Pedagogía en Ciencias Experimentales Informáticas por su invaluable contribución a mi formación académica y por inspirarme a superarme día a día. En particular, deseo reconocer el papel fundamental de la Ing. Fanny Soraya Zúñiga, mi directora del Trabajo de Integración Curricular, quien no solo ha compartido su vasto conocimiento, sino que también se ha convertido en un modelo ejemplar a seguir. Asimismo, debo mencionar al Lic. Marlon Maldonado, cuyas enseñanzas fueron cruciales para llevar a cabo esta investigación y permitir que viera la luz. Sus orientaciones y apoyo fueron fundamentales en cada etapa del proceso.

A todos mis amigos, conocidos, y personas que de una u otra manera formaron parte de este viaje, Raquel, Cristian, Leonardo y Dalma.

## *Mirian Andrea Astimbay Fajardo*

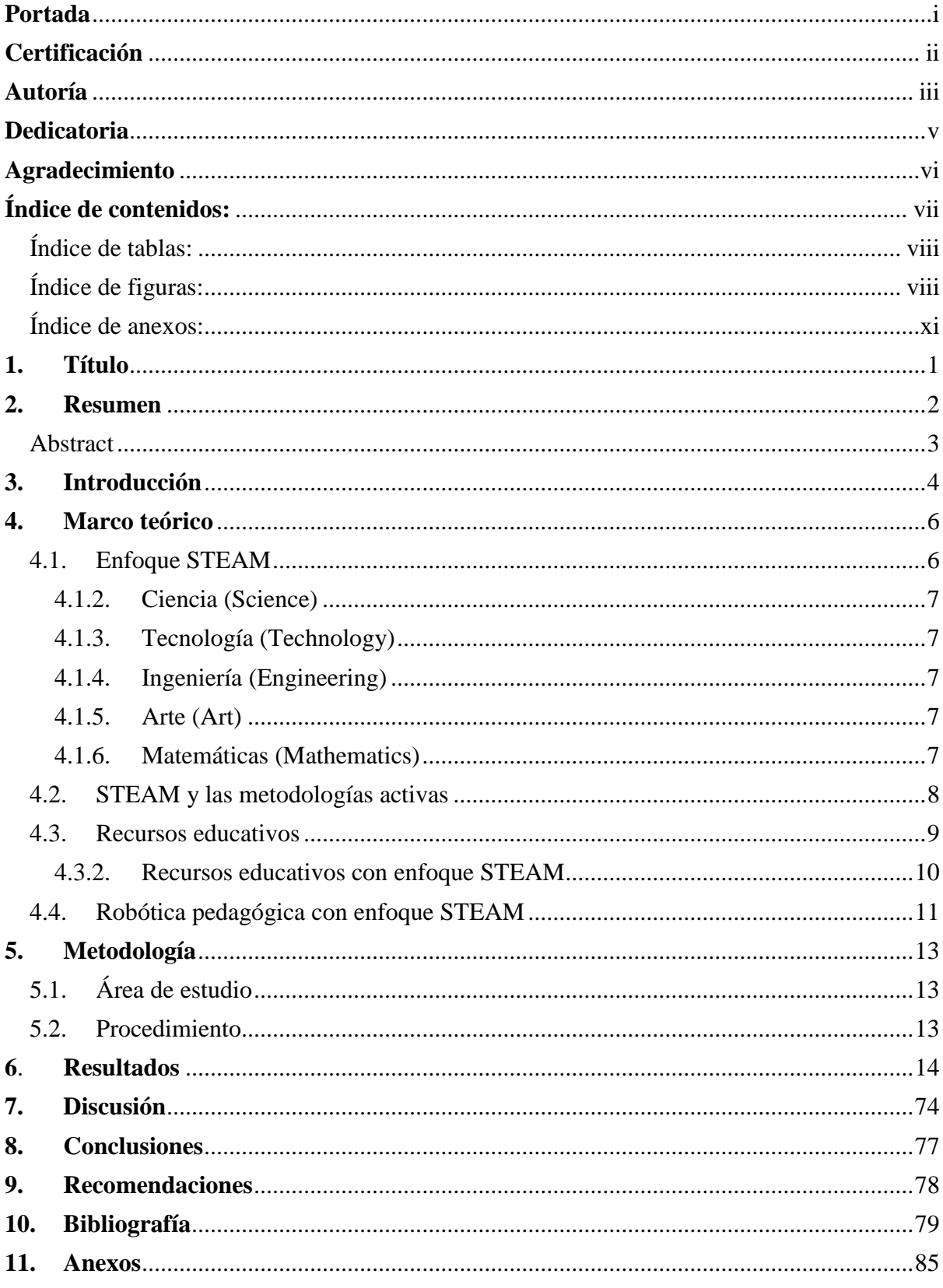

## <span id="page-6-0"></span>Índice de contenidos

## <span id="page-7-0"></span>**Índice de tablas:**

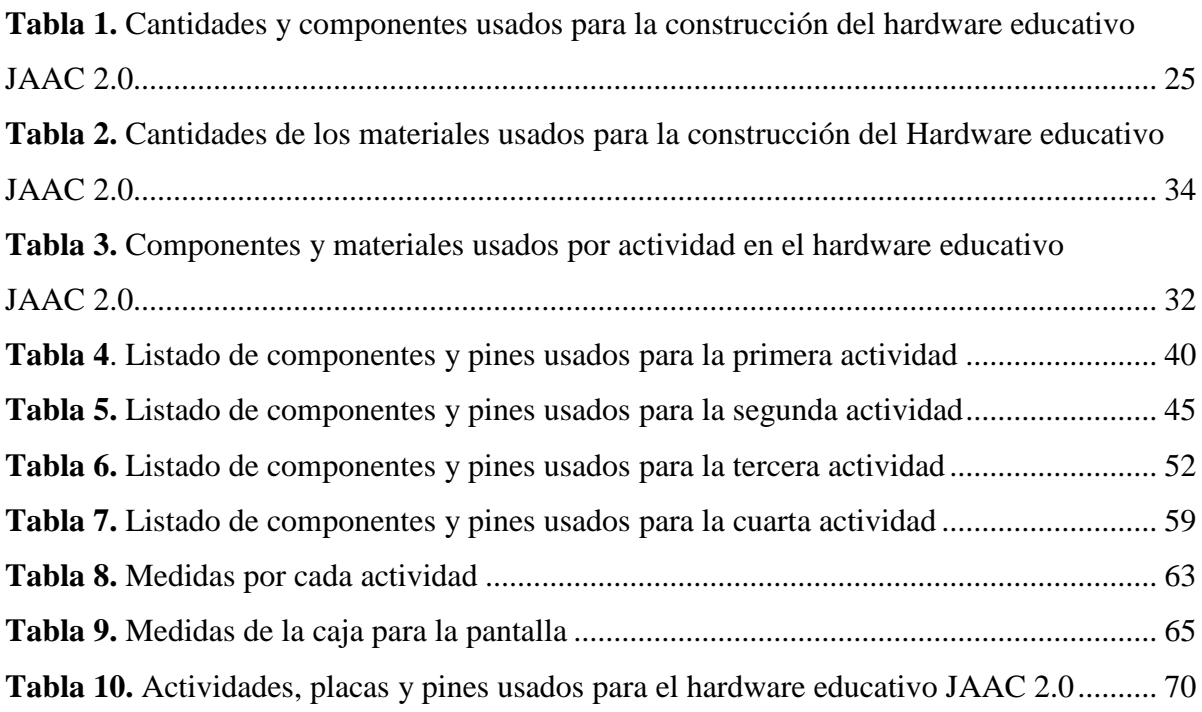

## **Índice de figuras:**

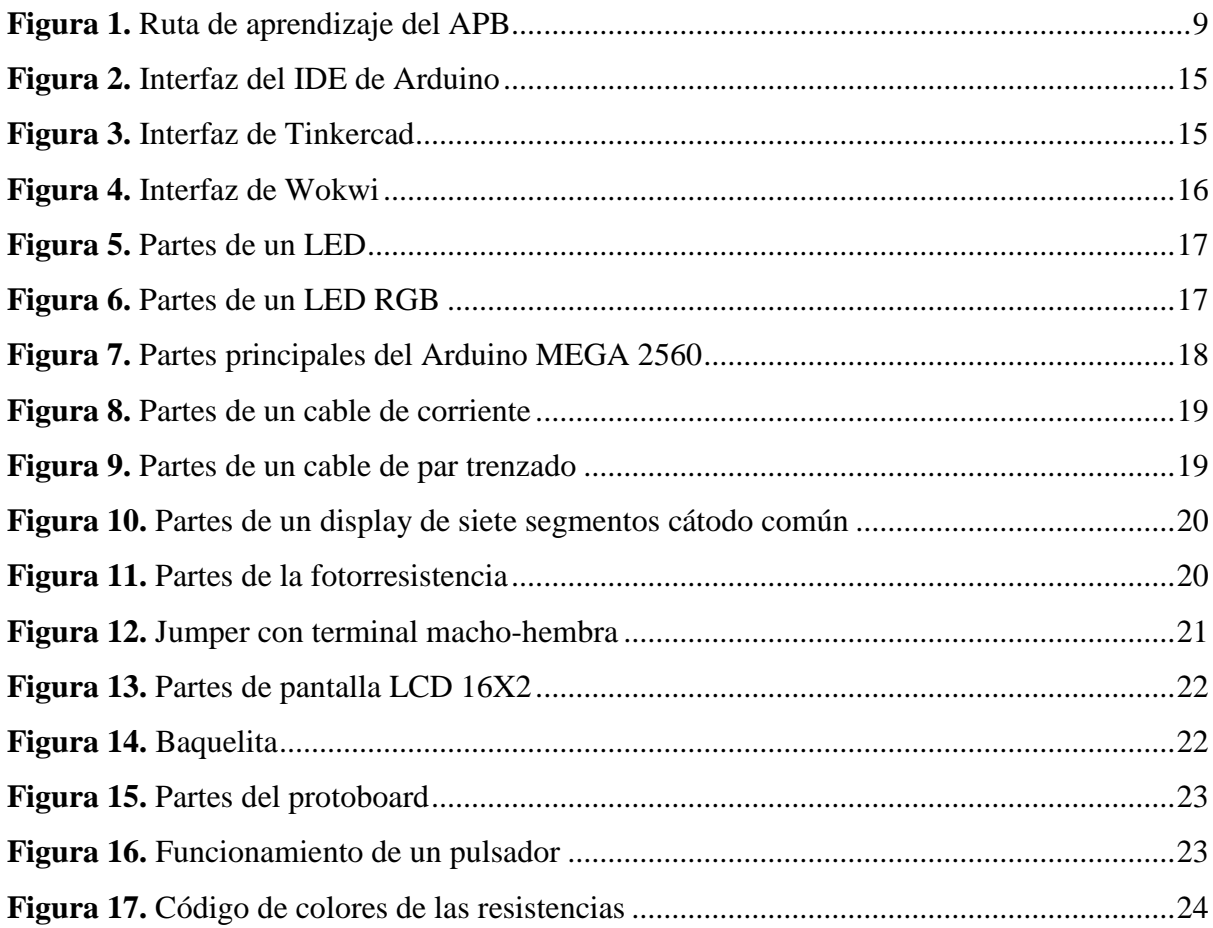

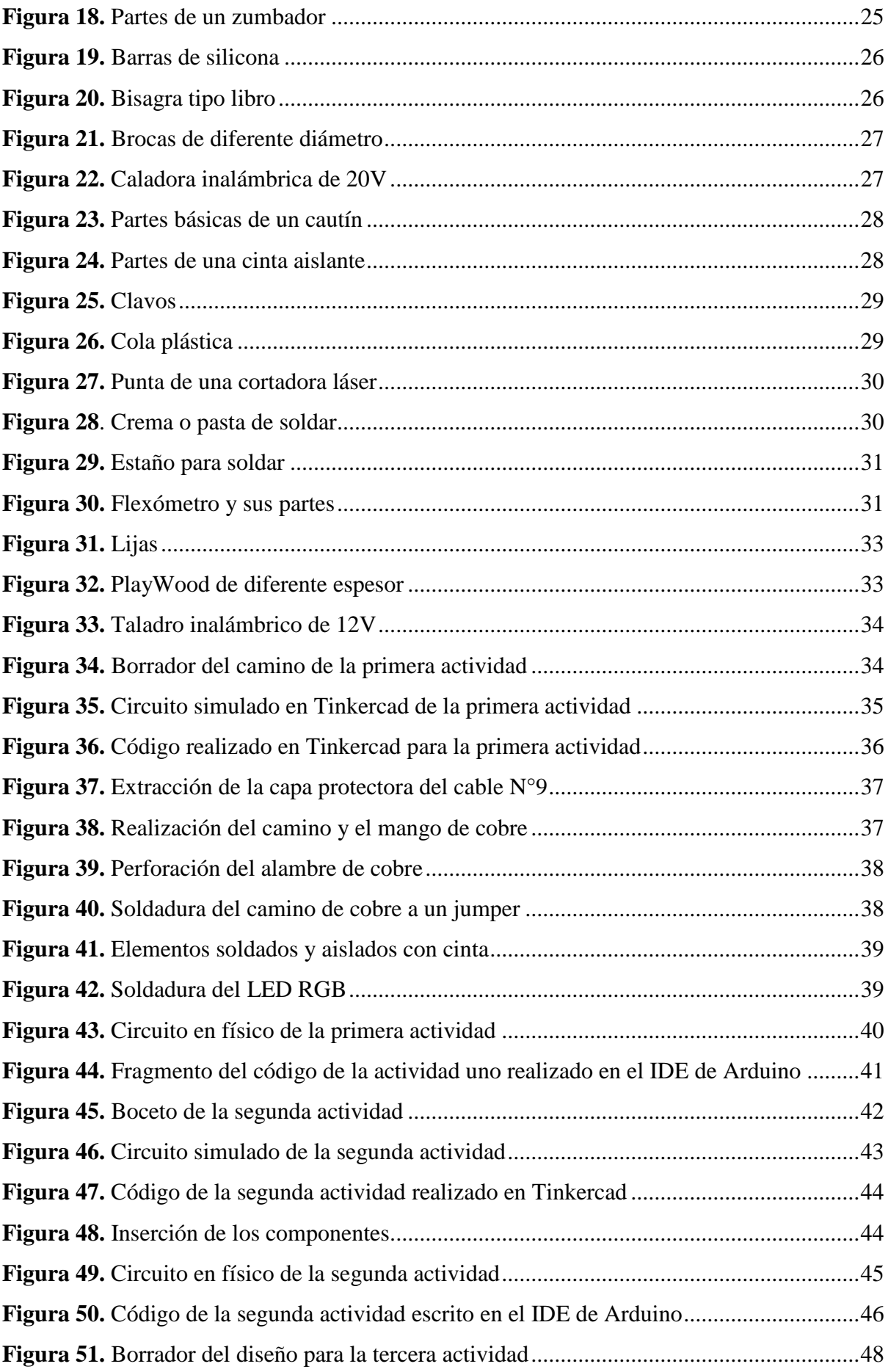

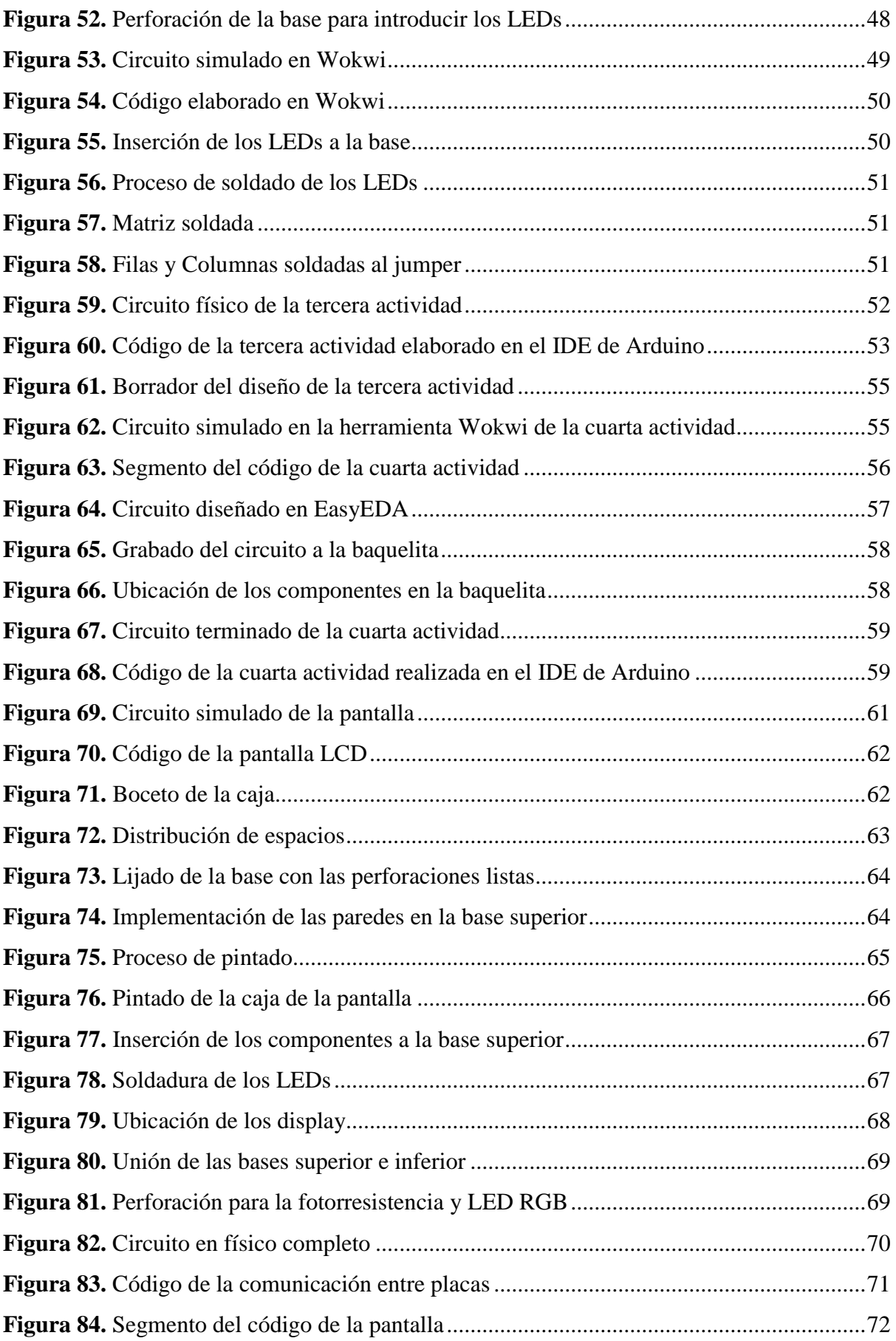

## <span id="page-10-0"></span>**Índice de Anexos**

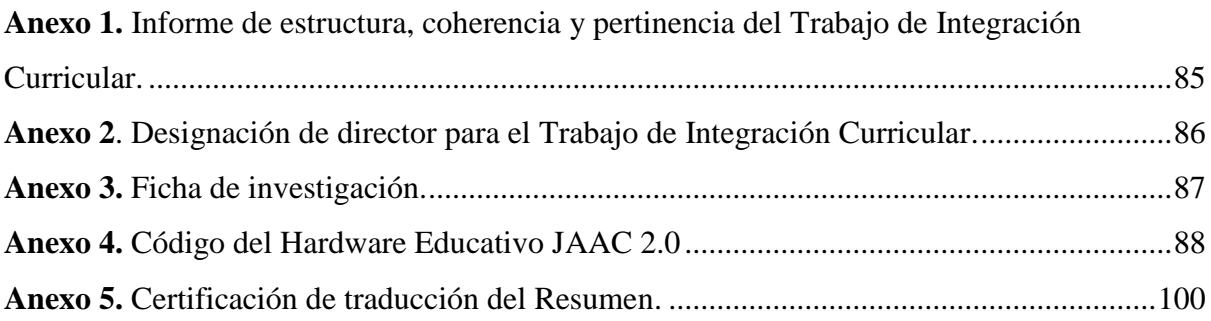

## **1. Título**

<span id="page-11-0"></span>**STEAM como enfoque para la descripción de los componentes y materiales utilizados en la construcción del hardware educativo JAAC 2.0.**

#### **2. Resumen**

<span id="page-12-0"></span>El enfoque STEAM integra los campos del conocimiento de la Ciencia, Tecnología, Ingeniería, Arte y Matemáticas. Se centra en la resolución de problemas desde cada escenario con el fin de aportar al cumplimiento del cuarto Objetivo de Desarrollo Sostenido (ODS), mediante el uso de la interdisciplinaridad valiéndose de las metodologías activas que colocan al estudiante en el centro del proceso de aprendizaje. La investigación es de carácter descriptivo con enfoque cualitativo, mediante la técnica de observación, análisis de documentos y como instrumento la ficha de investigación. En este contexto, se describe el Hardware Educativo JAAC 2.0 creado mediante el empleo de la robótica educativa, al facilitar a los estudiantes adquirir conocimientos desde la práctica creativa. Este fue elaborado en el marco de la carrera de Pedagogía de las Ciencias Experimentales-Informática, para su explicación se hace uso del enfoque STEAM, que proporciona una estructura apta para describir el proceso de creación de este hardware educativo, siguiendo una ruta de aprendizaje que puede ser replicada en las aulas. La misma que se basa en la metodología activa del Aprendizaje Basado en Proyectos dividida en cuatro fases: desafío, investigación, creación y comunicación, brindando un marco organizativo que no solo fomenta la resolución de problemas, sino que también impulsa la aplicación práctica de los conocimientos, subrayando así la esencia interdisciplinaria de STEAM. Todo este proceso proporciona la información necesaria para caracterizar los materiales y componentes utilizados en el Hardware Educativo, además de brindar una comprensión más clara y profunda de la estructura y el funcionamiento de cada uno de ellos. Además, permite analizar y describir el proceso de construcción del JAAC 2.0, sino y la disposición de los componentes empleados en cada una de las actividades.

*Palabras clave: STEAM, interdisciplinaridad, hardware educativo, robótica educativa, ruta de aprendizaje.*

### <span id="page-13-0"></span>**Abstract**

The STEAM approach, which integrates science, technology, engineering, arts, and mathematics, focuses on problem-solving from various scenarios with the aim of contributing to the fourth Sustainable Development Goal (SDG), using interdisciplinary methods that place the student at the center of the learning process. The research is exploratory-descriptive in nature with a quantitative approach, utilizing observation techniques and observation journals. In this context, the JAAC 2.0 Educational Hardware is created through the use of educational robotics, facilitating students' acquisition of knowledge through creative practice. This tool was developed within the framework of the Pedagogy of Experimental Sciences-Computer Science program. Its explanation is based on the STEAM approach, which provides a suitable structure to describe the creation process of this educational hardware, following a learning path that can be replicated in classrooms. It is based on Project-Based Learning, which is divided into four phases: challenge, research, creation, and communication, providing an organizational framework that not only fosters problem-solving but also encourages the practical application of knowledge, emphasizing the interdisciplinary nature of STEAM. This process not only provides the necessary information to characterize the materials and components used in the Educational Hardware but also provides a clearer and deeper understanding of the structure and functioning of each of them. Furthermore, it allows for the analysis and description of not only the construction process of the JAAC 2.0 but also the identification of the arrangement of components used in each of the activities.

*Keywords: STEAM, interdisciplinarity, educational hardware, educational robotics, learning path.*

#### **3. Introducción**

<span id="page-14-0"></span>El continuo progreso y la innovación tecnológica resaltan la importancia de que la sociedad desarrolle destrezas en la resolución de problemas mediante diversas tecnologías, con el propósito de contribuir al bienestar social enmarcados en los Objetivos de Desarrollo Sostenible y en especial al cuarto objetivo denominado *Educación de Calidad: Garantizar una educación inclusiva, equitativa y de calidad y promover oportunidades de aprendizaje durante toda la vida para todos*. Este objetivo busca reducir las desigualdades sociales y tiene como meta, entre otras cosas, aumentar significativamente para el año 2030 el número de jóvenes y adultos con competencias necesarias, especialmente técnicas y profesionales, para acceder al empleo, al trabajo decente y al emprendimiento, que terminen la enseñanza primaria y secundaria produciendo resultados de aprendizaje pertinentes y productivos. (Organización de las Naciones Unidas [ONU], 2022).

Bajo este enfoque, la escuela se presenta como el escenario idóneo para impartir una educación sólida y efectiva, capacitando a los estudiantes con habilidades y apoyándose en recursos educativos fundamentales para enfrentar los desafíos actuales y futuros. Por ende, en varios países se ha adoptado la robótica pedagógica como una estrategia áulica con el objetivo de cultivar competencias técnicas en niños y jóvenes. Con esta premisa, la inclusión de la robótica en los entornos educativos requiere una metodología y un enfoque que garanticen la creación de recursos educativos pertinentes. Uno de los enfoques más destacados es el STEAM, que engloba las áreas de Ciencia, Tecnología, Ingeniería, Arte y Matemáticas.

El enfoque STEAM busca principalmente estimular el desarrollo de habilidades y el interés de los estudiantes, en consonancia con las demandas y desafíos del mundo contemporáneo. En este marco, se ha creado un hardware educativo, conceptualizado por González (2023) como aquellos dispositivos físicos o materiales utilizados en el ámbito educativo para promover y mejorar el proceso de enseñanza-aprendizaje. Además de que los estudiantes pueden relacionarse directamente con la información y el conocimiento de manera más práctica y dinámica. Este hardware educativo, denominado JAAC 2.0, cuenta con un software de gestión y actividades desarrolladas, fue elaborado en la carrera de Pedagogía de las Ciencias Experimentales-Informática, específicamente en la asignatura de Robótica Educativa con hardware y software libre, este fomenta el desarrollo de habilidades prácticas y proporciona una valiosa oportunidad para aprender y enseñar de forma interdisciplinaria.

El proyecto de investigación describe los materiales y componentes usados en la construcción del Hardware Educativo JAAC 2.0 es de carácter exploratorio-descriptivo, hace uso del enfoque STEAM, que proporciona una estructura adecuada para describir el proceso de creación, siguiendo la ruta de aprendizaje de la metodología Aprendizaje Basado en Proyectos. Esta metodología se divide en las fases de desafío, investigación, creación y comunicación, proporcionando un marco organizativo que no solo fomenta la resolución de problemas, sino que también impulsa la aplicación práctica de los conocimientos, subrayando así la esencia interdisciplinaria de STEAM.

En conjunto, la interpretación de los resultados resalta cómo el enfoque STEAM no solo implica la integración de disciplinas diversas, sino que también demuestra su interdependencia y su capacidad para potenciar la creatividad y la funcionalidad en la construcción del hardware educativo JAAC 2.0. Además, este hardware presenta la opción de ser abordado desde otras perspectivas o ámbitos en el futuro, como la evaluación y mejora basadas en la retroalimentación de usuarios y docentes. Esto permite identificar áreas específicas de mejora y actualización. Asimismo, puede servir como base para crear nuevos recursos centrados en la robótica y el enfoque STEAM.

### **4. Marco teórico**

#### <span id="page-16-1"></span><span id="page-16-0"></span>**4.1. Enfoque STEAM**

En 2015, las Naciones Unidas, a través de una cumbre con la participación de líderes mundiales, aprobaron 17 Objetivos de Desarrollo Sostenible (ODS) que abordan diversos aspectos necesarios para mejorar la calidad de vida de todas las personas. En el ámbito educativo se define el cuarto ODS, titulado *Educación de Calidad*. Este objetivo considera que una educación de calidad es fundamental para mejorar la vida de las personas y establece metas específicas para el año 2030. Una de estas metas es aumentar significativamente el número de jóvenes y adultos que posean competencias necesarias, especialmente técnicas y profesionales, para acceder al empleo, al trabajo decente y al emprendimiento. Además, que terminen la enseñanza primaria y secundaria produciendo resultados de aprendizaje pertinentes y productivos, el ODS menciona un indicador clave que consiste en aumentar la proporción de jóvenes y adultos con competencias en tecnologías de la información y las comunicaciones (TIC). (ONU, 2022)

Las Tecnologías de la Información y la Comunicación (TIC) son consideradas como herramientas computacionales e informáticas con la capacidad de procesar, almacenar, sintetizar y representar información (Ayala et al., 2021). Dentro del contexto educativo, su integración se percibe como una estrategia para abordar desafíos, evolucionando de ser simplemente herramientas a facilitadoras del desarrollo de habilidades humanas en el mundo globalizado (Loya, 2014).

Las integraciones de las TIC en las estrategias educativas hacen uso de las metodologías activas diseñadas para promover el aprendizaje. En este sentido, Kontro y Buschhüter . (2020) sugieren la aplicación del enfoque STEAM, que se fundamentan en la interdisciplinariedad para abordar problemas complejos. Este enfoque considera las experiencias previas, los contextos individuales, así como metodologías centradas en proyectos, el aprendizaje basado en problemas, el uso de aulas abiertas, la evaluación formativa y la integración de las TIC. Esta combinación facilita un proceso de aprendizaje complejo, basado en la investigación y la innovación.

El término STEAM, acuñado por Georgette Yakman en 2006, forma parte de la corriente pedagógica del constructivismo. Esta aproximación fusiona cinco áreas del conocimiento: ciencia, tecnología, ingeniería, arte y matemáticas. Su objetivo radica en la solución de problemas, fomentando la creatividad e independencia de los estudiantes (Genwords, 2020). Se centra en la elaboración de desafíos que ponen a prueba los conocimientos adquiridos por el estudiante, dando lugar a productos innovadores. Para Santillán et al. (2020), "STEAM mejora significativamente los resultados académicos, aportando un valor superior a las clases magistrales al enfocarse en el aprendizaje a través de la práctica pedagógica integral y la integración de diversos contenidos curriculares." STEAM es un modelo interdisciplinario que permite trabajar desde diversas áreas de conocimiento sin destacar ninguna en particular, sino que enfatiza la transferencia de contenidos entre las diferentes materias (Yakman, 2008) lo que hace posible la resolución de problemas por medio de la unión de las diferentes áreas de conocimiento.

El enfoque STEAM tiene la capacidad de ser aplicado en todas las áreas educativas, permitiendo a los estudiantes aprender de manera interdisciplinaria y abordar los problemas planteados al examinar cada disciplina que conforma STEAM, comenzando desde la ciencia y culminando en la más recientemente incorporada: el arte. Para lograrlo, se basó en las definiciones proporcionadas en la Guía de apoyo docente para la implementación de la metodología STEM-STEAM, elaborada por el Ministerio de Educación en el año 2021.

## <span id="page-17-0"></span>*4.1.2.Ciencia (Science)*

Se refiere al análisis de fenómenos para identificar sus causas y efectos, contribuyendo al fortalecimiento del pensamiento científico y proporcionando una sólida base metodológica.

#### <span id="page-17-1"></span>*4.1.3.Tecnología (Technology)*

Aplica el conocimiento científico en la creación de soluciones innovadoras que enriquecen y mejoran la calidad de vida de las personas.

### <span id="page-17-2"></span>*4.1.4.Ingeniería (Engineering)*

Engloba el proceso de investigación, diseño, construcción e implementación de dispositivos creados a partir de recursos renovables o no renovables, con el propósito de abordar un problema o necesidad en beneficio de la sociedad.

#### <span id="page-17-3"></span>*4.1.5.Arte (Art)*

Engloba la diversidad artística en todas sus manifestaciones, aprovechando la creatividad del ser humano para abordar y tratar problemas específicos.

#### <span id="page-17-4"></span>*4.1.6.Matemáticas (Mathematics)*

Engloba la totalidad de los números y sus características, abarcando una amplia gama de áreas como el análisis e interpretación de datos, la geometría, estadística y otras disciplinas afines. Las matemáticas son fundamentales en diversos contextos y promueven el desarrollo del razonamiento lógico deductivo.

#### <span id="page-18-0"></span>**4.2. STEAM y las metodologías activas**

Para fortalecer las habilidades del estudiantado STEAM trabaja de la mano de metodologías activas que ofrecen una vía para descubrir nuevos conocimientos, permitiendo al alumnado encontrar soluciones a problemas previamente planteados mediante el aprendizaje por prueba y error. Este enfoque promueve el desarrollo de una mayor capacidad crítica y la habilidad para tomar decisiones basadas en los nuevos conocimientos adquiridos. En esencia, se trata de un enfoque de aprendizaje constructivista en el que se aprende mediante la acción (Cárdenas et al., 2023).

Una de estas metodologías activas es el Aprendizaje Basado en Proyectos (ABP), el cual se describe a continuación:

#### *4.2.2.Aprendizaje Basado en Proyectos*

Esta metodología facilita a los estudiantes la adquisición de competencias y conocimientos fundamentales para el siglo XXI. En este enfoque, los estudiantes asumen un papel protagónico en su proceso de enseñanza, fomentando el desarrollo de autonomía y responsabilidad mediante la elaboración de proyectos diseñados para abordar problemas específicos de la vida real, permitiendo así una aplicación práctica y significativa de lo aprendido (Pérez et al., 2020).

Los proyectos desarrollados bajo este enfoque siguen la denominada *ruta de aprendizaje*, la cual no sigue una progresión lineal ascendente. Por el contrario, presenta un recorrido irregular que brinda la oportunidad de tomar pausas y regresar a fases anteriores si es necesario. Este camino comienza con el *Desafío*, donde se involucra al estudiante con la problemática del proyecto. Posteriormente, se avanza a la fase de *Investigación*, donde se busca dar respuesta al desafío mediante el análisis de diversas fuentes. Luego, se procede a la *Creación* de productos tangibles o intangibles, que constituyen el material con el que se responde al problema planteado. Finalmente, este proceso culmina con la fase de *Comunicación*, donde se comparten los resultados obtenidos (Sotomayor et al., 2021). Figura 1.

## <span id="page-19-1"></span>**Figura 1.**

*Ruta de aprendizaje del APB.*

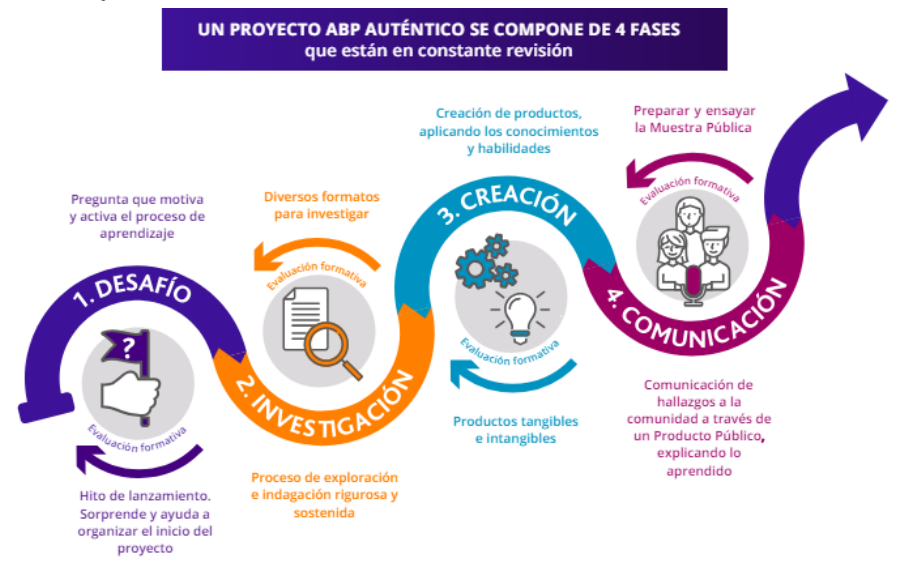

*Nota***:** Tomado de APRENDIZAJE BASADO EN PROYECTOS. Un enfoque pedagógico para potenciar los procesos de aprendizaje hoy (2021).

## <span id="page-19-0"></span>**4.3. Recursos educativos**

De acuerdo con Caramés (2020) "un recurso educativo es todo material u objeto que el docente utiliza para facilitar el desarrollo de las actividades de enseñanza y de aprendizaje de un tema a tratar dentro del aula." Bajo este concepto, se menciona entonces que un recurso educativo (RE) es prácticamente cualquier instrumento o herramienta que facilita el proceso de enseñanza-aprendizaje al proporcionar apoyo y enriquecimiento a la experiencia educativa. Estos recursos desempeñan un papel crucial en la promoción de una comprensión más profunda y significativa de los conceptos, alineados con objetivos de aprendizaje específicos.

De esta manera, se subraya la importancia de que los recursos educativos no solo sean efectivos en la transmisión de información, sino que también despierten el interés y la curiosidad de los estudiantes (Vargas, 2017). Deben estar diseñados teniendo en cuenta las características físicas y psicológicas de los estudiantes, adaptándose a diferentes estilos de aprendizaje y niveles de habilidad. Además, al actuar como guías, estos recursos no solo asisten al estudiante en su proceso de aprendizaje, sino que también alivian la carga del educador al proporcionar un marco de referencia y dirección.

En palabras de Jama et al. (2019), "Un recurso es educativo cuando es empleado por el docente para apoyar, complementar, acompañar y evaluar el proceso formativo que dirige y orienta." Esta definición implícita subraya que los RE pueden ser clasificados en dos categorías: específicos e inespecíficos.

La distinción entre recursos educativos específicos e inespecíficos es fundamental para entender cómo se aplican en el contexto educativo. Los recursos específicos están diseñados con un propósito educativo claro y se utilizan de manera directa para alcanzar objetivos de aprendizaje específicos. Por otro lado, los recursos inespecíficos son más flexibles y pueden adaptarse a diferentes contextos y propósitos educativos. Esta clasificación permite a los educadores seleccionar y emplear los recursos más adecuados para sus objetivos pedagógicos y las necesidades de sus estudiantes, brindando así un enfoque más eficaz y personalizado en la enseñanza y el aprendizaje (Caramés, 2020).

Adicional, es esencial reconocer que los recursos educativos pueden tomar diversas formas, ya sean tangibles o intangibles. En el ámbito tangible, encontramos el hardware educativo que se refiere a los dispositivos físicos y componentes tecnológicos diseñados y utilizados con fines educativos y pedagógicos. Estos dispositivos están destinados a mejorar la experiencia de aprendizaje y pueden ser utilizados por estudiantes, profesores y educadores en diferentes entornos educativos (González, 2023).

El hardware educativo puede abarcar una amplia variedad de dispositivos, desde equipos de cómputo como computadoras y tabletas, hasta dispositivos más específicos como pizarras digitales, robots educativos, kits de experimentación científica, impresoras 3D, entre otros. Estos dispositivos están diseñados para interactuar con los usuarios de manera que facilite la enseñanza, el aprendizaje y la adquisición de habilidades específicas (González, 2023).

### <span id="page-20-0"></span>*4.3.2. Recursos educativos con enfoque STEAM*

Son herramientas, materiales y tecnologías diseñadas para apoyar la integración de las áreas de conocimiento STEAM en el proceso de enseñanza y aprendizaje. Estos recursos están destinados a fomentar la creatividad, el pensamiento crítico y la resolución de problemas, permitiendo a los estudiantes explorar y aplicar conceptos interdisciplinarios de manera activa y significativa a través de proyectos y actividades prácticas.

Percasteguí et al. (2022), menciona que, al implementar un recurso educativo con enfoque STEAM permite la rápida adaptación de los estudiantes a este método de trabajo. Además, resalta el notable interés que demostraron al abordar los temas. Evidenciando así, que estos recursos generan actividades que permiten no solo el desarrollo de habilidades, sino que también les brindan conocimientos, aptitudes y destrezas que están relacionadas con las demandas del mundo actual.

#### <span id="page-21-0"></span>**4.4. Robótica pedagógica con enfoque STEAM**

La teoría del aprendizaje que da fundamento epistemológico para el uso de los robots como juego de construcción, descubrimiento, entrenamiento, programación y simulación es el construccionismo. Papert (1994) sugiere el término construccionismo para "describir el modo en que el estudiante usa la computadora como una herramienta con la que construye su aprendizaje y conocimiento." Además, señala que los estudiantes "aprenden mejor cuando están involucrados en la construcción de algo que puedan demostrar a otras personas y que sea importante para ellos."

En este contexto, la robótica con enfoque STEAM complementa la filosofía construccionista al fomentar la innovación. La Sociedad Internacional para la Tecnología en Educación (ISTE, 2022) señala que el enfoque STEAM involucra a los estudiantes en la resolución de problemas reales, llevando sus soluciones a un contexto práctico. Al abordar problemas del mundo real, los estudiantes no solo desarrollan habilidades en Ciencia, Tecnología, Ingeniería, Artes y Matemáticas, sino que también adquieren una comprensión más profunda al aplicar sus conocimientos en situaciones significativas. Así, el construccionismo y el enfoque STEAM se combinan para ofrecer un aprendizaje práctico y centrado en el estudiante, permitiendo la exploración de un amplio espectro de posibilidades educativas. Esto potencia no solo la creatividad de los estudiantes al enfrentar problemas y situaciones específicas, sino que también busca alcanzar competencias clave, como el trabajo colaborativo, favoreciendo así su desarrollo cognitivo potencial y el pensamiento lógico (González, 2021).

En concordancia con la robótica pedagógica con enfoque STEAM, Vidal (2022) destaca que el objetivo no se limita a que los estudiantes aprendan únicamente sobre los procesos de automatización, la construcción de robots o la programación de estos, sino que busca lograr competencias más amplias. Estas competencias incluyen habilidades para el trabajo colaborativo, lo que contribuye a la formación de individuos capaces de enfrentar desafíos con una mentalidad abierta e innovadora. Además, este enfoque educativo fomenta activamente la interacción entre los estudiantes, creando un ambiente propicio para el intercambio de ideas y un aprendizaje mutuo, consolidando así la importancia de la robótica pedagógica como herramienta integral para el desarrollo educativo.

En el ámbito de la robótica educativa, se encuentran disponibles varios kits diseñados específicamente para este propósito. Estos kits consisten en conjuntos de herramientas y componentes electrónicos que tienen como objetivo enseñar a niños y jóvenes sobre robótica.

Generalmente, estos kits incluyen elementos esenciales como una placa programable, sensores, motores y otros componentes necesarios para la construcción práctica de robots (TECNOIA, 2022).

Los kits de robótica varían según los objetivos planteados. Es necesario destacar que no existe un kit de robótica universalmente perfecto, ya que cada uno se elabora con un propósito y concepto específicos. Sousa da Silva et al. (2022) señala que estos kits pueden ser propietarios; es decir, desarrollados y distribuidos por grandes compañías, o fabricados de manera independiente por docentes o estudiantes utilizando residuos electrónicos y materiales reciclables. Esta última opción surge como una alternativa efectiva para reducir los costos asociados con los kits educativos de robótica.

### **5. Metodología**

### <span id="page-23-1"></span><span id="page-23-0"></span>**5.1. Área de estudio**

Los resultados de la investigación se reflejan en diversos contextos educativos para su aplicación a nivel local y nacional. No se registró un área de estudio física específica. El objeto de estudio utilizado es el hardware educativo JAAC 2.0, el cual cuenta con un software de gestión y actividades desarrolladas. Este hardware educativo fue elaborado en el marco de la carrera de Pedagogía de las Ciencias Experimentales-Informática, específicamente en la asignatura de Robótica Educativa con hardware y software libre.

#### <span id="page-23-2"></span>**5.2. Procedimiento**

El estudio adoptó un enfoque cualitativo de tipo descriptivo, el objeto descrito fue el hardware educativo JAAC 2.0 desde el enfoque de la Ciencia, Tecnología, Ingeniería, Arte y Matemática (STEAM) mediante la técnica del análisis de documentos, se utilizó la metodología activa de Aprendizaje Basado en Proyectos (ABP) con enfoque STEAM y su ruta pedagógica que comprende desafío, investigación, creación y comunicación.

Para cumplir con los objetivos específicos, se desarrolló el siguiente procedimiento metodológico. Con respecto al primer objetivo, se llevó a cabo una búsqueda bibliográfica en diversas fuentes de información, como artículos, revistas, libros, repositorios digitales, tesis y otras fuentes, que sirvieron como respaldo para fundamentar teóricamente la investigación, identificar y definir los componentes que integran el hardware educativo JAAC 2.0.

En el segundo objetivo, se analizaron y describieron las fases llevadas a cabo en el proceso de construcción y ubicación de los componentes utilizados en cada una de las actividades del hardware educativo JAAC 2.0 mediante el enfoque STEAM con la utilización de una ficha de investigación (Anexo 3).

#### **5.3. Procesamiento y análisis de datos**

Los datos fueron recolectados a través de la estadística descriptiva y para ello se hizo uso de hojas de cálculo de Excel.

#### **6. Resultados**

<span id="page-24-0"></span>Para dar cumplimiento al primer objetivo planteado en el presente Trabajo de Integración Curricular, se realizó la definición sobre los componentes y materiales empleados en la realización del mismo. Según la Real Academia Española (RAE, 2014), el término *componente* hace referencia a "aquello que forma parte de la composición de un todo". Por otro lado, la RAE (2014) define *materiales* como un "elemento o combinación de elementos que se utiliza para cubrir necesidades específicas". En el ámbito de la electrónica, se consideró clasificar los componentes en tangibles e intangibles, así como activos o pasivos. De esta forma, se procedió a identificar los principales componentes y materiales necesarios para la construcción del hardware educativo JAAC 2.0.

Para identificar los componentes utilizados en el hardware educativo, se inició el proceso enfocándose en los elementos intangibles, es decir, aquellos que no se pueden tocar. Dentro del campo de la informática, estos elementos hacen referencia al software; los cuales incluyen:

#### **EasyEDA**

Es una herramienta en línea gratuita que facilita el diseño de Placas de Circuito Impreso (PCB, por sus siglas en inglés). Funciona en la nube, lo que permite la creación directa de diseños en línea. Además, ofrece un robusto diseño de esquemas, un simulador de circuitos de señal mixta y la posibilidad de diseñar circuitos impresos, todo dentro de un entorno de navegador multiplataforma integrado. (softonic. s.f)

#### **IDE Arduino**

El IDE de Arduino es un software de uso general multiplataforma, compatible con todas las placas de la familia Arduino. Constituye un conjunto de herramientas intangibles que permiten a los programadores desarrollar, escribir, depurar, editar y cargar el código necesario para hacer funcionar una placa Arduino de manera sencilla. (Arduino.cl, 2014) En la figura 2 se puede apreciar la interfaz del IDE de Arduino.

## <span id="page-25-0"></span>**Figura 2.**

*Interfaz del IDE de Arduino.*

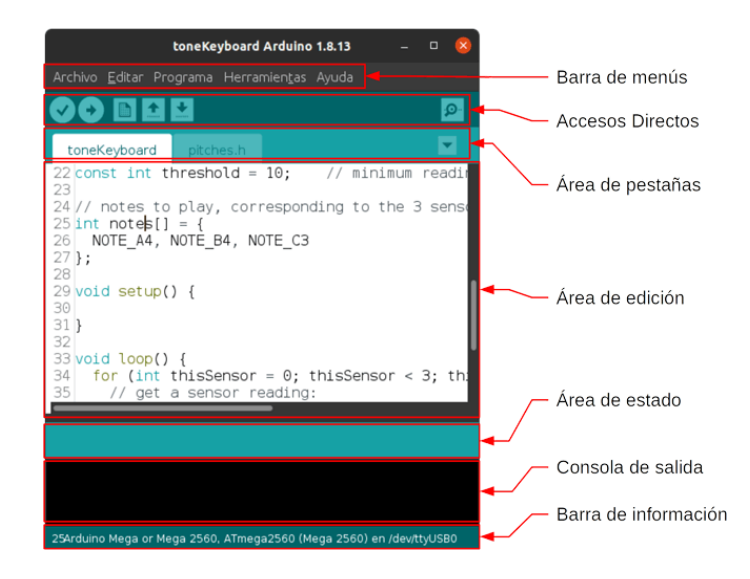

*Nota***:** Tomado de *Programarfacil (2020)* <https://programarfacil.com/blog/arduino-blog/arduino-ide/>

## **Tinkercad**

Para Posada (2022), Tinkercad es una herramienta en línea que, en su sección 'Circuits', ofrece un diseñador, programador y simulador de circuitos electrónicos. Permite crear esquemas de circuitos que incluyen placas Arduino y componentes electrónicos básicos como LEDs, motores, fotoresistencias, diodos, entre otros. Esto facilita el seguimiento remoto sin necesidad de contar físicamente con dicho material. En la figura 3 se visualiza parte de su interfaz.

## <span id="page-25-1"></span>**Figura 3.**

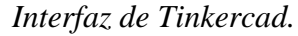

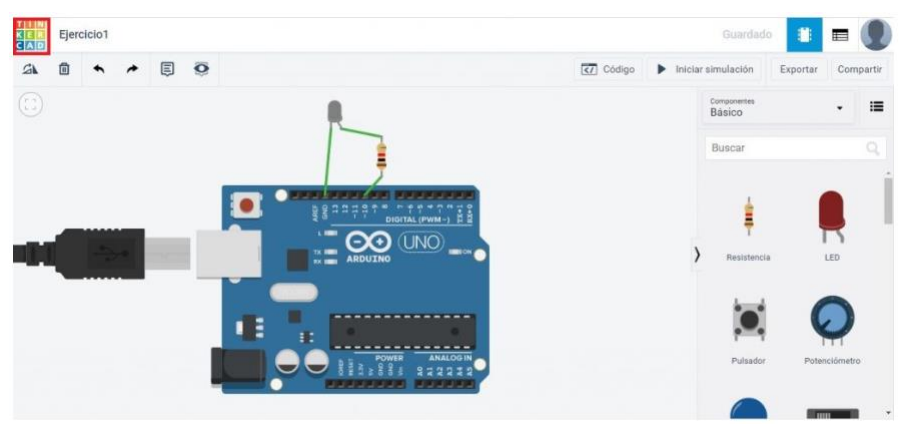

*Nota***:** Tomado de *Yourtechnologyweb (2020)* [https://www.yourtechnologyweb.com/compartir](https://www.yourtechnologyweb.com/compartir-proyectos-con-tinkercad-circuits/)[proyectos-con-tinkercad-circuits/](https://www.yourtechnologyweb.com/compartir-proyectos-con-tinkercad-circuits/)

#### **Simulador Wokwi**

Wokwi puede simular visualmente placas, cables y componentes mediante objetos y conexiones móviles. También es capaz de ejecutar el código y mostrar su funcionamiento. Esta herramienta ofrece una experiencia similar a utilizar Arduino, pero sin la necesidad de tener físicamente una placa (Alvy, 2023). En la figura 4 se muestra su interfaz.

## <span id="page-26-0"></span>**Figura 4.**

*Interfaz de Wokwi.*

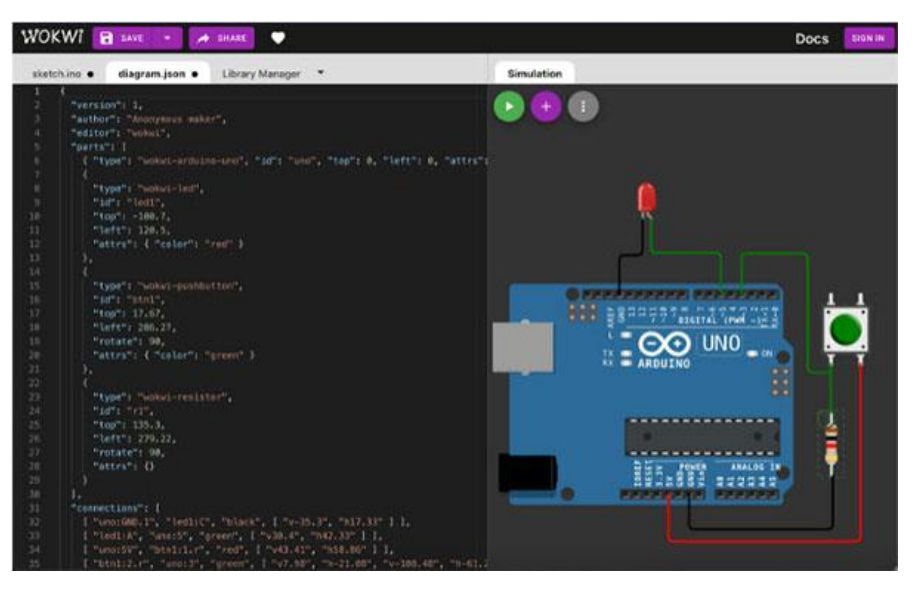

*Nota***:** Tomado de *MAKER.IO (2022)* [https://www.digikey.com/en/maker/tutorials/2022/getting](https://www.digikey.com/en/maker/tutorials/2022/getting-started-with-the-wokwi-arduino-simulator)[started-with-the-wokwi-arduino-simulator](https://www.digikey.com/en/maker/tutorials/2022/getting-started-with-the-wokwi-arduino-simulator)

Por otro lado, están los componentes tangibles, los cuales son palpables. Dentro de este tipo se incluyen los activos, que tienen la capacidad de generar, modificar o amplificar la señal eléctrica. Para la construcción del JAAC 2.0, se emplean los siguientes componentes:

## **LED normal**

Un LED conocido también como diodo emisor de luz permite el paso de corriente en un solo sentido, posee dos patas para conectarse, una larga que se conecta a corriente y una pata corta a tierra. En la figura 5 se detallan las partes que lo componen.

## <span id="page-27-0"></span>**Figura 5.**

*Partes de un LED.*

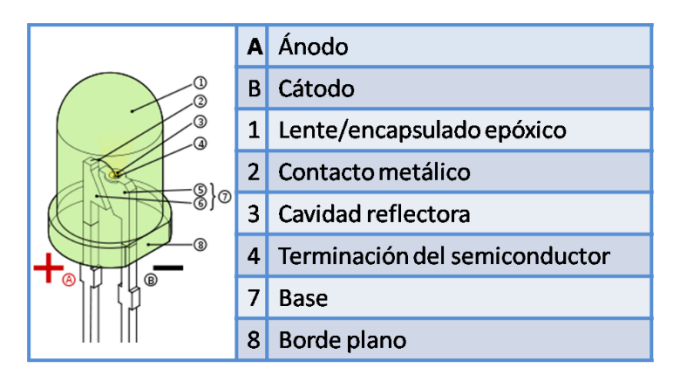

*Nota***:** Tomado de *ELECTRÓNICADIGITAL* (2017). <https://jessicacardenaselectronicadigitalsl.blogspot.com/p/diodo-led.html>

## **Led RGB**

Un LED RGB es un LED que puede emitir luz de cualquier color a partir de la combinación de sus tres colores básicos: rojo (Red), verde (Green), azul (Blue). En otras palabras, es la unión de tres LEDs de los colores básicos (rojo, verde y azul) en un encapsulado común. En función de la tensión que se añada en cada pin se puede conseguir la mezcla de color que se desea con relativa sencillez (Ganazhapa, 2016)

Un LED RGB tiene 4 patas, 1 por cada color y la que queda es por donde entra o sale la electricidad, dependiendo de si es de ánodo (la pata más larga es por donde entra la electricidad) o cátodo común (la pata más larga es por donde sale la electricidad). En la figura 6 se visualizan sus componentes.

## <span id="page-27-1"></span>**Figura 6.**

*Partes de un LED RGB.*

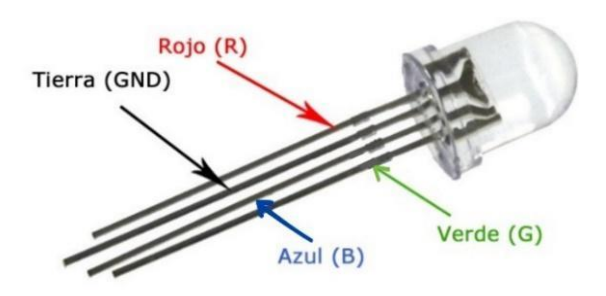

*Nota***:** *Tomado de EDUCAR para el CAMBIO* (2018). [https://educarparaelcambio.com/arduino/reto-](https://educarparaelcambio.com/arduino/reto-10-led-rgb-jugando-con-los-colores-primarios-de-la-luz/)[10-led-rgb-jugando-con-los-colores-primarios-de-la-luz/](https://educarparaelcambio.com/arduino/reto-10-led-rgb-jugando-con-los-colores-primarios-de-la-luz/)

#### **Placa Arduino ATmega 2560**

De acuerdo con Arduino.cl (2019), el Arduino Mega 2560 es una placa microcontroladora basada en el ATmega2560. Esta placa incluye 54 entradas/salidas digitales, 15 de las cuales se pueden usar como salidas PWM (modulación por ancho o de pulso) que simulan señales analógicas utilizando señales digitales, además de contar con 16 entradas analógicas, UART (puertos seriales de hardware), oscilador de cristal de 16MHz, conexión USB, conector de alimentación, encabezado ICSP que es la programación en serie en circuito y son un conjunto de pines que permiten la programación directa del microcontrolador, además, hay un botón de reiniciar, de este modo contiene todo lo necesario para soportar un microcontrolador, la figura 7 muestra una representación visual de esta placa.

#### <span id="page-28-0"></span>**Figura 7.**

*Partes principales del Arduino MEGA 2560.*

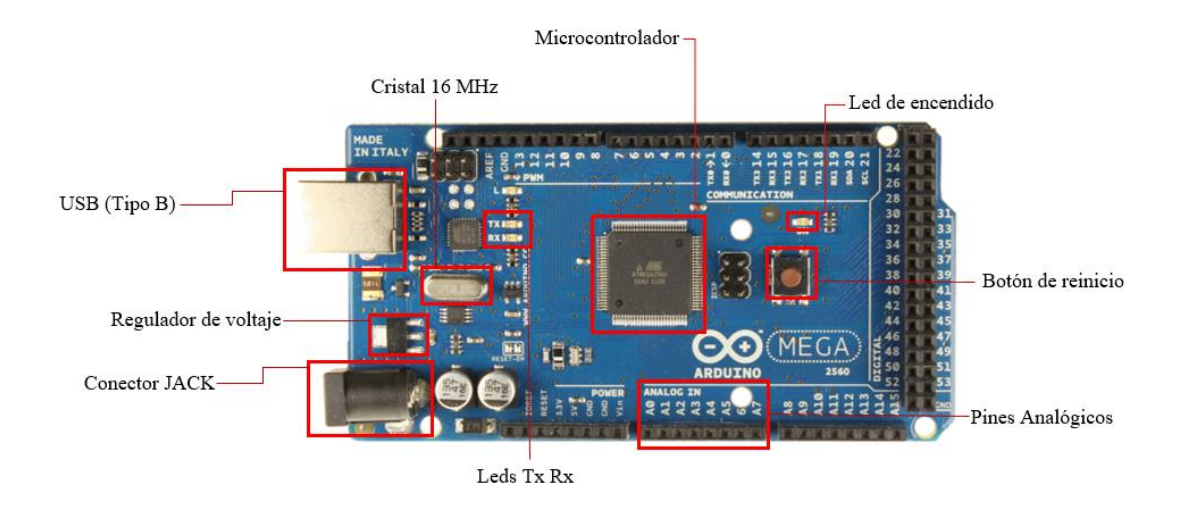

**Nota:** Tomado de *ARDUINO.cl.* (2019).<https://arduino.cl/arduino-mega-2560/>

Por otro lado, los componentes tangibles pasivos que son aquellos que actúan como meros receptores y consumidores de la señal eléctrica se tiene los siguientes:

### **Cable de corriente**

Los cables de corriente tienen la función de transportar la electricidad desde la fuente hasta los equipos eléctricos. Para que un cable funcione correctamente, se requiere de varios elementos. El conductor eléctrico es el medio a través del cual se transporta la corriente. Además, el cable cuenta con aislamiento para cubrir el conductor, proporcionando protección y la cubierta externa protege al cable de factores externos. (DivisiónLed, 2023), Para una mejor comprensión, en la figura 8 se muestra las partes principales de un cable de corriente.

## <span id="page-29-0"></span>**Figura 8.**

*Partes de un cable de corriente.*

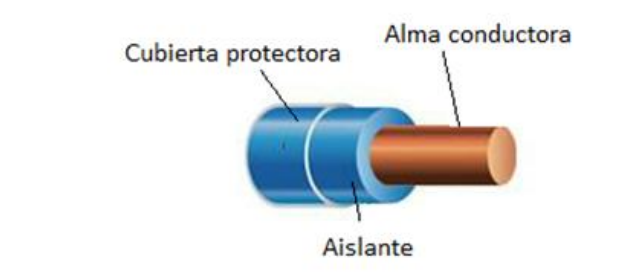

*Nota***:** Tomado de *FARADAYOS (s.f)* [https://www.faradayos.info/2013/12/caracteristicas-cables](https://www.faradayos.info/2013/12/caracteristicas-cables-conductores.html)[conductores.html](https://www.faradayos.info/2013/12/caracteristicas-cables-conductores.html)

## **Cable de par trenzado**

Consiste en pares de alambres de cobre entrelazados helicoidalmente y recubiertos con una capa aislante externa. Cada par de cables forma un circuito de comunicación individual. El trenzado helicoidal ayuda a mantener estables las propiedades eléctricas a lo largo de todo el cable y reduce las interferencias provenientes de cables cercanos (Raya et, al 2008). En la figura 9 se muestran las partes de un cable de par trenzado.

## <span id="page-29-1"></span>**Figura 9.**

*Partes de un cable de par trenzado.*

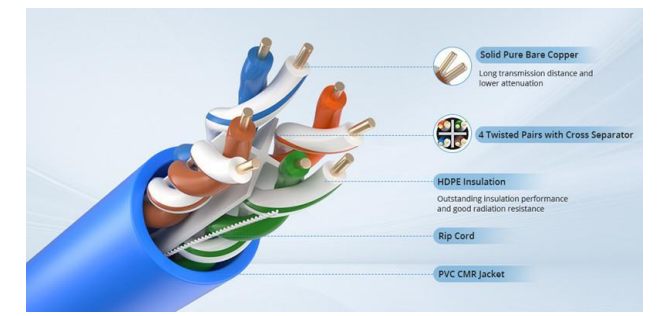

*Nota***:** Tomado de *FS Community (2021)* [https://community.fs.com/es/article/utp-or-stp-cables-for-](https://community.fs.com/es/article/utp-or-stp-cables-for-10gbase-t-network.html)[10gbase-t-network.html](https://community.fs.com/es/article/utp-or-stp-cables-for-10gbase-t-network.html)

## **Display 7 segmentos cátodo común**

El display de 7 segmentos es un dispositivo optoelectrónico. En este tipo de display, cada dígito se compone de siete segmentos individuales dispuestos en una configuración similar a la figura 8. Cada uno de estos segmentos puede ser encendido o apagado de manera independiente para representar números y algunas letras específicas. Los siete segmentos se identifican comúnmente como a, b, c, d, e, f y g (Otoniel, 2013).

Cada uno de los segmentos que conforman la pantalla está marcado con una de las siete primeras letras del alfabeto ('a'-'g') y se ensambla de tal manera que permite activar cada segmento de manera individual. Esto posibilita la formación de cualquier dígito numérico o la representación de ciertas letras en la pantalla. La figura 10 muestra el componente con sus partes principales.

## <span id="page-30-0"></span>**Figura 10.**

*Partes de un display de siete segmentos cátodo común.*

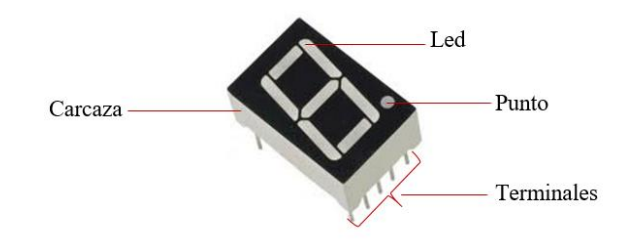

*Nota***:** Tomado de *La Bobina de Tesla* (*2021*). [https://www.labobinadetesla.com/post/display-7](https://www.labobinadetesla.com/post/display-7-segmentos-%C3%A1nodo-y-c%C3%A1todo) [segmentos-%C3%A1nodo-y-c%C3%A1todo](https://www.labobinadetesla.com/post/display-7-segmentos-%C3%A1nodo-y-c%C3%A1todo)

## **Fotoresistencia**

Un fotoresistor, es un componente electrónico que exhibe una variación en su resistencia eléctrica en función de la cantidad de luz que incide sobre su superficie. En términos más precisos, cuando la intensidad de la luz incidente en la superficie del fotoresistor es mayor, su resistencia disminuye, y cuando la luz incidente es menor, su resistencia aumenta. Esta propiedad de los fotoresistores de cambiar su resistencia en respuesta a la luz los hace valiosos en una variedad de aplicaciones, como sensores de luz y controladores de iluminación automática. Entre las ventajas destacadas de las fotorresistencias se incluyen su alta sensibilidad a la luz, su costo reducido, su facilidad de uso y su alta capacidad para establecer una relación efectiva entre la resistencia en condiciones de luz y oscuridad. (Ganazhapa, 2016), En la figura 11 se detallan las partes que lo componen.

#### <span id="page-30-1"></span>**Figura 11.**

*Partes de la fotorresistencia.*

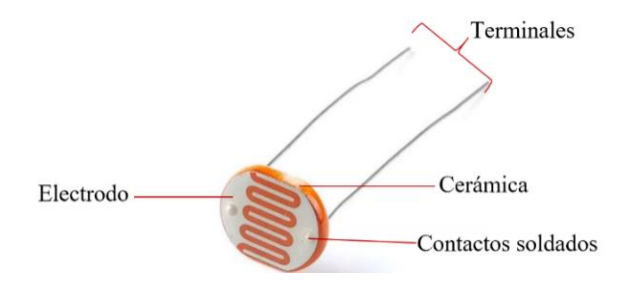

**Nota***:* Tomado de NOVAtronic *(s.f)[. https://novatronicec.com/index.php/product/ldr-fotoresistencia-](https://novatronicec.com/index.php/product/ldr-fotoresistencia-12mm-12528/)[12mm-12528/](https://novatronicec.com/index.php/product/ldr-fotoresistencia-12mm-12528/)*

## **Jumper**

Es un elemento conductor usado para conectar dos terminales y cerrar un circuito eléctrico. Un jumper tiene un conductor de electricidad metálico en su interior; exteriormente suele ser de plástico. Este conductor metálico es el que permite conectar eléctricamente el circuito. Los jumpers se clasifican según sus terminales macho-macho, hembra-macho o hembra-hembra. En la figura 12 se aprecia jumper con terminales macho y hembra.

### <span id="page-31-0"></span>**Figura 12.**

*Jumper con terminal macho-hembra.*

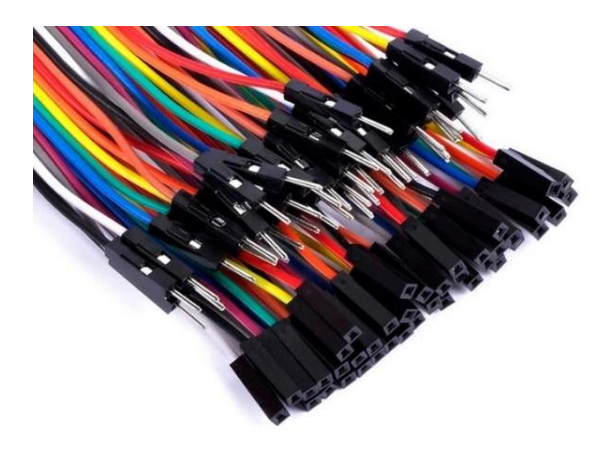

*Nota***:** Tomado de *Comeind (s.f)* <https://comeind.com.mx/producto/jumper-tipo-dupont/>

## **Pantalla LCD 16x2**

Una pantalla LCD por sus siglas "Liquid Crystal Display" en inglés, es una pantalla plana que utiliza una sustancia líquida atrapada entre dos placas de vidrio. Esta sustancia líquida responde a la corriente eléctrica, permitiendo controlar la cantidad de luz que pasa a través de áreas específicas de la pantalla. Los LCD se caracterizan por su tamaño, que se mide en términos de columnas y líneas Ganazhapa (2016).

Los módulos LCD tienen un consumo de energía de menos de 5 miliamperios, lo que los hace adecuados para dispositivos que requieran de una visualización pequeña y alimentada por baterías. Además de su tamaño, las pantallas LCD pueden variar en cuanto al color de la pantalla, aunque muchas veces son monocromáticas. La mayoría de estas pantallas también cuentan con una luz de fondo o iluminación de contraste (backlight), que mejora la visibilidad de la información, especialmente en entornos con poca luz (Otoniel, 2013). En la figura 13 se muestran las partes principales de la pantalla LCD.

## <span id="page-32-0"></span>**Figura 13.**

*Partes de pantalla LCD 16X2.*

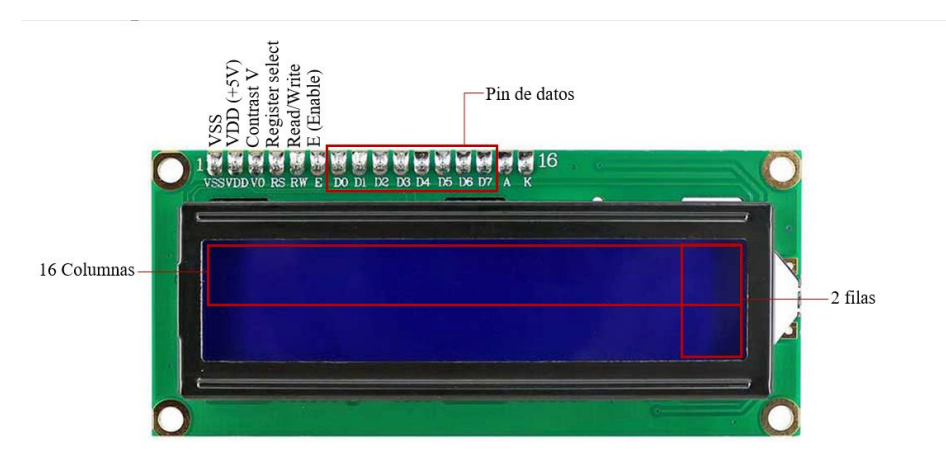

*Nota***:** Tomado de *ebotics* (*s.f*).<https://ebotics.com/es/producto/pantalla-lcd-16x2-con-l2c/>

## **Placa de baquelita**

Una placa fenólica (PCB) o Baquelita es una lámina que consta de una capa de cobre laminado sobre un sustrato aislante, que comúnmente es de fenol o papel impregnado con resina fenólica. Este material aislante proporciona soporte mecánico y eléctrico a los componentes y conexiones del circuito impreso. (MovilTronics, 2022). La figura 14 indica la presentación de la baquelita.

## <span id="page-32-1"></span>**Figura 14.**

*Baquelita.*

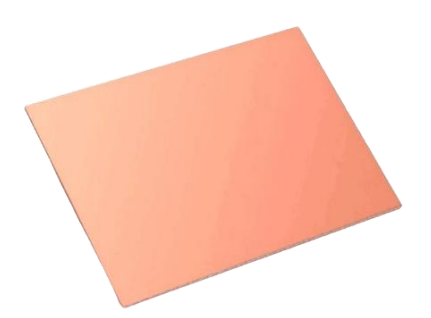

*Nota***:** Tomado de *Electrimundo D&D* (s.f). https://www.electrimundodyd.com/producto/baquelitasin-perforar-2-lado-1015cm/

#### **Protoboard**

Conocida también como placa de pruebas, es una herramienta utilizada en electrónica para crear circuitos de forma temporal sin soldar componentes electrónicos. Se trata de una placa rectangular conectada en filas y columnas con una matriz de orificios y conductores metálicos interconectados en su interior. Estos conductores permiten la conexión de componentes electrónicos, como resistencias, diodos, transistores, cables y otros dispositivos (Martínez, 2021).

Entre sus principales ventajas se encuentra su facilidad de uso, ya que basta con insertar las puntas del jumper en los orificios correspondientes para crear y modificar circuitos de manera rápida. Además, permite extraer los componentes cuando sea necesario, lo que posibilita su uso en otros proyectos sin el riesgo de dañarlos (Martínez, 2021). En la figura 15 se puede apreciar el protoboard y las partes que lo componen.

## <span id="page-33-0"></span>**Figura 15.**

*Partes del protoboard.*

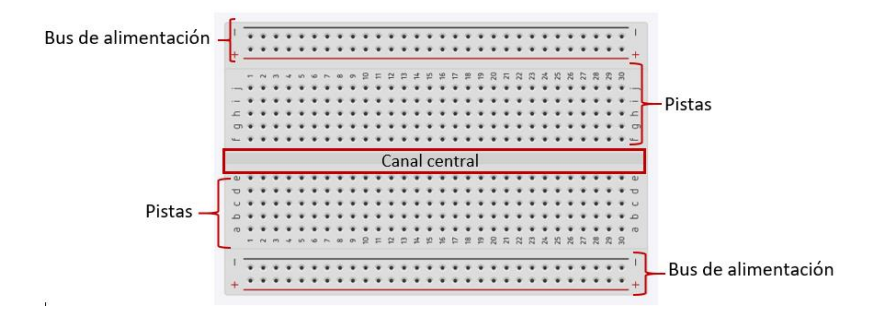

*Nota***:** Tomado de *microlog ARDUINO* (*2021*).<https://arduino.micro-log.com/protoboard/>

#### **Pulsadores**

Un botón o pulsador generalmente se activa al momento de ser pulsado; este se usa para activar una función en específico, es un tipo de interruptor eléctrico, esto quiere decir, que en su interior tiene dos contactos NA o NC con lo que al activarlos se activará una función inversa a la que se está ejecutando. Su funcionamiento puede ser visualizado en la figura 16.

### <span id="page-33-1"></span>**Figura 16.**

*Funcionamiento de un pulsador.*

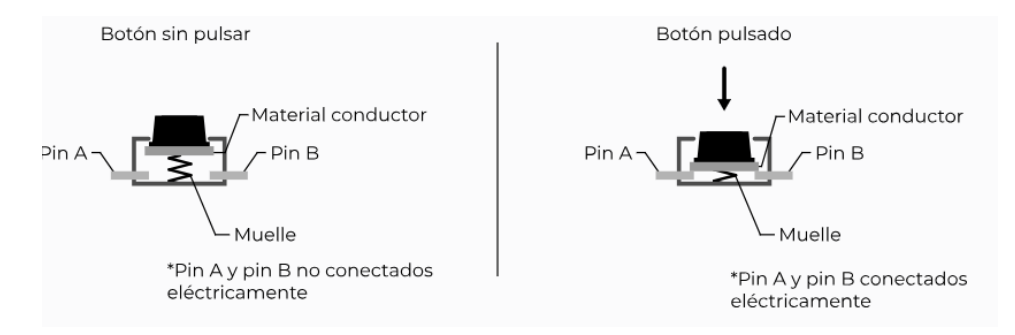

*Nota***:** Tomado de *Academia404* (2022). [https://academia404.com/aprende/conceptos](https://academia404.com/aprende/conceptos-basicos/pulsador-interruptor-conmutador)[basicos/pulsador-interruptor-conmutador](https://academia404.com/aprende/conceptos-basicos/pulsador-interruptor-conmutador)

### **Resistencias**

Es un material compuesto por carbón u otros elementos que permiten la regulación de la corriente que fluye a través de un conductor. La corriente máxima que puede pasar a través de un resistor está determinada por la potencia máxima que su cuerpo puede disipar (Ganazhapa, 2016, p.54)

Las resistencias, debido a su reducido tamaño, presentan bandas codificadas por colores que indican su valor y tolerancia. En situaciones donde se requiera un valor específico no disponible dentro de los estándares establecidos, se elegirá una resistencia con un valor lo más cercano posible al deseado (Instituto Nacional de Educación Tecnológica [INET], 2022, pp.6- 7). La figura 17 muestra el estándar de colores utilizado en las resistencias.

## <span id="page-34-0"></span>**Figura 17.**

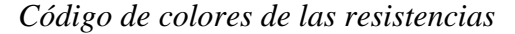

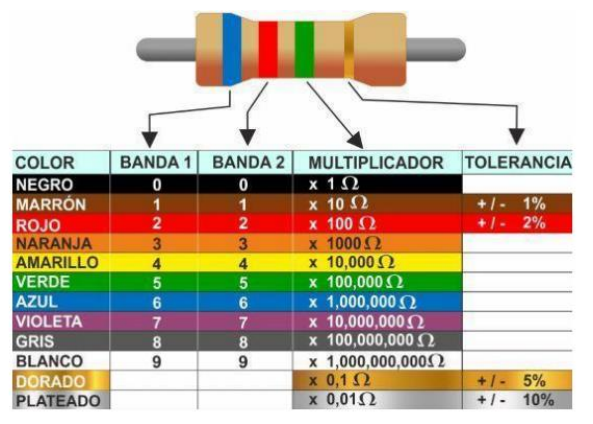

*Nota***:** Tomado de *Instituto Nacional de Educación Tecnológica* (2020). [https://www.inet.edu.ar/wp](https://www.inet.edu.ar/wp-content/uploads/2020/07/ELECTRONICA_Gu--a01-Resistencias.pdf)[content/uploads/2020/07/ELECTRONICA\\_Gu--a01-Resistencias.pdf](https://www.inet.edu.ar/wp-content/uploads/2020/07/ELECTRONICA_Gu--a01-Resistencias.pdf)

## **Zumbador**

También conocido como buzzer, este dispositivo permite reproducir sonidos desde un aparato electrónico. Su funcionamiento radica en convertir ondas eléctricas en energía mecánica y, posteriormente, en energía acústica (Ganazhapa, 2016). El buzzer consta de un disco de metal interno que se deforma cuando se aplica corriente eléctrica. La conexión es sencilla: se conecta un terminal a tierra (GND) y el segundo pin a la corriente, respetando la polaridad del zumbador (+/-) (Otoniel, 2013). En la figura 18 se puede apreciar mejor el componente.

## <span id="page-35-1"></span>**Figura 18.**

*Partes de un zumbador*

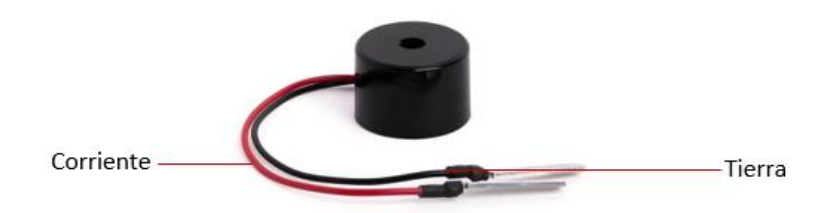

*Nota***:** Tomado de *Hardware Libre* (2021).<https://www.hwlibre.com/buzzer/>

Una vez descritos cada uno de los componentes, se presenta el resumen clasificado en tangibles, intangibles y la cantidad utilizada para la elaboración del hardware educativo JAAC 2.0. Tabla 1.

## <span id="page-35-0"></span>**Tabla 1**

*Cantidades y componentes usados para la construcción del hardware educativo JAAC 2.0*

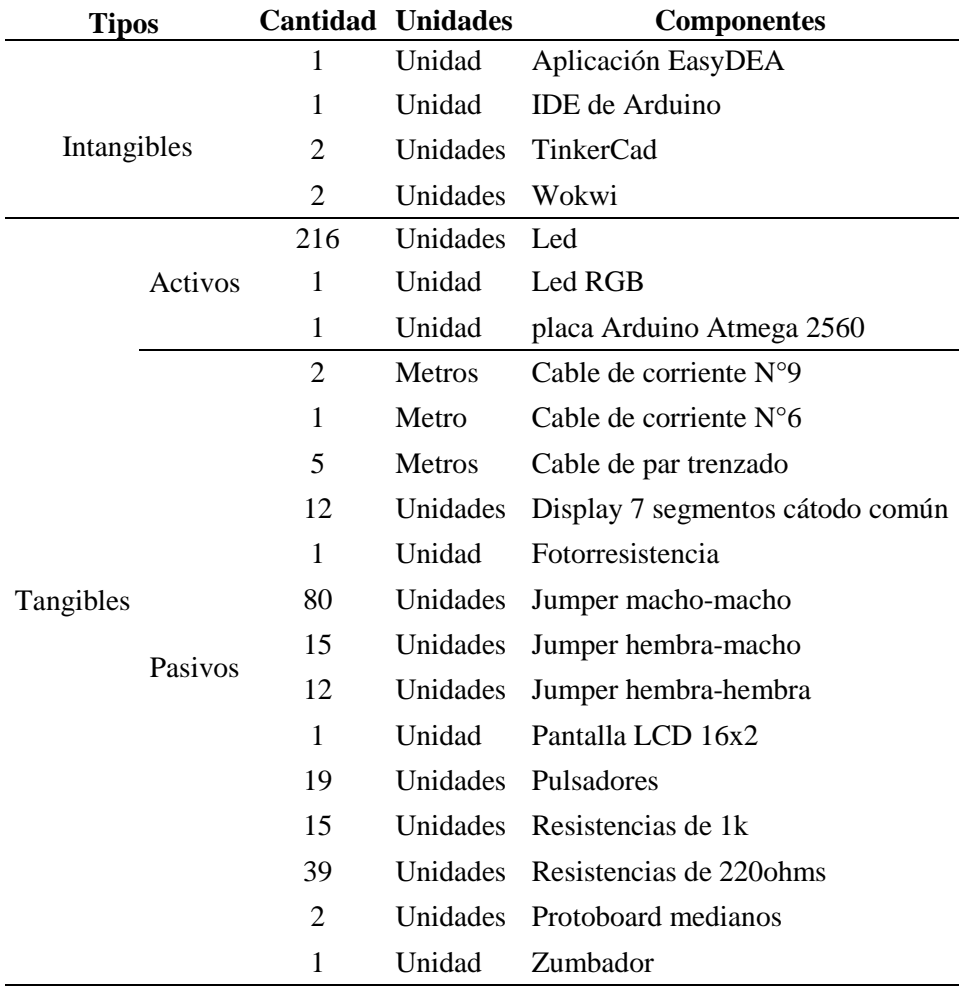
Después de completar la caracterización de los componentes, se prosiguió con el detalle de los materiales a utilizar en la creación del hardware educativo, identificándose los siguientes:

#### **Barras de silicona**

Se presenta en barras sólidas y se utiliza para sellar, pegar o reparar una amplia variedad de materiales. Es resistente al agua y a los rayos UV, lo que lo hace ideal para su uso en diversos entornos, como manualidades, reparaciones domésticas y más. En la figura 19 se aprecia el producto y el modo de uso.

#### **Figura 19.**

*Barras de silicona.*

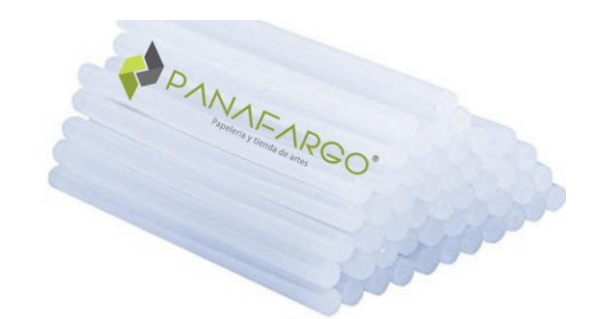

*Nota***:** Tomado de *PANAFARGO (2020).* <https://panafargo.com/producto/silicona/>

#### **Bisagra tipo libro**

Este tipo de bisagra es la más común y está conformada por dos hojas unidas a un eje central. Estas piezas están fabricadas con material metálico y su tamaño puede variar dependiendo del entorno en el que vayan a ser utilizadas. En la figura 20 se aprecia un modelo de bisagra.

#### **Figura 20.**

*Bisagra tipo libro.*

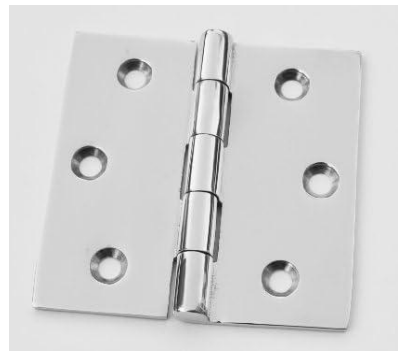

*Nota***:** Tomado de *AMAZON (s.f).* [https://www.amazon.com/-/es/Bisagra-acero-inoxidable-marino](https://www.amazon.com/-/es/Bisagra-acero-inoxidable-marino-espesor/dp/B01GC5V5TG/ref=zg_bs_g_16412551_sccl_2/138-5281297-5215728?psc=1)[espesor/dp/B01GC5V5TG/ref=zg\\_bs\\_g\\_16412551\\_sccl\\_2/138-5281297-5215728?psc=1](https://www.amazon.com/-/es/Bisagra-acero-inoxidable-marino-espesor/dp/B01GC5V5TG/ref=zg_bs_g_16412551_sccl_2/138-5281297-5215728?psc=1)

## **Brocas para madera**

Las brocas tienen un diseño específico para perforar tanto madera dura como blanda, además de otros materiales como tableros, e incluso son capaces de realizar orificios en metales blandos. Su punta afilada y borde de corte eliminan las virutas a medida que perforan el material. En el mercado, se pueden encontrar una amplia variedad de brocas con diferentes diámetros específicos (BOSCH, s.f.). La figura 21 ilustra distintas brocas con variados diámetros disponibles.

# **Figura 21.**

*Brocas de diferente diámetro.*

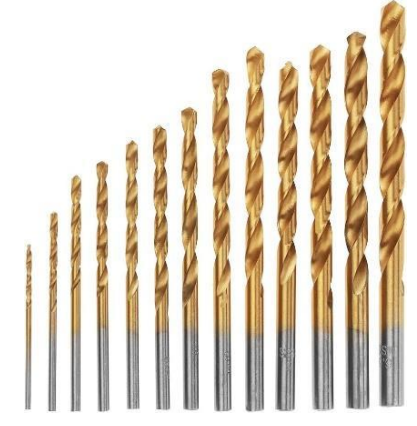

*Nota***:** Tomado de *AMAZON (s.f).* [https://www.amazon.es/espiral-perforaci%C3%B3n-agujero](https://www.amazon.es/espiral-perforaci%C3%B3n-agujero-taladro-escalable/dp/B08Y8H47VY)[taladro-escalable/dp/B08Y8H47VY](https://www.amazon.es/espiral-perforaci%C3%B3n-agujero-taladro-escalable/dp/B08Y8H47VY)

#### **Caladora inalámbrica**

Es una herramienta que permite realizar cortes ya sean rectos o curvos de manera fácil y rápida. En la figura 22 se muestra un modelo de caladora inalámbrica de 20V.

# **Figura 22.**

*Caladora inalámbrica de 20V.*

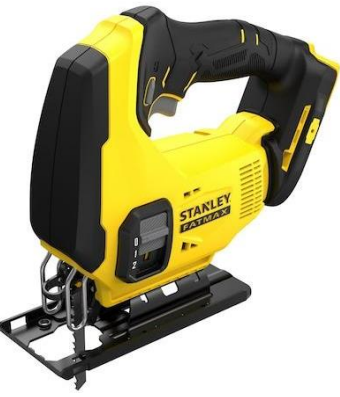

*Nota***:** Tomado de *STANLEY (s.f).* [https://pe.stanleytools.global/producto/scj600-b2/sierra-caladora](https://pe.stanleytools.global/producto/scj600-b2/sierra-caladora-inalambrica-20-v-sistema-v20)[inalambrica-20-v-sistema-v20](https://pe.stanleytools.global/producto/scj600-b2/sierra-caladora-inalambrica-20-v-sistema-v20)

# **Cautín**

Para SURA (2021) "El cautín es una herramienta utilizada para soldar con estaño". Los cautines eléctricos generan calor debido al paso de una corriente a través de un elemento calefactor, generalmente un alambre de níquel-cromo de alta resistencia enroscado en forma de bobina alrededor de un núcleo de cobre. El calor desarrollado en este último se trasmite por conducción a la punta de la herramienta hecha de acero inoxidable, y de esta a los puntos de unión y a la soldadura. En la figura 23 se muestran las partes básicas del cautín.

# **Figura 23.**

*Partes básicas de un cautín*

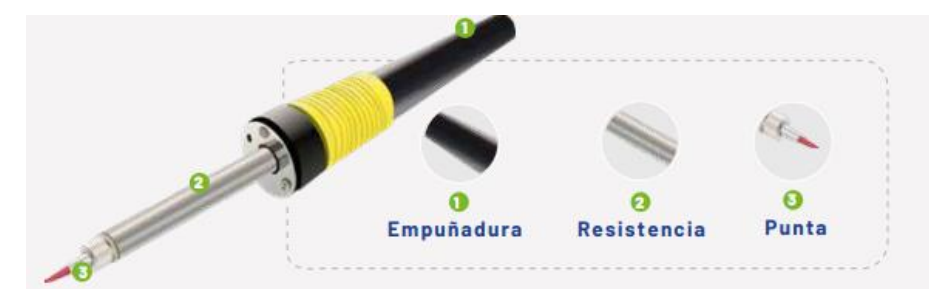

*Nota***:** Tomado de *SURA (2021). [https://www.arlsura.com/index.php/component/herramientasarl/?task=descargarFicha&f=NDA=](https://www.arlsura.com/index.php/component/herramientasarl/?task=descargarFicha&f=NDA)*

#### **Cinta aislante**

Es una cinta elaborada de PVC donde una de sus caras es mate y la otra autoadhesiva, esta lámina de PVC es flexible y resistente a altas temperaturas, humedad y corrosión, además de admitir altos voltajes. (Guarconsa, 2023) En la figura 24 se muestran las partes de una cinta aislante.

#### **Figura 24.**

*Partes de una cinta aislante*

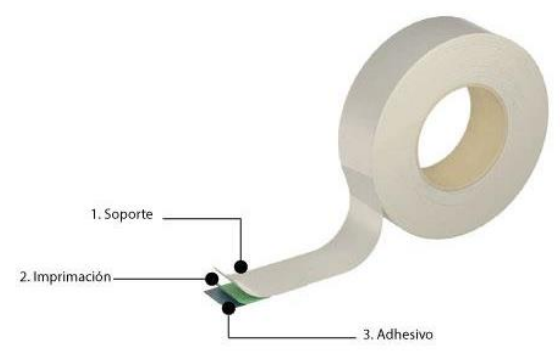

*Nota***:** Tomado de *MIARCO (2017).* [https://www.miarco.com/blog/descubre-las-partes-de-una-cinta](https://www.miarco.com/blog/descubre-las-partes-de-una-cinta-adhesiva/)[adhesiva/](https://www.miarco.com/blog/descubre-las-partes-de-una-cinta-adhesiva/)

#### **Clavos.**

Son herramientas empleadas para unir dos o más objetos de madera, y su uso puede variar según su grosor o longitud, adaptándose a diferentes sectores o tipos de trabajos. (CasaLima, 2022) La figura 25 muestra una variedad de clavos.

#### **Figura 25**

*Clavos.*

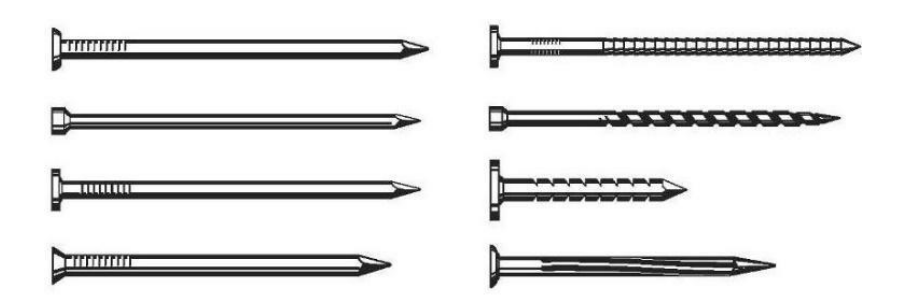

*Nota***:** Tomado de *Ferreida (s,f).* <https://ferreidea.com/829-clavos>

#### **Cola plástica**

Es un producto que se presenta en forma líquida acuosa y sirve para pegar madera, papel, entre otros. Es usada principalmente para trabajos de carpintería. Su presentación puede ser apreciada en la figura 26.

#### **Figura 26.**

*Cola plástica.*

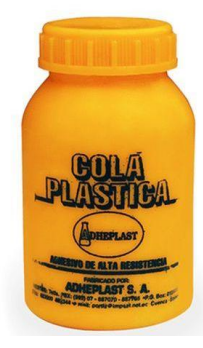

*Nota***:** Tomado de *Pintulac (2021).* <https://www.pintulac.com.ec/cola-plastica-adheplast-120cc.html>

#### **Grabadora y cortadora Láser**

Es una máquina con gran precisión, su funcionamiento se basa en un tubo por el cual pasa un punto eléctrico a través del cátodo y el ánodo, el cual incita los gases, generando así el rayo láser. Este rayo láser sale por el tubo, el cual llega a tres espejos para llegar al cabezal. En el cabezal, un lente ámbar hace que el rayo sea concéntrico, pero también se necesita un enfoque de 6 mm de la parte del cabezal al material para que el punto sea lo más delgado posible (SIDECO, 2019). Para un mejor entendimiento se recomienda visualizar la figura 27.

# **Figura 27.**

*Punta de una cortadora láser.*

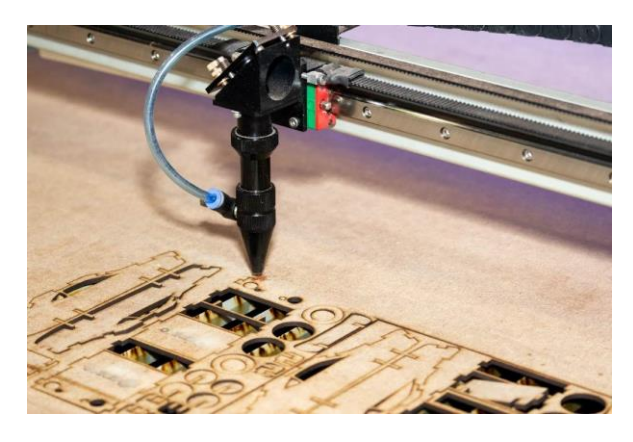

*Nota***:** Tomado de *SIDECO (2019).* [https://sideco.com.mx/que-es-una-cortadora-laser/#que-es-una](https://sideco.com.mx/que-es-una-cortadora-laser/#que-es-una-cortadora-laser)[cortadora-laser](https://sideco.com.mx/que-es-una-cortadora-laser/#que-es-una-cortadora-laser)

# **Crema para soldar**

Conocida también como pasta de soldar, se utiliza principalmente para soldar circuitos. Tiene una función dual, sirviendo primero como limpiador para eliminar impurezas de la superficie de trabajo y luego para asegurar una soldadura de calidad. En la figura 28 se muestra su presentación en el mercado.

# **Figura 28.**

*Crema o pasta de soldar.*

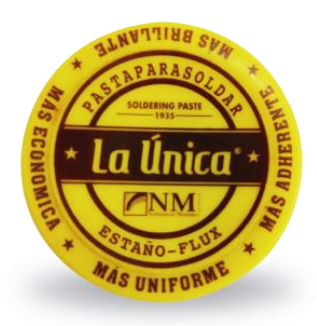

*Nota***:** Tomado de *TINTES IRIS (2019).* [https://www.tintesiris.com/productos/pasta-para-soldar-la](https://www.tintesiris.com/productos/pasta-para-soldar-la-unica)[unica](https://www.tintesiris.com/productos/pasta-para-soldar-la-unica)

# **Diluyente**

El diluyente es un líquido que permite disminuir la concentración de un fluido, permitiendo hacer la capa de pintura, más fluida, fina o transparente (Taure, 2022).

# **Escuadra de carpintero**

Es un instrumento en forma de "L" con un extremo largo y ancho; mientras que el otro extremo es corto y delgado. Se utiliza para medir y marcar ángulos, lo que garantiza precisión y exactitud en los proyectos.

#### **Estaño**

El estaño para soldar, no es estaño puro, es una combinación de estaño y plomo, permitiendo soldar cualquier circuito de electrónica, esto se logra mediante una aleación de calor que hace que el estaño se derrita y adhiera en una zona específica (Osaka, 2022). En la figura 29 se muestra su presentación en el mercado.

#### **Figura 29.**

*Estaño para soldar.*

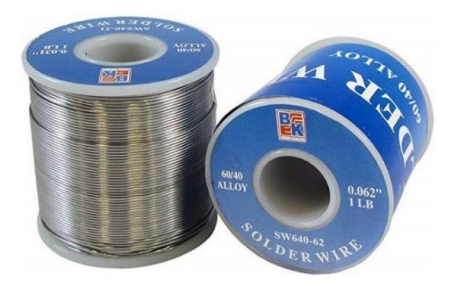

*Nota***:** Tomado de *AV Electronics (2020).* <https://avelectronics.cc/producto/estano/>

#### **Flexómetro**

Es un instrumento de medición que está conformado por una cinta metálica delgada y flexible que es auto enrollable, contiene cuatro partes principales que son: la cinta, carcasa, sistema de freno y el tope o gancho. En la figura 30 se puede observar un flexómetro con sus partes.

# **Figura 30.**

*Flexómetro y sus partes.*

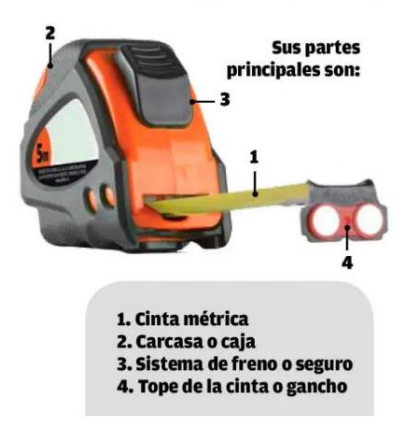

*Nota***:** *Villner (2022).* [https://www.villner.cl/flexometro-que-es-y-como-utilizarlo-en-los-trabajos](https://www.villner.cl/flexometro-que-es-y-como-utilizarlo-en-los-trabajos-topograficos/)[topograficos/](https://www.villner.cl/flexometro-que-es-y-como-utilizarlo-en-los-trabajos-topograficos/)

#### **Hojas de papel bond**

Fabricado con fibras de eucalipto, este papel es ecológico y económico, siendo ideal para todo tipo de impresiones. Sus características principales incluyen una gran resistencia y opacidad, lo que permite su uso por ambos lados.

#### **Lápiz**

El lápiz es un instrumento de escritura y dibujo compuesto por una capa exterior que protege a la mina de grafito que se encuentra en su interior, y es esta mina la responsable de permitir la escritura o el dibujo.

# **Lija**

La lija es una herramienta manual que al pasarla varias veces por una superficie busca alisar y eliminar imperfecciones. Se utiliza en diversos entornos como: carpintería, automotriz y otros. Su espesor varía según el entorno en el que se vaya a utilizar. En la figura 31 se muestran diferentes lijas.

# **Figura 31.**

*Lijas.*

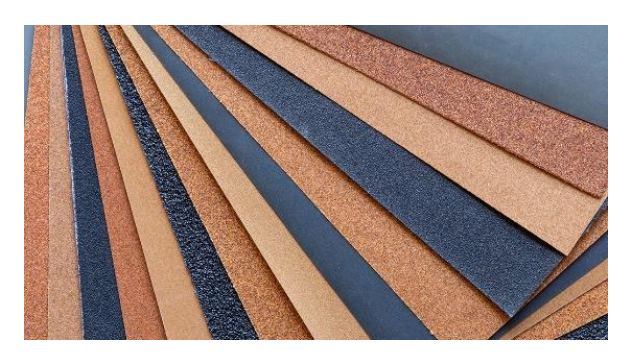

*Nota***:** Tomado de *BRIGHT ABRASIVES (2022).* <https://www.brightabrasives.com/lijas-de-agua/>

# **Playwood**

Es un material compuesto por varias láminas de madera que están unidas en direcciones alternadas según sus vetas. Se utiliza un pegamento especial y una presión adecuada para lograr el grosor necesario según el uso previsto (edimca, 2022). En la figura 32 se puede apreciar Playwood de diversos grosores.

# **Figura 32.**

*PlayWood de diferente espesor.*

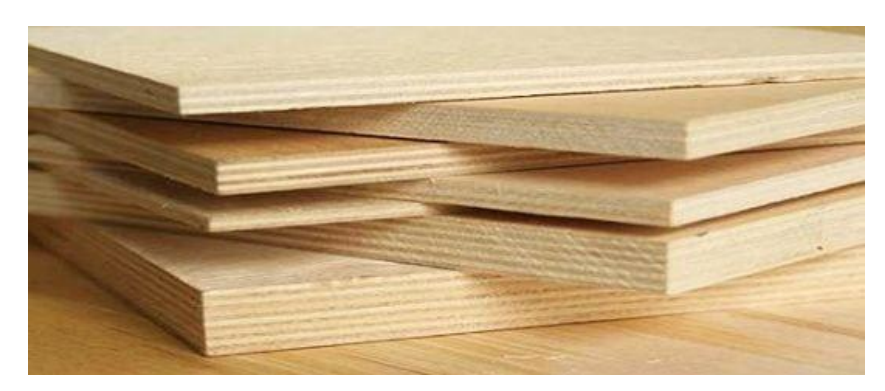

*Nota***:** *edimca* (2022).<https://edimca.com.ec/blogs/usos-beneficios-plywood.html>

# **Pintura en spray**

La pintura en aerosol se libera al presionar el botón de la válvula. Se seca rápidamente y su acabado puede ser tanto brillante como mate. Es económica y para su uso, la superficie a pintar debe estar limpia y seca.

# **Pistola de silicona**

La pistola de silicona es una herramienta que, al presionar el gatillo, dispensa de manera líquida y caliente barras de silicona a través de la boquilla. Se utiliza principalmente en trabajos domésticos o manualidades debido a su versatilidad, facilidad de uso y costo económico (Stayer, 2022).

#### **Taladro eléctrico**

Es un taladro atornillador que funciona con una batería de 12 voltios y una capacidad del mandril de 10mm. En la figura 33 se muestra un taladro inalámbrico.

#### **Figura 33.**

*Taladro inalámbrico de 12V.*

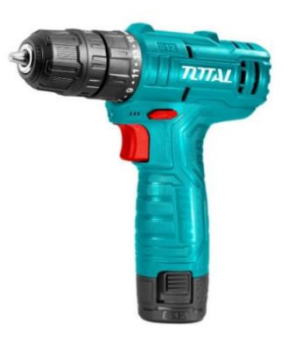

*Nota***:** *elPerno.com* (2021).<https://edimca.com.ec/blogs/usos-beneficios-plywood.html>

#### **Tarugos**

Los tarugos son pequeños cilindros de madera con diversos diámetros. Su función principal es unir dos piezas de madera de manera precisa y segura. La característica principal de los tarugos es que su unión queda oculta, a diferencia de lo que sucede al usar tornillos.

Una vez descritos los componentes, se procedió a identificar los materiales requeridos para construir el hardware educativo, esto se refiere a todas las herramientas que permitieron su construcción.

En resumen, la descripción de los materiales se realizó en la tabla 2, donde se detallan las cantidades y materiales requeridos para la elaboración del hardware educativo JAAC 2.0.

#### **Tabla 2.**

*Cantidades de los materiales usados para la construcción del Hardware educativo JAAC 2.0.*

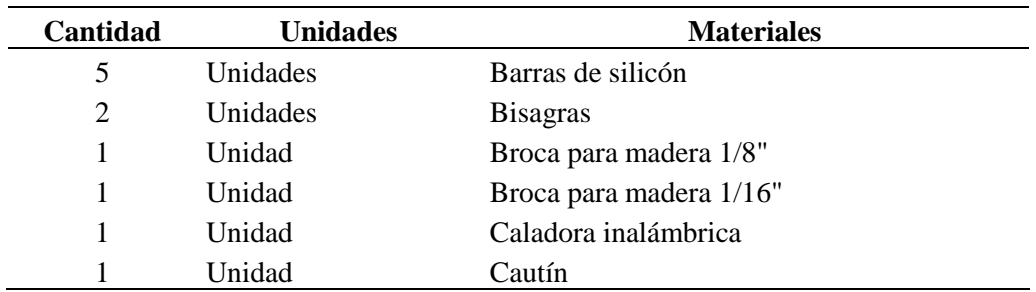

| 1  | Unidad   | Cinta aislante            |
|----|----------|---------------------------|
| 20 | Unidades | Clavo sin cabeza 1"       |
| 1  | Unidad   | Cola plástica             |
| 1  | Unidad   | Cortadora Láser           |
| 1  | Unidad   | Crema para soldar pequeña |
| 1  | Unidad   | Rollo de estaño pequeño   |
| 1  | Unidad   | Flexómetro                |
| 1  | Unidad   | Hoja de papel bond        |
| 1  | Unidad   | Lápiz                     |
| 1  | Unidad   | Lija $240$                |
| 1  | Unidad   | Playwood 60x50            |
| 1  | Unidad   | Pistola de silicón        |
| 1  | Unidad   | Escuadra de carpintero    |
| 4  | Unidades | Spray negro mate          |
| 1  | Unidad   | Taladro inalámbrico       |
| 2  | Unidades | Tarugos                   |

Tabla 2: *Continuación.*

En la tabla 3 se aprecia la distribución de los materiales y componentes requeridos para cada actividad., así como su enfoque pedagógico.

# **Tabla 3.**

*Componentes y materiales usados por actividad en el hardware educativo JAAC 2.0.*

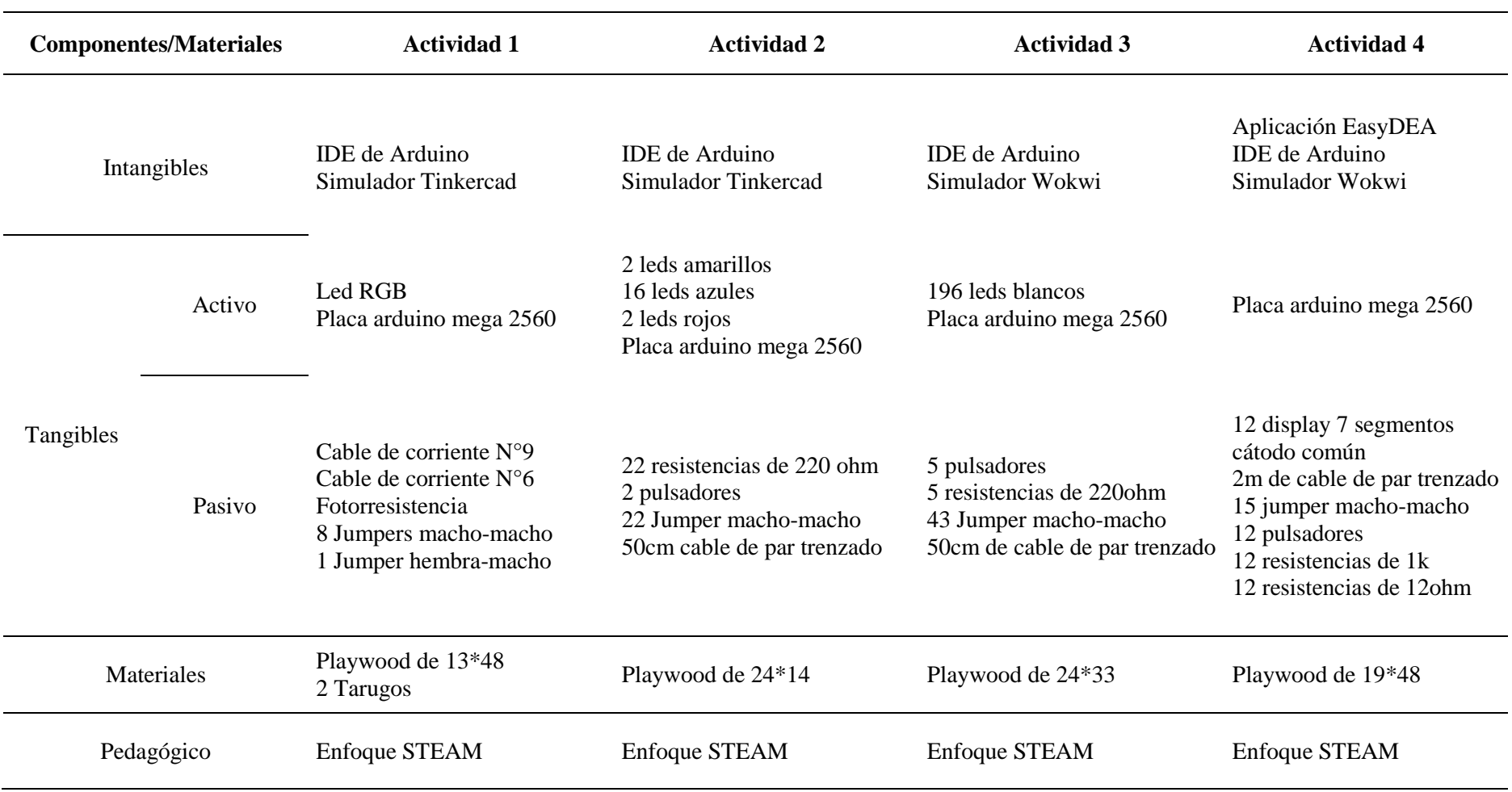

El enfoque STEAM se origina en la filosofía del aprendizaje a través de la acción. Este enfoque se centra en cinco disciplinas clave: Ciencia, Tecnología, Ingeniería, Arte y Matemáticas (STEM, por sus siglas en inglés). Esta combinación potencia significativamente los resultados y las experiencias de aprendizaje al ofrecer un enfoque integral que no solo fomenta la resolución de problemas complejos, sino que también impulsa el desarrollo de habilidades multidisciplinarias. Esto se logra a través de metodologías de aprendizaje innovadoras.

Bajo el enfoque STEAM y con la metodología de Aprendizaje Basado en Proyectos (ABP) se procede a explicar la descripción de la construcción del hardware educativo JAAC 2.0. El mismo que fue dividido por actividades para su mejor explicación. Por cada una de ellas se explica el desafío planteado, la investigación necesaria en las disciplinas STEAM, creación y la comunicación que hace referencia a la forma de uso por cada actividad planteada.

#### **Actividad 1**

- **1. Desafío:** Creación de una actividad que permita trabajar la motricidad en usuarios de distintos niveles educativos.
- **2. Investigación:** Para el desarrollo de la primera actividad fue necesario tener conocimiento sobre las siguientes disciplinas:

**Ciencia:** Considerando el desafío propuesto, es fundamental examinar la habilidad que se busca desarrollar. En este contexto, es relevante mencionar a Piaget (1969) y su enfoque constructivista, que resalta la importancia de la motricidad como un elemento fundamental en el acceso al conocimiento y en el desarrollo cognitivo de los individuos. Según Piaget, las acciones físicas y la interacción con el entorno juegan un papel crucial en la construcción del entendimiento y el aprendizaje.

La motricidad fina se relaciona con el movimiento controlado y preciso de los músculos, especialmente de las manos, que constituyen la base para la capacidad de la movilidad (Basto, et al., 2021). Este aspecto permite al individuo desarrollar habilidades sociales y de autocuidado a través de ejercicios que estimulan esta destreza mediante diversas actividades. Estas buscan captar la atención y permiten mejorar la fuerza en las manos, así como lograr una excelente coordinación óculomotora (Qi et al., 2018).

Una vez comprendida la importancia de la motricidad en el desarrollo individual, se procedió a abordar el enfoque sobre cómo trabajar esta habilidad. La estrategia que se consideró implica la implementación de una actividad lúdica que involucra el paso de un mango con un círculo en uno de sus extremos a lo largo de un camino, desafiando a los participantes a evitar el contacto entre estos dos elementos. Para llevar a cabo este reto, fue necesario investigar qué elementos podrían ser útiles en esta actividad. Se concluyó que, aunque la mayoría de los materiales poseen la capacidad de conducir electricidad, no todos son reconocidos como conductores eléctricos.

En este contexto, el cobre emergió como la elección preeminente debido a su excelente conductividad térmica, su elevado punto de fusión, su costo relativamente bajo en comparación con la plata y el oro, y su mayor dureza y durabilidad en relación con el aluminio. (Procobre, 2020)

**Ciencia y Arte:** En la primera actividad, se exploró el arte en el diseño del camino de cobre, se buscó que esta sea visualmente llamativa para que capte la atención del usuario, en el diseño se tuvo en cuenta un equilibrio entre lo atractivo, estético y funcional, asegurando que cumpla con el objetivo propuesto y represente un desafío para quien participe en la actividad. Figura 34.

#### **Figura 34.**

*Borrador del camino de la primera actividad.*

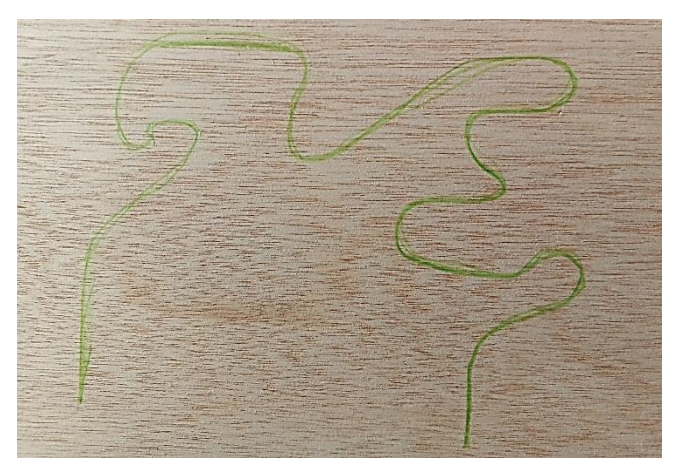

**Ciencia y Matemáticas:** En la primera actividad el circuito simulado incluyó diversos componentes, como cable de corriente, LED RGB, fotorresistencia y zumbador. Adicionalmente fue necesaria la inclusión de resistencias para limitar la corriente y salvaguardar la integridad de estos componentes. Estas resistencias tienen valores expresados en ohmios y su valor puede ser determinado utilizando el código de colores.

Las resistencias presentan entre cuatro y cinco franjas que deben interpretarse de izquierda a derecha. Las dos primeras franjas representan las dos primeras cifras del valor de la resistencia (números del 0 al 9). La tercera franja es

el multiplicador y la cuarta indica la tolerancia, la cual determina el porcentaje de variación permitida respecto al valor inicial de la resistencia.

El valor de la resistencia a utilizar para cada componente dependerá de sus características específicas. Para LED RGB, se hizo uso de resistencias de 220 ohmios debido a que el paso de corriente debe ser menor a este. Una resistencia más pequeña podría reducir la intensidad luminosa, mientras que una mayor podría dañar el componente.

**Ciencia, Tecnología e Ingeniería:** Con los conocimientos obtenidos, se puso en práctica la interdisciplinaridad incluyendo la tecnología como tercera disciplina donde se hizo uso de los simuladores que son programas informáticos que posibilitan a estudiantes, profesionales y entusiastas practicar actividades sin correr riesgos de incurrir en gastos innecesarios. Con este fin, se eligió la herramienta Tinkercad para generar la primera actividad debido a su interfaz amigable y su facilidad de uso.

Se diseñó el circuito en el simulador, considerando que la primera actividad requiere de un alambre de cobre y el simulador no posee ese componente, se planteó el diseño con un botón, donde por cada vez que se presione se emitirá un sonido y con ayuda de un display se contará las veces que se haya pulsado, quedando el circuito como se observa en la figura 35.

#### **Figura 35.**

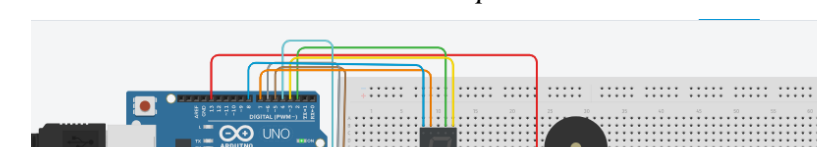

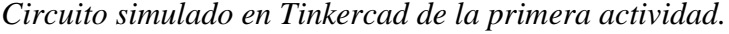

**Nota**. La simulación permitió considerar otros componentes que no estuvieron considerados dentro del proceso inicial.

qui iiii

 $\widetilde{I}$ 

hele een per een

Completado el circuito, se procedió a programar, lo que implica la creación de una secuencia de instrucciones comprensibles para una computadora, el código fue escrito dentro del mismo simulador.

Se inició declarando las variables y definiendo los pines a los que se conectarán los componentes. Posteriormente, se creó un bucle (loop) donde se especificó que si la variable *tocar* cambia de estado de bajo (low) a alto (high), el zumbador también cambiará su estado y generará un sonido.

Para el contador, se utilizó una estructura condicional switch en la que se definieron nueve casos posibles. En cada caso, se establecieron los siete terminales (del a al g) donde, por ejemplo, al presionar el botón por primera vez, los estados de los segmentos a y b cambiarían a alto (high), mostrando en la pantalla el número uno. Este proceso se repitió para cada número hasta llegar al caso 9. Parte del código se muestra en la figura 36.

#### **Figura 36.**

*Código realizado en Tinkercad para la primera actividad.*

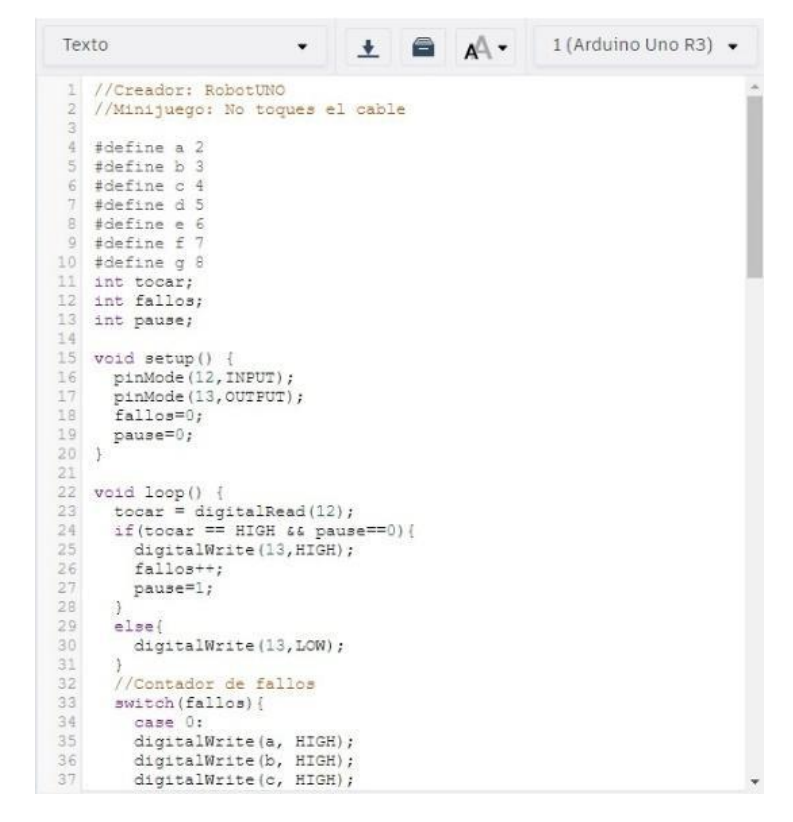

**3. Creación:** Finalizada la fase de investigación se realizó la construcción física de esta actividad. El proceso inició extrayendo la capa protectora del cable N° 9 con la ayuda de un estilete. Figura 37.

# **Figura 37.**

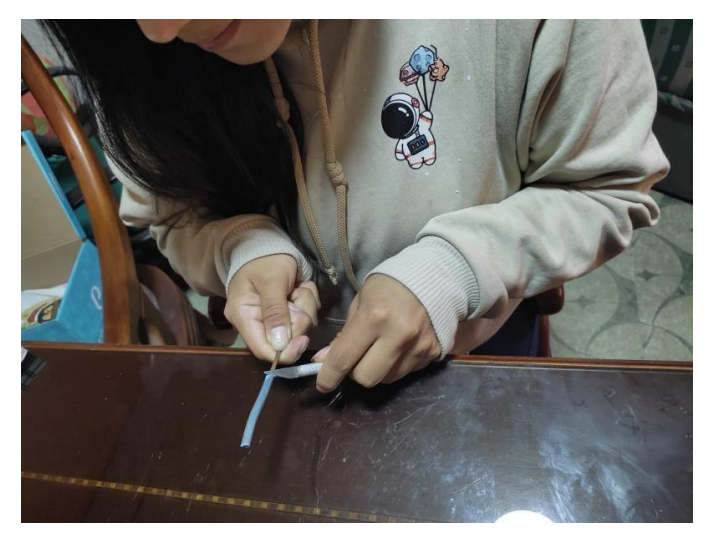

*Extracción de la capa protectora del cable N°9.*

Acto seguido, se dio forma al alambre de cobre según el diseño previamente trazado, Además, se confeccionó el mango considerando que el tamaño del círculo fuera el adecuado e incorporando en la parte central externa un círculo pequeño de color negro que es el que permitirá tapar la fotorresistencia cuando se esté jugando. Véase la figura 38.

#### **Figura 38.**

*Realización del camino y el mango de cobre.*

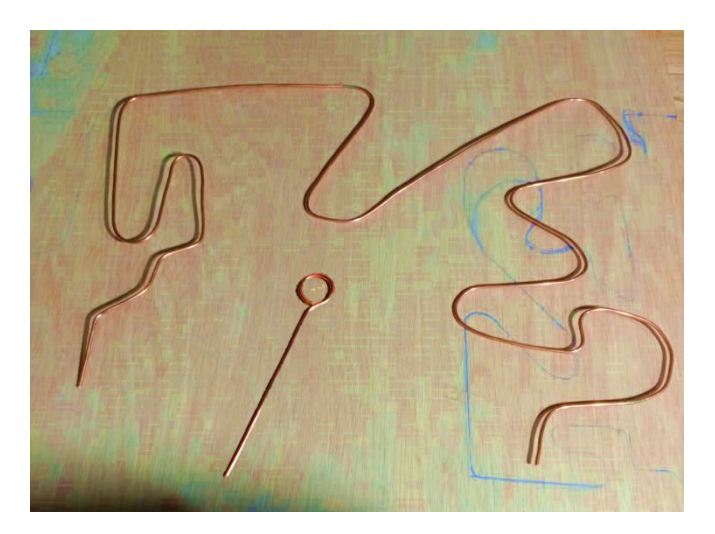

Luego, se realizó un agujero en un extremo tanto del camino como del mango. Esto facilitó y aseguró la soldadura del cobre con el resto de elementos. La figura 39 muestra el procedimiento.

# **Figura 39.**

*Perforación del alambre de cobre.*

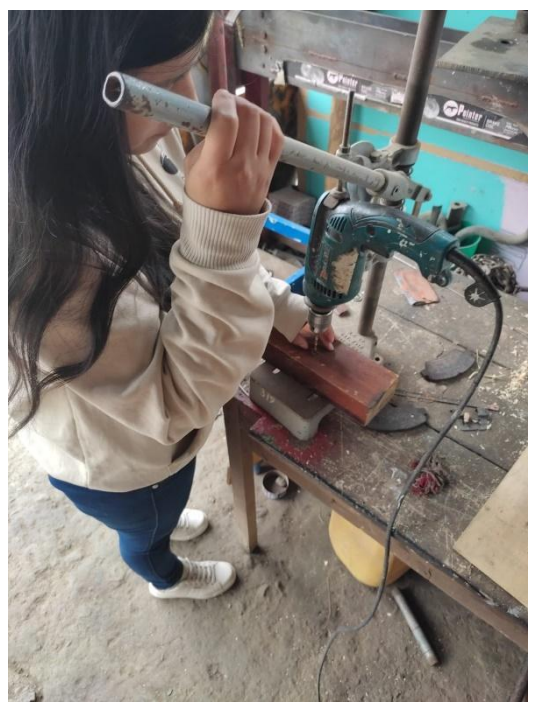

Se soldó un extremo del camino a un jumper y el mango al cable de corriente N° 4, luego se protegió con cinta aislante para evitar contacto entre componentes. Figura 40 y Figura 41.

# **Figura 40.**

*Soldadura del camino de cobre a un jumper.*

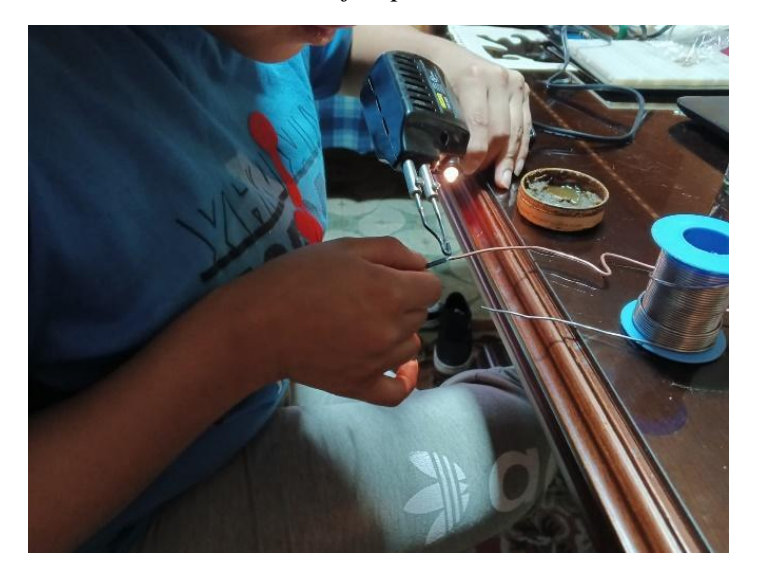

## **Figura 41.**

*Elementos soldados y aislados con cinta.*

Acto seguido, se soldó cada componente de acuerdo al circuito simulado, comenzando por la parte positiva (ánodo) del led RGB a una resistencia y de la resistencia se conectó a un jumper, la parte negativa (cátodo) se conectó de forma directa a tierra en el protoboard; para la fotorresistencia se conectó uno de sus terminales a 5v y el otro a una resistencia donde se soldaron dos jumpers uno dirigido a tierra y el otro dirigido a un pin de la placa.

Este proceso está documentado en la figura 42 y 43, mientras que la tabla 4 proporciona detalles sobre cada componente y su respectivo pin de conexión en la placa Arduino Mega 2560.

#### **Figura 42.**

*Soldadura del LED RGB.*

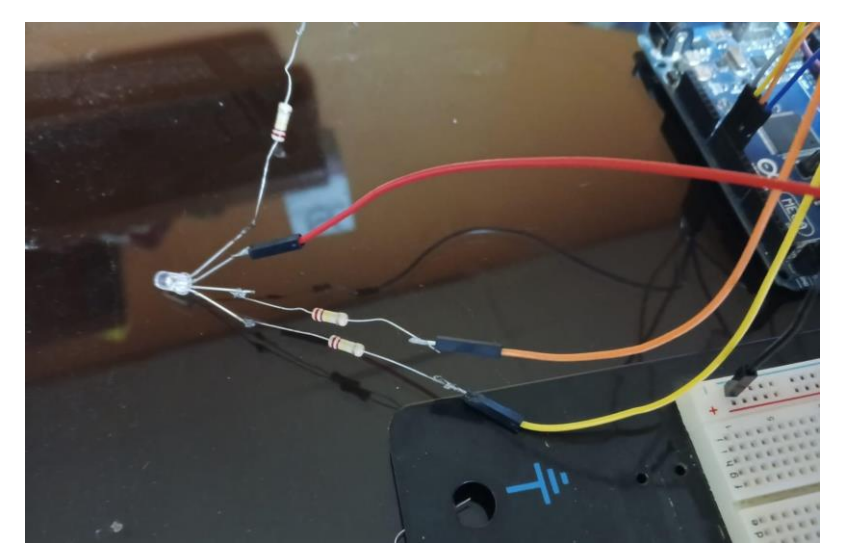

#### **Figura 43.**

*Circuito en físico de la primera actividad.*

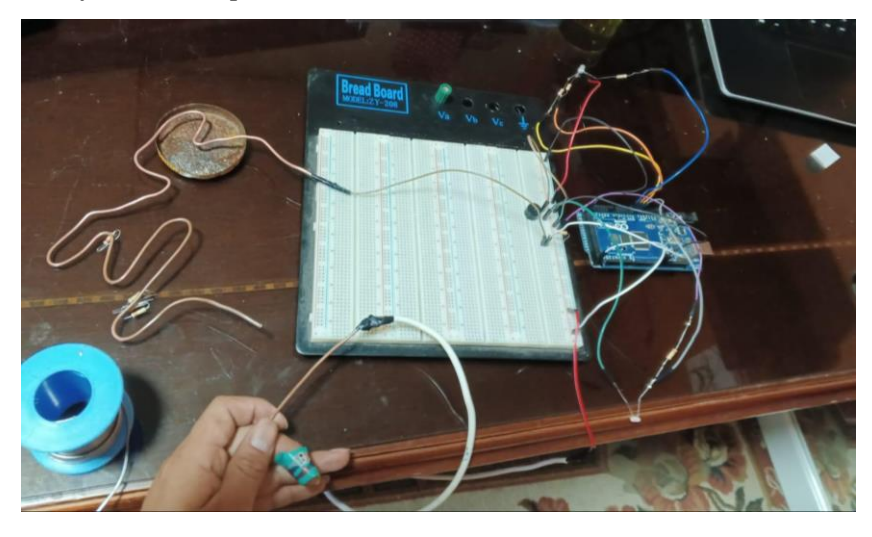

#### **Tabla 4.**

*Componentes y pines usados para la primera actividad.*

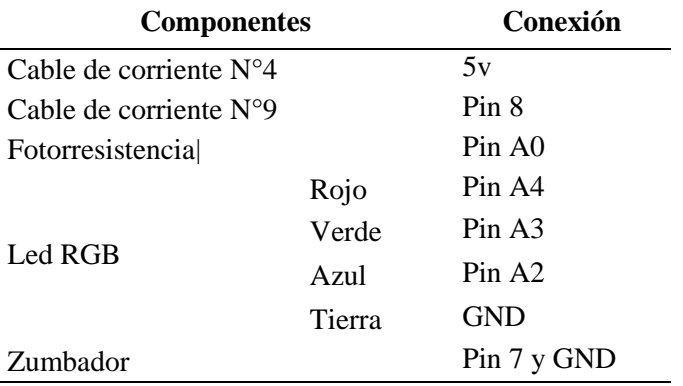

Concluida la construcción se realizó el código en el entorno de desarrollo integrado (IDE) de Arduino. Se detallaron los pines correspondientes para el LED RGB, el alambre de cobre y la fotorresistencia. Utilizando el condicional "if", se estableció que si el *pulsometro* (alambre de cobre) adquiere un valor de uno, la luz roja del LED RGB se encenderá junto con el zumbador. Caso contrario, los valores permanecerán iguales.

Se repitió un procedimiento similar para la fotorresistencia, con la diferencia de que cuando el valor cambia a uno, el color que se encenderá será el verde. Este cambio de color indicará que se ha superado la actividad establecida. En la figura 44 se muestra un fragmento del código, mientras que en el anexo 4 se puede visualizar el código detallado.

#### **Figura 44.**

```
Fragmento del código de la actividad uno realizado en el IDE de Arduino.
```

```
//Juego uno
      void game1()
 \overline{2}\overline{\mathcal{E}}\overline{2}\overline{A}jugando1 = true;digitalWrite(R, 0);\bar{\mathbf{q}}digitalWrite(G, 0);6\overline{z}digitalWrite(B, 100);
          while (jugando1 == true) {
\overline{8}\alphavaz(JAAC):
               if (digitalRead(pulsometro) == 1) {
1011
                    digitalWrite(R, 100);
12digitalWrite(G, 0);
                   digitalWrite(B, 0);
1314tone(buzzer, 1000);
15delay(600);noTone(buzzer):
16
17digitalWrite(R, 0);
18digitalWrite(G, 0);
19digitalWrite(B, 100);
                   envia = '-';
20
\overline{21}22int valor = analogRead(fotorresistencia);
23
               if (valor \langle 11 \rangle {
                   digitalWrite(R, 0);
2425digitalWrite(G, 100);
26
                    digitalWrite(B, 0);
27
                   jugando1 = false;
28
                   envia = 'f';29
               D
38wire.onRequest(requestEvent);
               if (envia != 'f') {
31
```
**4. Comunicación:** La primera actividad promueve la motricidad a través de una tarea específica. El usuario debe desplazar un mango a lo largo de un camino sin que este toque los bordes. Para completar el nivel, el usuario debe colocar el círculo de color negro ubicado en el mango sobre el sensor de luz y esperar a que el LED RGB cambie a color verde. Esto indicará que la actividad ha sido superada.

El uso continuo de estos elementos posibilita el trabajo y la mejora de la habilidad motriz en los individuos cumpliéndose con el objetivo planteado.

Finalizada la construcción de la actividad uno, se planteó una segunda actividad, siguiendo la misma estructura.

#### **Actividad 2**

- **1. Desafío:** Fomentar la habilidad óculo-motora en usuarios de distintos niveles educativos.
- **2. Investigación:** Para la descripción de la actividad a ser implementada en el aula fue necesario conocer sobre las siguientes disciplinas:

**Ciencia:** La habilidad óculo-motora es una destreza cognitiva compleja que implica la precisa coordinación de movimientos controlados por grupos específicos de músculos, activada mediante diversas partes del cuerpo, como los dedos de las manos. Esta coordinación entre la vista y la destreza manual permite la ejecución de acciones fundamentadas en la precisión, como señalan Cabrera y Dupeyrón (2019). Estos movimientos de manos y dedos, en conjunto con la coordinación visual y la atención, desempeñan un papel crucial en el desarrollo del pensamiento y el aprendizaje, según indica Ramírez et al. (2020). Dado que las actividades cotidianas suelen depender en gran medida de esta habilidad, resulta fundamental su desarrollo, estimulación y mejora.

**Ciencia y Arte:** En la segunda actividad, se ubicó los leds de manera horizontal. Asimismo, se tuvo en cuenta la selección de colores para su uso específico: los dos últimos leds en cada esquina son de color rojo y amarillo secuencialmente, mientras que los botones se designaron uno en color rojo y otro en color azul, con el propósito de generar un efecto visual atractivo y llamativo. Ver figura 45.

#### **Figura 45.**

*Boceto de la segunda actividad.*

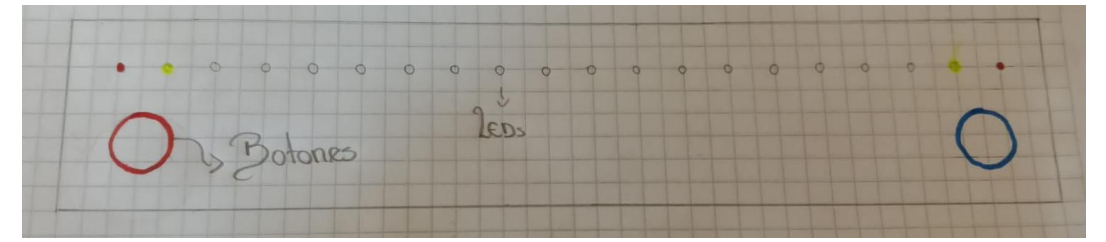

**Ciencia, Arte, Tecnología y Matemáticas:** Para el desarrollo de la destreza reacción mano-ojo, se consideró apropiado emplear componentes visuales, como los LEDs, en conjunto con elementos de acción manual, como los botones. La actividad implica la sincronización entre el encendido de un LED específico y la pulsación correspondiente de un botón, repitiendo este proceso un número predeterminado de veces.

La elaboración del circuito se inició en Tinkercad, utilizando un protoboard más amplio para acomodar todos los LEDs, además de incorporar dos botones. Para esta tarea se utilizó nuevamente una placa Arduino UNO junto con catorce resistencias de un valor de 220ohm. El diseño del circuito simulado puede ser apreciado en la figura 46.

#### **Figura 46.**

*Circuito simulado de la segunda actividad.*

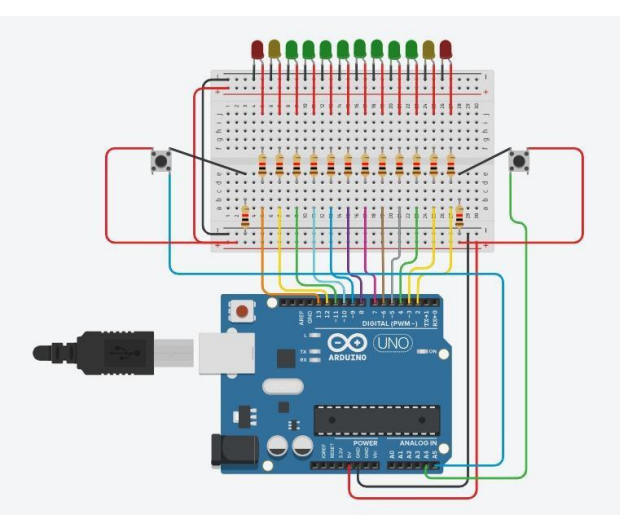

**Ciencia, Tecnología e Ingeniería:** finalizado el diseño, se incorporó la ingeniería mediante la programación. Se inició este proceso definiendo las variables y asignando los pines correspondientes a cada componente en la placa. Aquí se configuraron también las variables del juego, siendo necesarias tres: una para indicar el final del juego, otra para el tiempo y un contador, todas utilizadas dentro del bucle del programa.

Posteriormente, se llevó a cabo la configuración individual de cada pin utilizando la función pinMode. Se estableció la configuración de los botones como INPUT (de entrada), mientras que los LEDs se designaron como OUTPUT (de salida). Una porción del código generado se muestra en la figura 47.

*Código de la segunda actividad realizado en Tinkercad.*

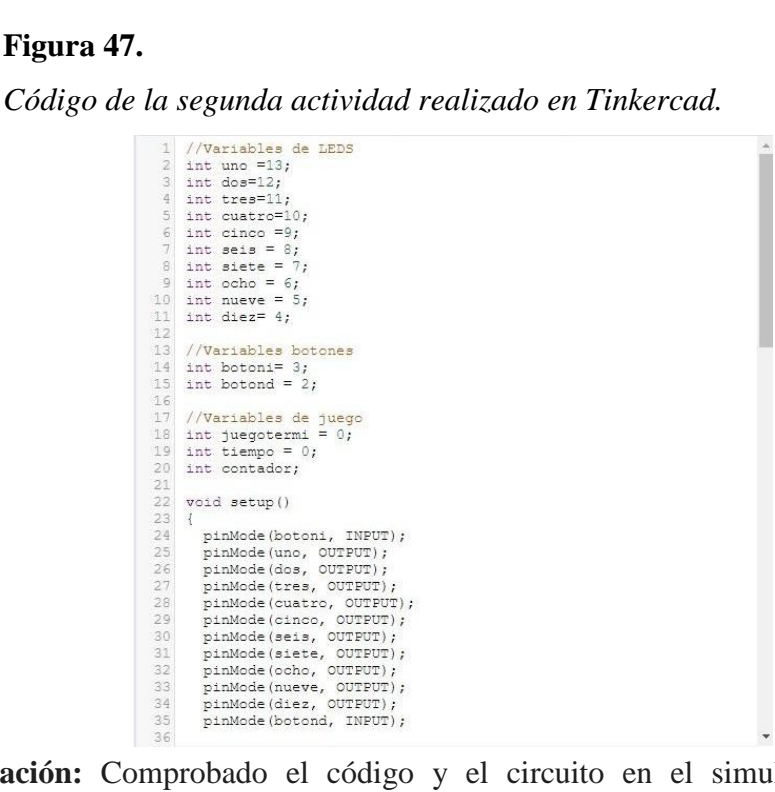

**3. Creación:** Comprobado el código y el circuito en el simulador, se procedió a construirlo de manera física, empezando por la ubicación de los leds, resistencias y botones en el protoboard. La figura 48 indica el proceso de inserción de los componentes a la placa de pruebas.

# **Figura 48.**

*Inserción de los componentes.*

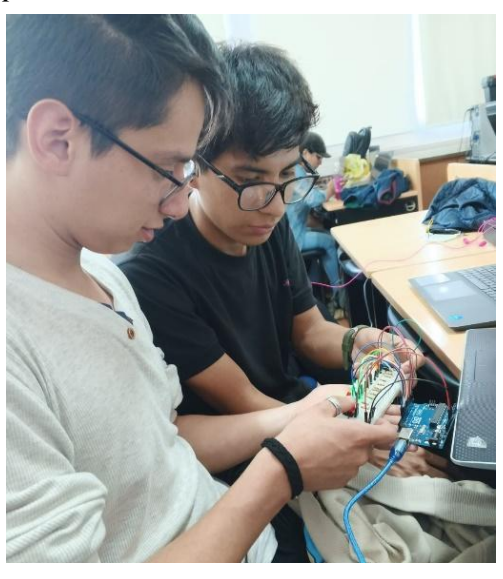

Dispuestos los componentes, se conectó un jumper a cada uno de ellos para posteriormente ser conectados a un pin específico en la placa Arduino Mega 2560. El circuito resultante puede observarse en la figura 49, y la tabla 5 proporciona detalles sobre cada componente y su respectivo pin de conexión en la placa Arduino Mega 2560.

### **Figura 49.**

*Circuito en físico de la segunda actividad.*

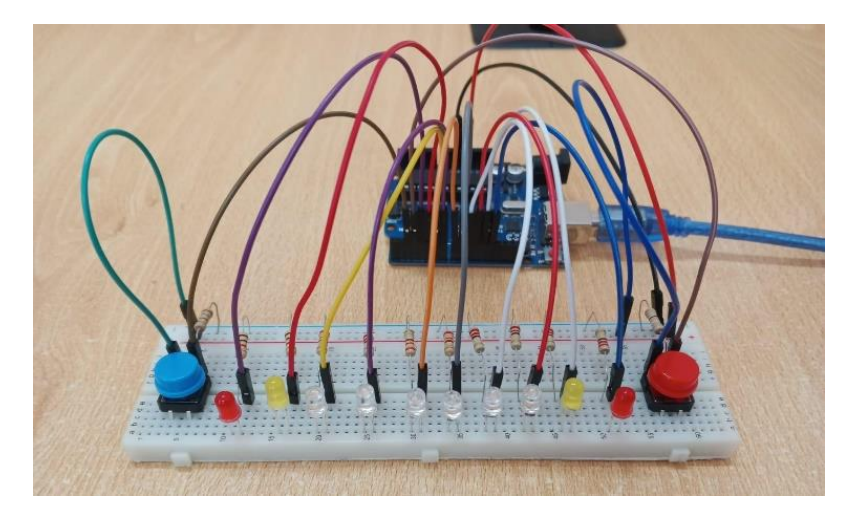

# **Tabla 5.**

*Listado de componentes y pines usados para la segunda actividad.*

| <b>Componentes</b> | Conexión                   |            |  |
|--------------------|----------------------------|------------|--|
| Leds amarillos     | Pin $23 \text{ y Pin } 40$ | <b>GND</b> |  |
| Leds azules        | Pin 24 a Pin 39            | <b>GND</b> |  |
| Leds rojos         | Pin 22 y Pin 41            | <b>GND</b> |  |
| <b>Pulsadores</b>  | Pin 12 a Pin 13            | 5V y GND   |  |

Finalizada la construcción se realizó el código en el IDE de Arduino haciendo uso de los bucles while y for, donde se especificó que por cada secuencia de encendido de los LEDs el tiempo de encendido de los mismos va a disminuir (ver figura 50). Y para su estudio el código completo se encuentra en el anexo 4.

#### **Figura 50.**

*Código de la segunda actividad escrito en el IDE de Arduino.*

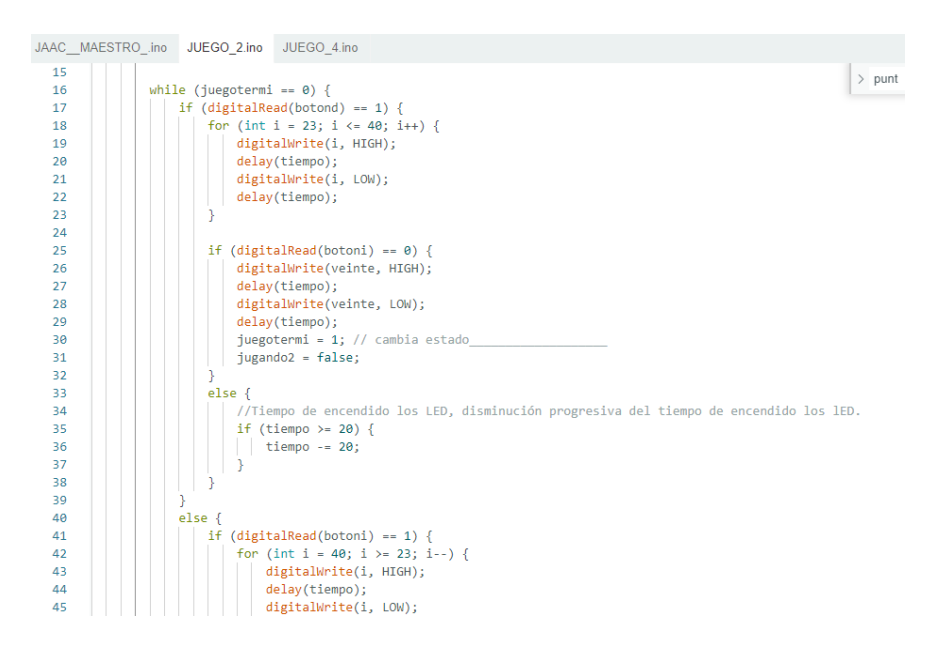

**4. Comunicación:** La actividad "Atrapa el LED" se enfoca en desarrollar la habilidad óculo-motora mediante el uso de una tira compuesta por veinte LEDs. La actividad comienza cuando se presiona cualquiera de los dos botones y dependiendo del botón presionado, la tira de LED se encenderá de izquierda a derecha o viceversa.

En cada extremo de la tira, se encuentran un LED rojo y uno amarillo y es este último que se debe "atrapar". Para lograrlo, se debe presionar el botón correspondiente (el LED amarillo del lado izquierdo se atrapa con el botón izquierdo), en el momento exacto en que el LED amarillo se encienda, manteniendo presionado el botón durante medio segundo. Este proceso se repite cinco veces, incrementando la velocidad de encendido de la secuencia de LEDs cada vez que se atrapa el LED.

Si el LED no es atrapado, todos los LEDs se encenderán, indicando que la actividad no ha sido superada. Esto confirma que la actividad propuesta, utilizando los componentes mencionados, depende explícitamente de los sentidos de la vista y el tacto, permitiendo así el fortalecimiento de la habilidad óculo-motora, cumpliendo de esta manera el desafío establecido.

Finalizado el proceso se realizó la descripción para la implementación de la tercera actividad siguiendo las fases vistas anteriormente.

#### **Actividad 3**

**1. Desafío:** Trabajar la concentración y el pensamiento computacional en usuarios de distintos niveles educativos.

**2. Investigación:** Para la construcción de la tercera actividad se requirió los conocimientos de:

**Ciencia:** La concentración es considerada por Machado et al., (2021) como "la intensidad de la atención que indica la fuerza con que un individuo concentra su atención en una actividad, objeto o tarea determinada, haciendo abstracción de todo lo demás." La concentración juega un papel fundamental en todas las etapas de la vida, por lo que resulta crucial fomentar su desarrollo desde edades tempranas.

Por su parte, el pensamiento computacional permite resolver problemas del mundo que nos rodea haciendo uso de habilidades técnicas para llegar a una solución, este no se limita exclusivamente a programadores de sistemas o científicos en computación, sino que abarca un conjunto de habilidades beneficiosas para todas las personas (Wing, 2006). Esta perspectiva engloba una amplia gama de herramientas mentales que potencian la capacidad individual.

**Ciencia y Arte:** Reconociendo la importancia de la concentración y el pensamiento computacional en la vida diaria, se diseñó una actividad que implica el uso de una matriz de LEDs de 14x14. En esta matriz, algunos LEDs se iluminan mientras que se establece un camino entre los LEDs apagados. La tarea del usuario consiste en identificar la ruta correcta para alcanzar el objetivo. La expresión artística se integra en la matriz y en los botones, para los cuales se seleccionaron cuidadosamente colores específicos siendo rojos para grabar los movimientos. Esta atención al diseño busca no solo funcionalidad, sino también estética, creando una experiencia más atractiva y comprensible para el usuario. La figura 51 muestra el borrador del diseño para la tercera actividad.

# **Figura 51.**

*Borrador del diseño para la tercera actividad.*

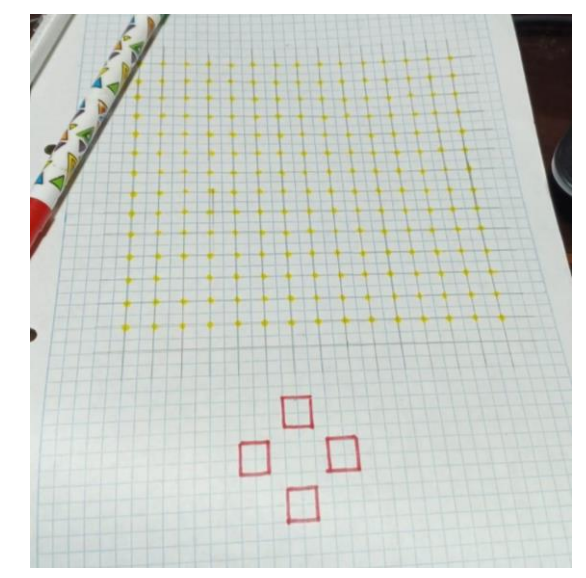

Dado el número de LEDs necesarios para esta actividad, se optó por utilizar una base de madera contrachapada (playwood) para asegurarlos durante el proceso de soldadura y garantizar la distancia adecuada entre cada uno. En consecuencia, se inició marcando la base con líneas que indicaron los espacios donde se debían perforar y donde temporalmente se colocarían los LEDs. La figura 52 ilustra este proceso.

#### **Figura 52.**

*Perforación de la base para introducir los LEDs.*

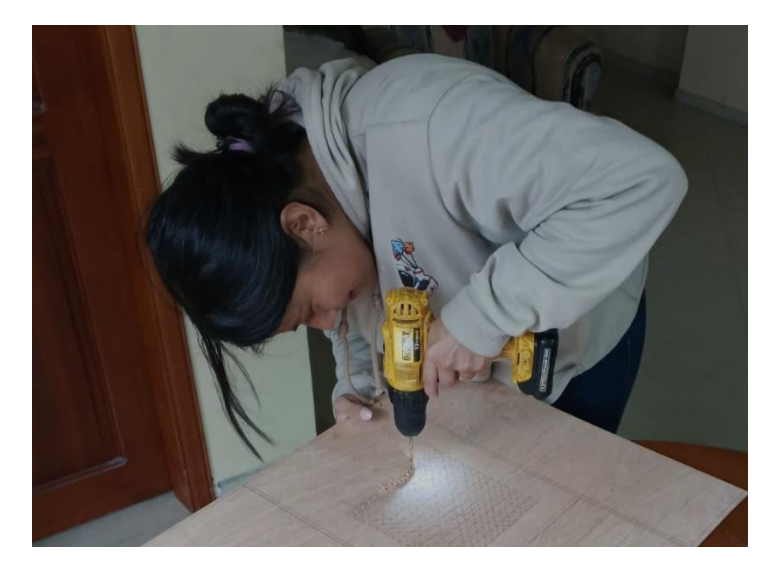

**Arte, Tecnología y Matemáticas:** Considerando la cantidad de LEDs necesarios, se optó por utilizar el simulador Wokwi, que incluye la placa Arduino MEGA 2560 entre sus componentes. La conexión se llevó a cabo utilizando la disposición por filas y columnas, con el objetivo de optimizar el uso de pines en la placa. En cuanto a los botones, se realizaron conexiones individuales, asignando un pin a la corriente y otro a tierra. Para esta configuración, se implementaron 5 resistencias, una por cada botón, con un valor de 220 ohmios cada una. Figura 53.

#### **Figura 53.**

*Circuito simulado en Wokwi.*

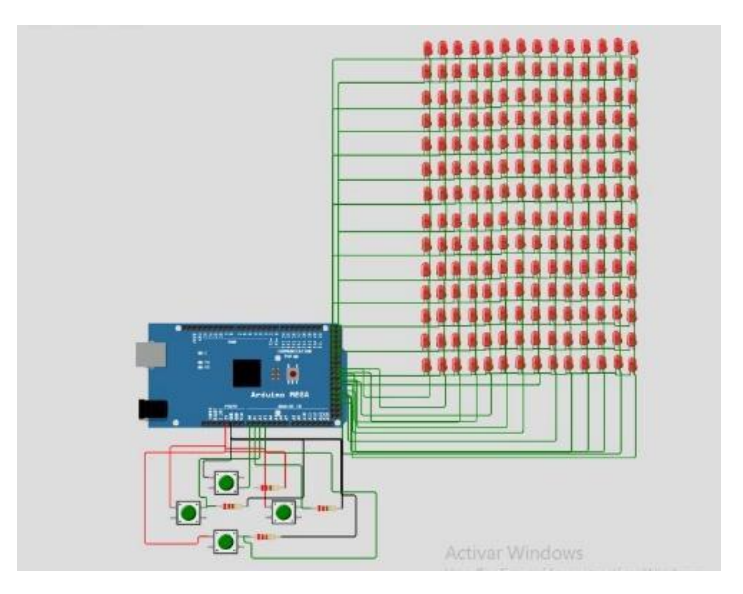

**Arte, Tecnología e Ingeniería:** La programación se realizó de forma inicial en el mismo simulador, considerando el conocimiento en matrices, librerías, bucles y condicionales. Se definieron los pines a usar para la actividad y del mismo modo se definieron dos arreglos de tipo constante; una que almacene las columnas y otra las filas. En la figura 54 se aprecia el código.

# **Figura 54.**

*Código elaborado en Wokwi.*

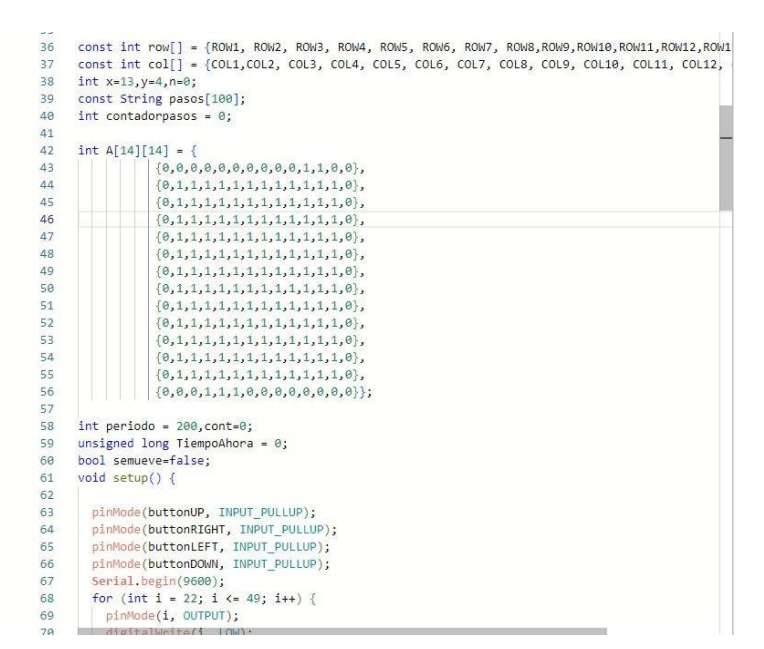

**3. Creación:** Se colocaron los LEDs de manera individual, asegurándose de que sus patas estén orientadas de forma vertical. Esta disposición facilita el proceso de soldadura, ya que las patas de cada LED no se tocan, permitiendo así una soldadura en serie. Esto se ilustra en la figura 55.

#### **Figura 55.**

*Inserción de los LEDs a la base.*

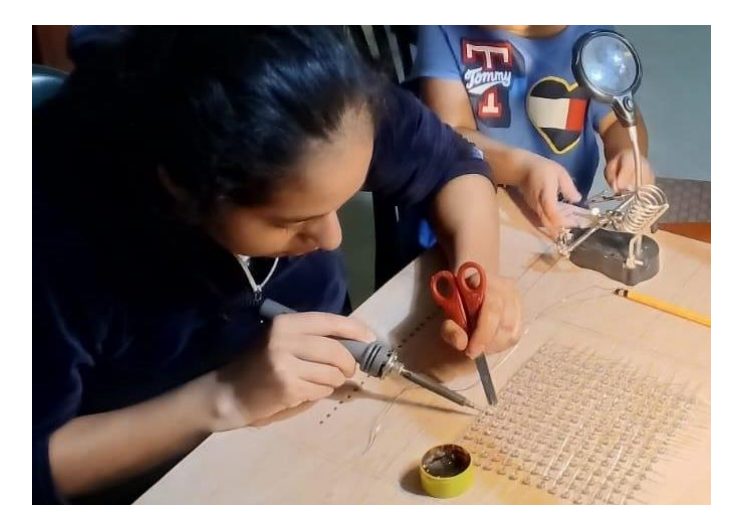

Con la inserción completa se soldaron los LEDs en serie. Para ello, se ubicó el ánodo de cada LED de forma horizontal y los cátodos en posición vertical, evitando cualquier contacto entre estos que pudiera causar daños en los componentes. Figura 56.

# **Figura 56.**

*Proceso de soldado de los LEDs.*

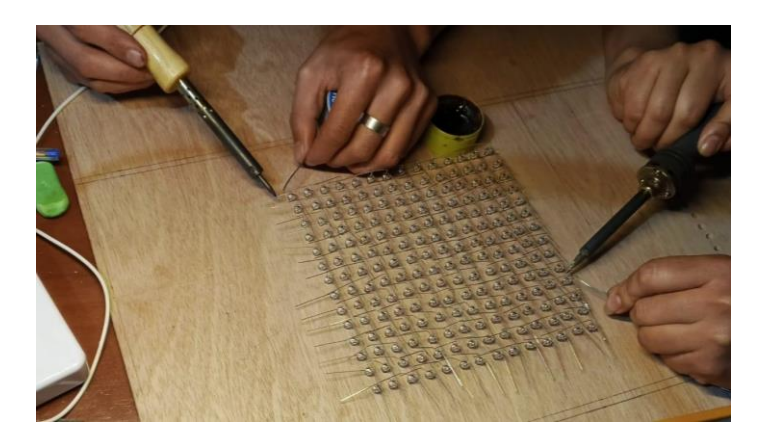

Concluida la soldadura se extrajo la matriz de la base y se soldó cada fila y columna a un jumper para posteriormente ser conectado a la placa Arduino MEGA 2560. La figura 57 y figura 58 indican este proceso.

# **Figura 57.**

*Matriz soldada.*

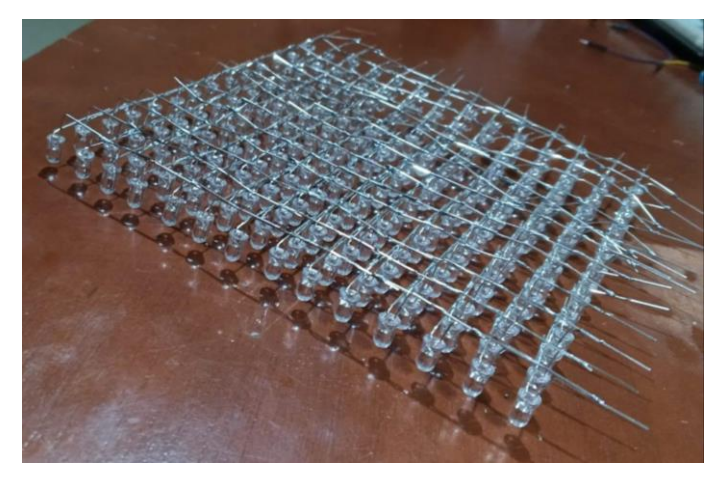

# **Figura 58.**

*Filas y Columnas soldadas al jumper.*

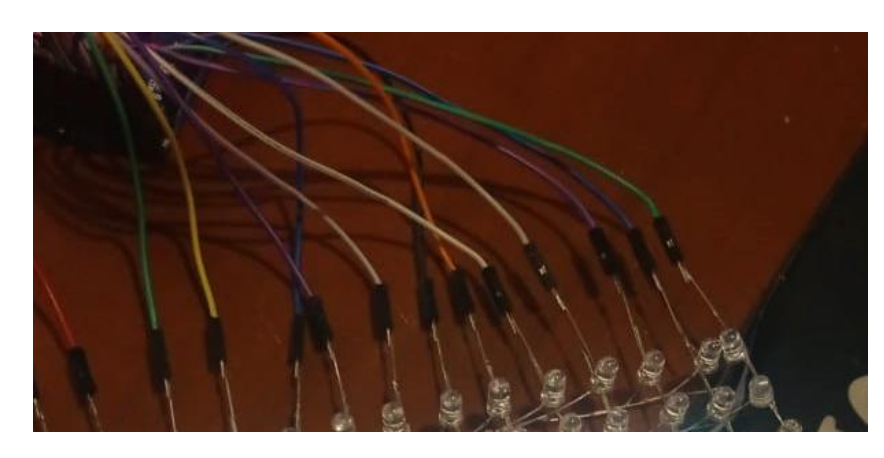

Se conectó cada uno de ellos a un pin de la plaga Arduino MEGA 2560. Los botones por su parte requirieron ser conectados a una resistencia y un jumper para luego ser ubicados también en un pin de la placa de pruebas. La figura 59 presenta el circuito final y la tabla 6 detalla los componentes y pines usados dentro de esta actividad.

#### **Figura 59.**

*Circuito físico de la tercera actividad.*

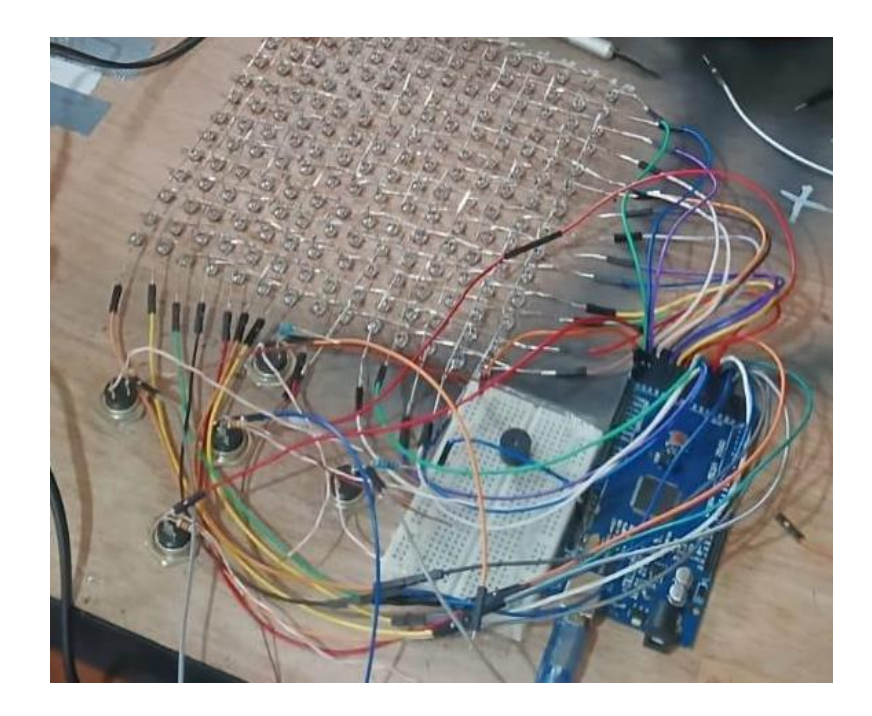

#### **Tabla 6.**

*Listado de componentes y pines usados para la tercera actividad.*

| <b>Componentes</b> |                  | Conexión |  |
|--------------------|------------------|----------|--|
| Filas de LEDs      | Pin 22 a Pin 35  |          |  |
| Columnas de LEDs   | Pin 36 a Pin 49  |          |  |
| <b>Botones</b>     | Pin $2a$ Pin $6$ | GNDy 5V  |  |

Se desarrolló el código en el IDE de Arduino, se definió los pines que se utilizaron en la placa. Se declararon matrices donde el valor 1 representa los LEDs apagados y el valor 0 indica los LEDs encendidos. Además, se utilizó arreglos para almacenar los movimientos que el usuario realizará durante el juego. Un fragmento del código se presenta en la figura 60 mientras que el resto está disponible para su revisión en el anexo 4.

#### **Figura 60.**

*Código de la tercera actividad elaborado en el IDE de Arduino.*

16  $17$ if (buttonLEFT.wasPressed()) { tone(buzzer, 1000); 18  $19$  $pass[contadorpass] = "Izquierda";$  $20$ contadorpasos++; 21 -3  $22~\vee$ if (buttonRIGHT.wasPressed()) { 23 tone(buzzer, 1000);  $pass[contadorpass] = "Derecha";$  $24$ contadorpasos++; 25  $26$  $27 \vee$ if (buttonPLAY.wasPressed()) { 28 tone(buzzer, 1000); 29  $\vee$ if (contadornasos  $> 0$ ) { 30  $semueve = true:$ 31 contadorpasos++;  $32$  $cont = 0;$  $\cdot$ 33 Ä  $34$ 35 if (semueve ==  $true)$  { 36  $\vee$ if  $(millis() > TiempoAhora + periodo)$  {  $37 \vee$  $TiempoAhora = millis();$ 38 39 mover(cont); 40 -3 41  $\vee$ if (cont == contadorpasos) { A[x][y] = 1; // Apagar la posición actual del LED en la matriz 42 if  $((x != 0) & (y != 10 || y != 11))$ 43  $\vee$ 44 vaciarpasos(pasos, 100); 45  $contadorpasos = 0;$ 46

**4. Comunicación:** La actividad consiste en identificar el camino hacia la meta. Los LEDs encendidos representan obstáculos, mientras que los apagados indican las rutas disponibles para que el LED palpitante, que es controlado por el usuario alcance la meta. Inicialmente, el usuario debe determinar la ruta correcta y luego, con la ayuda de los botones rojos que tienen flechas indicando las direcciones posibles, grabar todo el camino. Cada vez que se presiona un botón, el LED avanza un paso, pero este recorrido no se reflejará hasta que el usuario considere que ha marcado todos los pasos necesarios y presione el botón central.

Si, durante los movimientos, el usuario dirige al LED hacia uno de los LEDs encendidos, la ruta se apaga y se enciende, indicando que el movimiento no es válido. En este caso, el LED palpitante regresa al inicio para reiniciar el proceso. Caso contrario, la matriz se apagará y encenderá, mostrando un mensaje como señal de que la actividad se ha completado con éxito.

Esta actividad demanda concentración al momento de marcar el camino, ya que perder de vista la posición actual podría resultar en movimientos erróneos. De igual manera, al visualizar y considerar la mejor ruta para alcanzar la meta, se fomenta el desarrollo del pensamiento computacional.

#### **Actividad 4**

**1. Desafío:** Trabajar la concentración y la memoria en usuarios de distintos niveles educativos.

#### **2. Investigación:**

**Ciencia:** En la actividad anterior, se observó que la concentración implica dirigir la atención y recursos específicos hacia una tarea en particular. En contraste, la memoria se puede definir como la capacidad que poseen los organismos para almacenar y adquirir información, según la descripción de Tulving (1987).

Considerando los conceptos previamente mencionados, se propuso una actividad que implica la visualización de números de manera aleatoria en doce displays. Debido a que el espacio entre los segmentos de este componente es estrecho, lo que podría dificultar el proceso de soldadura y aumentar la probabilidad de que los cables se suelten, se tomó la decisión de utilizar una placa de baquelita. En esta placa se grabó el diseño mediante el uso de cloruro férrico, un líquido de color ámbar obtenido mediante la reacción del hierro con ácido clorhídrico y cloro. La elección de la baquelita y la utilización del cloruro férrico se deben a su eficacia reconocida en la eliminación de metales pesados, y es comúnmente empleado en el grabado de placas de circuitos eléctricos.

**Ciencia y Arte:** Se reconoce la importancia de la concentración y la memoria en esta actividad, la cual consiste en utilizar doce displays y doce botones distribuidos en cuatro filas de tres elementos, cada una dando como resulta el uso de una baquelita de 20cm aproximadamente de alto por 16cm de ancho. El objetivo es proporcionar una visión completa de los números que aparecerán en las pantallas. La figura 61 presenta un boceto del diseño para esta actividad.

# **Figura 61.**

*Borrador del diseño de la tercera actividad.*

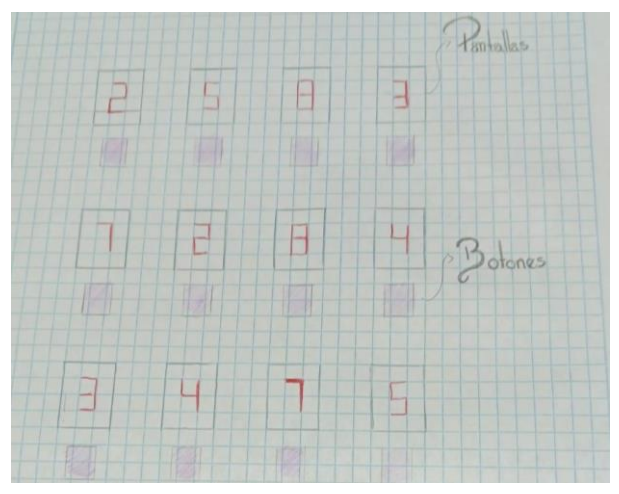

**Ciencia, Arte, Tecnología y Matemáticas:** Los displays requieren soldaduras en cada uno de sus segmentos, lo que implica la utilización de varios pines. Esta necesidad llevó a una segunda utilización del simulador Wokwi para trabajar con la placa Arduino MEGA 2560. Para los displays, se emplearon doce resistencias de 1kΩ (Kiloohmio), mientras que para los botones se usaron doce resistencias de 220Ω. El circuito simulado puede ser observado en la figura 62.

#### **Figura 62.**

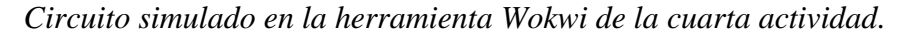

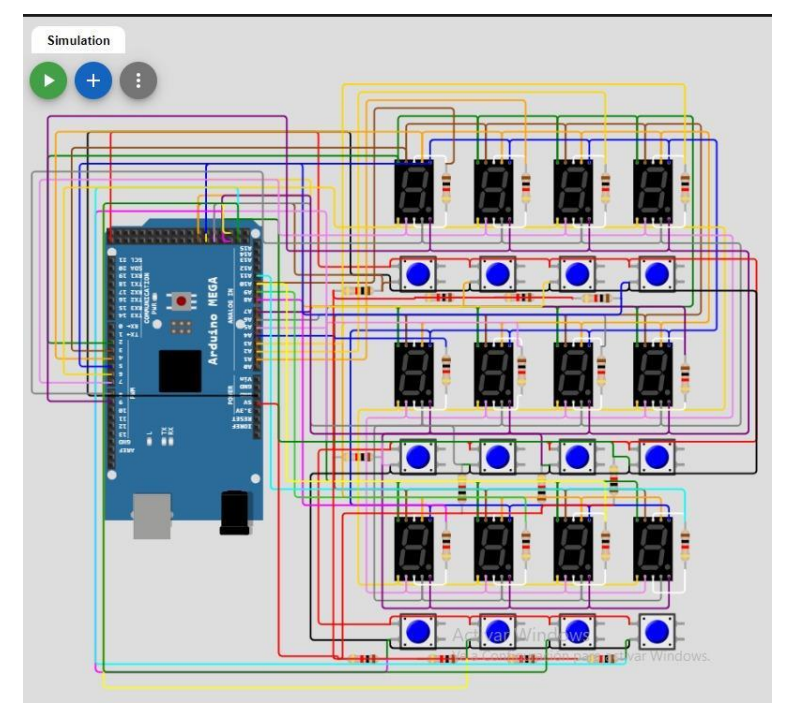

**Arte, Tecnología e Ingeniería:** La programación se realizó dentro del mismo simulador donde se definieron dos arreglos, segmentPins y digitPins, para especificar los pines a los que están conectados los segmentos y dígitos del display, también se creó una clase Button que representa un botón conectado a un pin específico. Esta clase maneja la lectura de botones y proporciona un método wasPressed() para detectar pulsaciones, dentro de esta se crearon instancias para asignar los doce botones a pines específicos. Se hizo uso de la función displayNumber que controla los pines del display para mostrar un número específico. La figura 63 muestra un segmento del código.

#### **Figura 63.**

*Segmento del código de la cuarta actividad.*

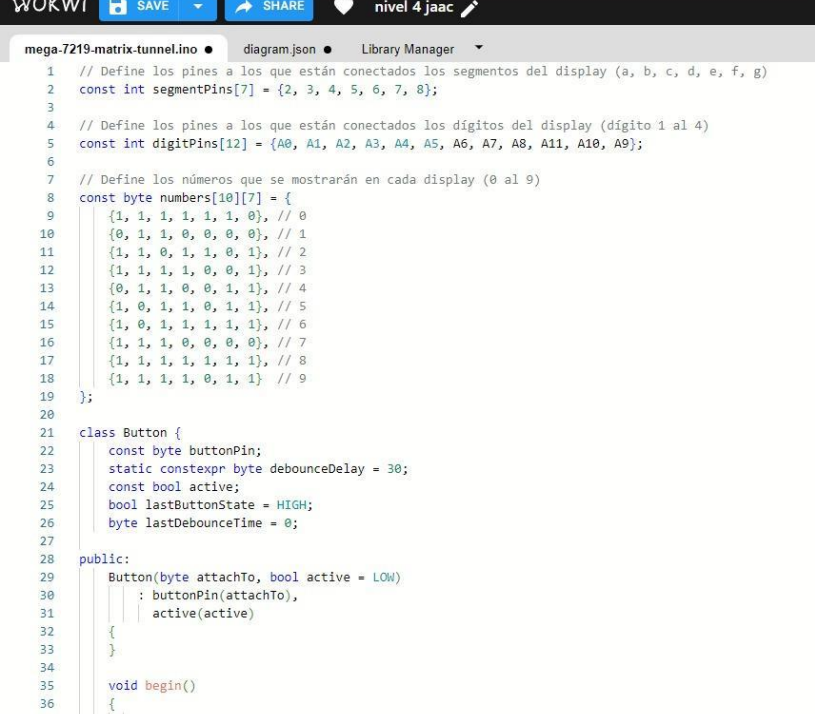

**Ciencia, Arte, Tecnología e Ingeniería:** Una vez demostrada la funcionalidad del circuito, se procedió a crear el diseño utilizando la herramienta EasyEDA. Es relevante señalar que el diseño del circuito se realizó de manera inversa, ya que la rotación se invertirá durante el proceso de grabado, asegurando así la disposición correcta. La fase inicial involucró la ubicación de los displays y botones en relación con el espacio proporcionado.

Se implementaron tres filas de displays y tres de botones. Cada fila se conectó de manera idéntica a la primera. En el caso de los displays, se estableció una conexión mediante pistas; específicamente, cada segmento de un display se conecta al correspondiente en el siguiente. Este proceso se repite para los segmentos a, b, c, d, e y dp, generando un total de 8 puntos.

En cuanto a los botones, se crearon puentes entre sus patas que se conectan a 5V, mientras que, en la otra pata, dirigida a tierra, se colocó una resistencia. Este procedimiento se repitió para todas las filas de botones, consolidando todas las conexiones en una salida común a tierra. Una representación visual de este circuito se encuentra en la figura 64.

#### **Figura 64.**

*Circuito diseñado en EasyEDA.*

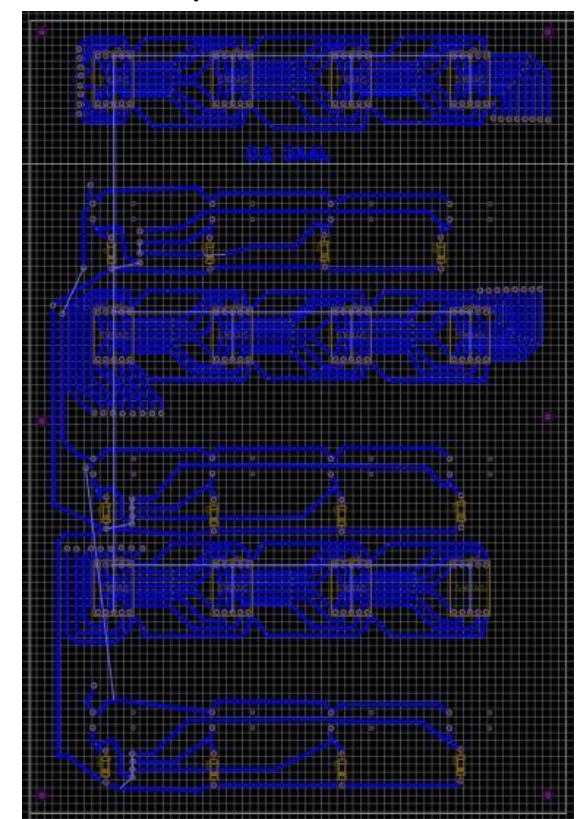

Se procedió con la grabación de la placa cuyo proceso inició con la limpieza de la baquelita para posteriormente pintarlo de negro y con ayuda de una grabadora láser marcar el circuito en la placa. La figura 65 indica este proceso.
## **Figura 65.**

*Grabado del circuito a la baquelita.*

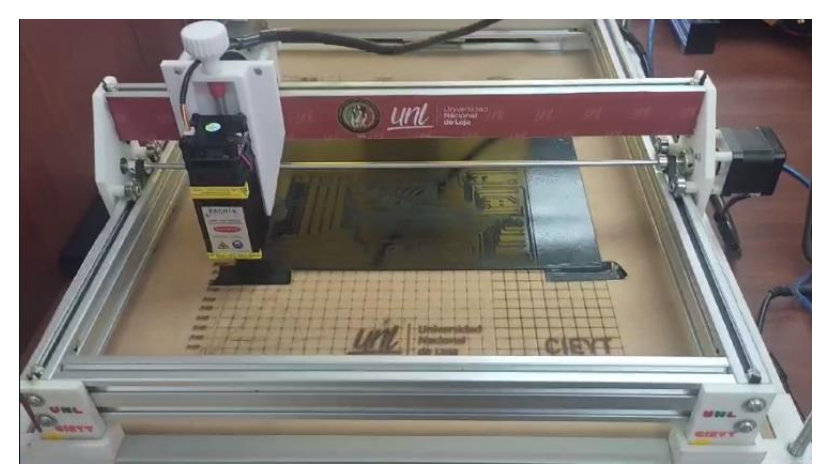

Concluido el grabado se sumergió la placa en ácido para marcar las pistas de cobre, se perforó en los puntos requeridos, se lavó la placa y el material estuvo listo para pasar a la siguiente fase.

**3. Creación:** Con la baquelita lista se ubicaron los display y botones para empezar a soldar Figura 66.

# **Figura 66.**

*Ubicación de los componentes en la baquelita.*

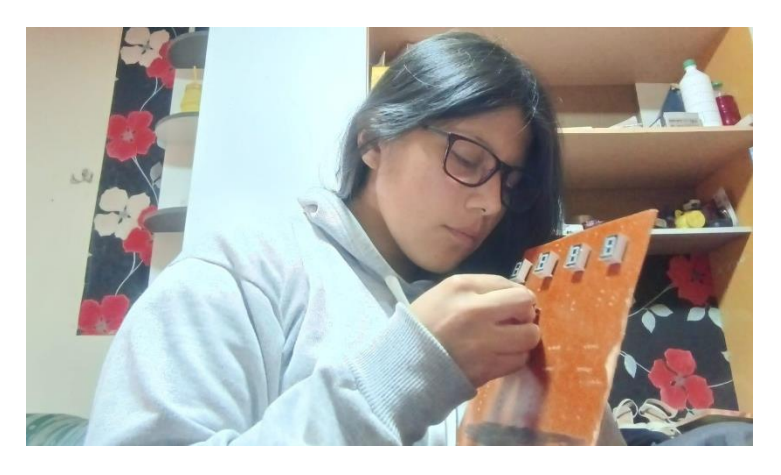

Después de ubicar todos los componentes en la baquelita, se soldaron en la parte trasera de la placa los jumpers que se conectaron a la placa Arduino Mega 2560. Debido a que el circuito se conectó en serie para los displays y los LEDs, resultan en siete jumpers que representan los segmentos de cada display, y doce jumpers adicionales que corresponden a las salidas de cada resistencia soldada. Los botones, de manera similar, generaron un total de doce jumpers. La configuración del circuito soldado se ilustra en la figura 67 mientras que la tabla 7 indica los pines usados para esta actividad.

#### **Figura 67.**

*Circuito terminado de la cuarta actividad.*

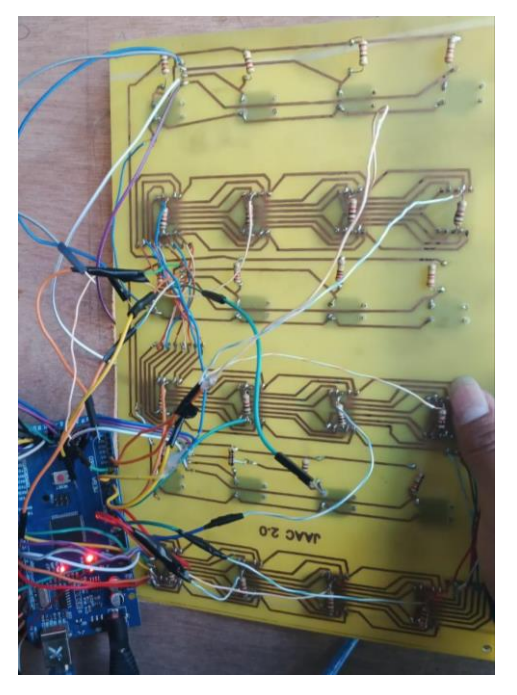

# **Tabla 7.**

*Listado de componentes y pines usados para la cuarta actividad.*

| <b>Componentes</b>       | Conexión         |         |
|--------------------------|------------------|---------|
| Resistencias de Displays | Pin A0 a Pin A11 | GNDy 5V |
| Segmentos de Displays    | Pin 2 a Pin 9    |         |
| <b>Botones</b>           | Pin 42 a Pin 53  |         |

Se procedió a desarrollar el código en el IDE de Arduino, el código es similar al que se realizó en el simulador Wokwi; se empezó definiendo mediante arreglos los segmentos de los displays y los pines para los botones, luego se creó una matriz que contiene la configuración para generar números del uno al nueve, la actividad se ejecuta en un bucle principal (loop()), y las funciones como shuffleArray(), encender\_leds(), apagar(), y enciendeled() se utilizaron para controlar la lógica del juego, la visualización en los displays y la interacción con los botones. Además, el código utilizó variables y estructuras de control para gestionar el estado de la actividad. La figura 68 indica un segmento del código y el resto puede ser apreciado en el anexo 4.

#### **Figura 68.**

*Código de la cuarta actividad realizada en el IDE de Arduino.*

```
void shuffleArray(int arr[], int size) {
        75for (int i = size - 1; i > 0; i--) {
        76
闩
                 int j = random(i + 1); // Genera un número aleatorio entre 0 y i (inc
        77
        78
\mathbb{P}79
                  int temp = arr[i];80<sub>2</sub>arr[i] = arr[j];arr[j] = temp;81
信
        82
                Ä
        83
             \overline{\phantom{a}}84
Q
        85
             void generateRandomNumbers() {
        86
               for (int i = 0; i < 6; i++) {
        87
                 int randomNumber:
        88
        89
                 bool numberExists;
        90
        91do \{92
                   numberExists = false;
        93
                    randomNumber = random(0, 9); // Generar un número aleatorio entre
        94
        95
                    // Verificar si el número generado va existe en el arrav
                    for (int j = 0; j < i; j++) {
        96
        97
                     if (randomNumber == fields[j]) {
                       numberExists = true:
        98
        QQbreak;
       100
                      \cdot101
       102
                  } while (numberExists);
```
**4. Comunicación:** La actividad comienza al presionar cualquiera de los doce botones disponibles, y en ese momento los doce displays se iluminarán simultáneamente, mostrando parejas de números. El usuario debe observar cuidadosamente estos números, ya que después de ocho segundos, las pantallas se apagarán, desafiando al usuario a encontrar las parejas mediante la interacción con los botones. Si el usuario presiona un botón y se ilumina un número, y luego presiona otro que corresponde a su pareja, los displays permanecerán encendidos; caso contrario, ambos se apagarán, requiriendo que el usuario continúe intentándolo hasta encontrar todas las parejas.

#### **Hardware Educativo JAAC 2.0**

- **1. Desafío:** Generar un hardware educativo con la unión de las cuatro actividades desarrolladas.
- **2. Investigación:**

**Tecnología:** Considerando la integración de las actividades, surgió la pregunta sobre cómo se conectarían estas entre sí. La respuesta a esta interrogante llevó a la implementación de una pantalla y la asignación de puntajes a cada actividad, adoptando así el enfoque de la gamificación que es definido como una forma de fomentar el aprendizaje autorregulado y valorar el progreso de la enseñanzaaprendizaje de los alumnos de manera personalizada y en tiempo real. Es relevante destacar que el término gamificación, también conocido como estrategias de ludificación, proviene del inglés "game", que significa juego. En esencia, la gamificación implica el uso de mecánicas de juegos con el objetivo principal de aumentar la motivación. (Álava et al., 2020) De este modo el hardware educativo tendría cuatro niveles (que son las cuatro actividades) puntaje, y vidas, a fin de que el usuario se sienta motivado al hacer uso de este material.

**Tecnología, Matemáticas e Ingeniería:** Para la pantalla se inició desarrollando el circuito en el simulador Tinkercad con la placa de pruebas Arduino UNO, se hizo uso de dos resistencias de 220ohm y jumpers que se conectan de la pantalla a la placa. La figura 69 muestra el circuito simulado.

#### **Figura 69.**

*Circuito simulado de la pantalla.*

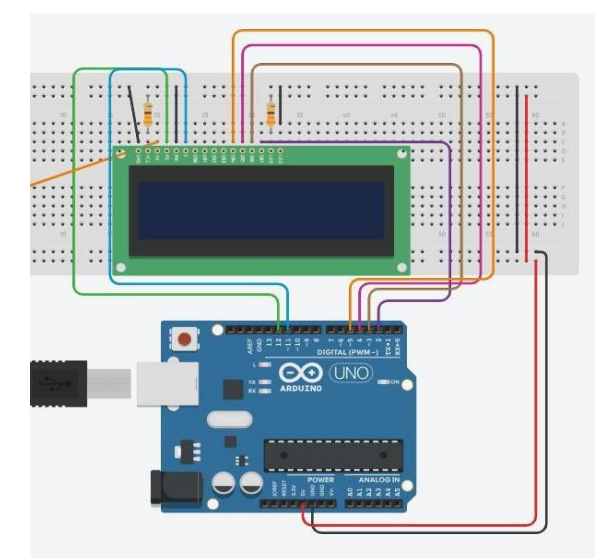

La programación se realizó dentro del mismo simulador. Se utilizó la biblioteca LiquidCrystal para controlar un display LCD se creó dos caracteres personalizados (batería y carita feliz). El mensaje "Bateria Baja" se muestra en la primera línea junto con el ícono de la batería, y "Carita Feliz" se muestra en la segunda línea junto con el ícono correspondiente. Figura 70.

### **Figura 70.**

*Código de la pantalla LCD.*

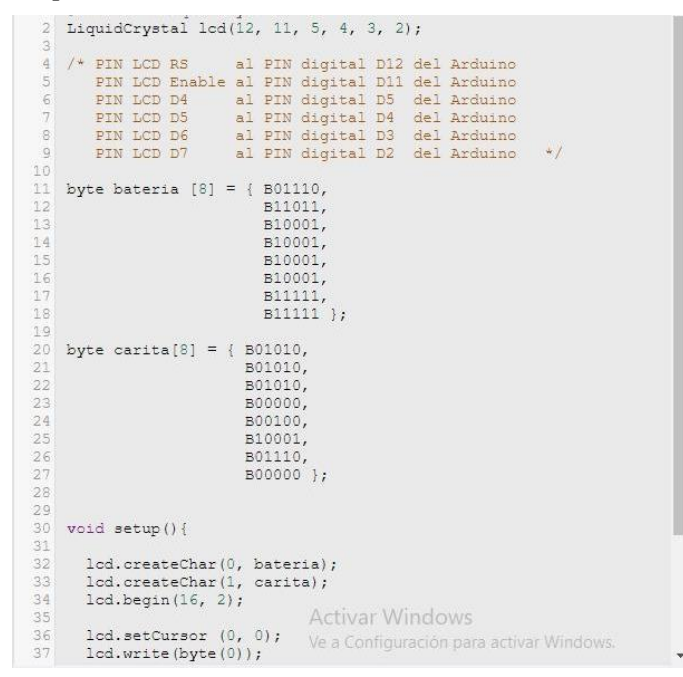

**Arte y Matemáticas:** Con base en el orden propuesto, se realizó un estudio sobre la distribución de las cuatro actividades y el espacio total necesario. Después de analizar estos aspectos, se concluyó que las actividades uno y cuatro necesitarían más espacio debido a sus dimensiones y la cantidad de componentes usados. Por lo tanto, se decidió ubicar estas actividades en los extremos de la base, reservando el espacio central para la segunda y tercera actividad, en consecuencia, se optó por la fabricación de una caja. La figura 71 muestra el boceto.

### **Figura 71.**

*Boceto de la caja.*

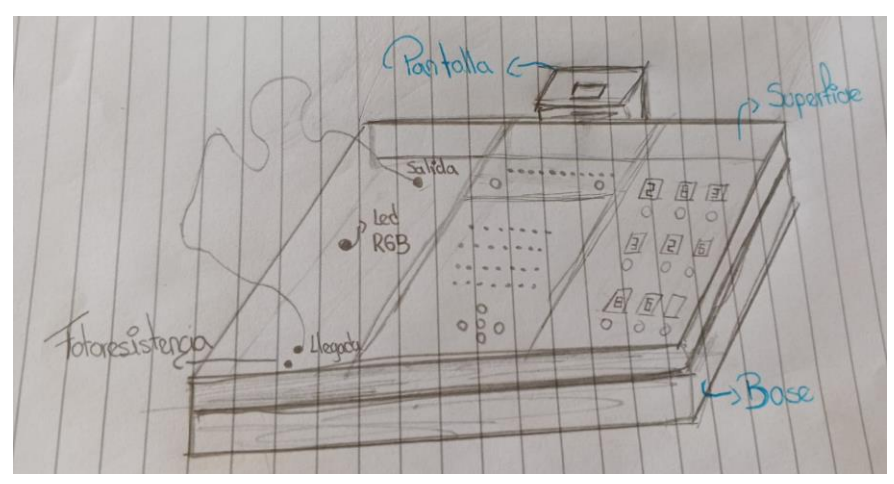

**3. Creación:** Se empezó definiendo que el material más adecuado para la estructura debía ser resistente para soportar la cantidad de elementos y conexiones planificadas. Por esta razón, se optó por trabajar con playwood, el cual posee dimensiones de 60 cm de ancho por 50 cm de alto. La figura 72 brinda una representación visual del proceso de distribución de las actividades, mientras que la tabla 8 detalla las medidas necesarias para cada una de ellas.

### **Figura 72.**

*Distribución de espacios.*

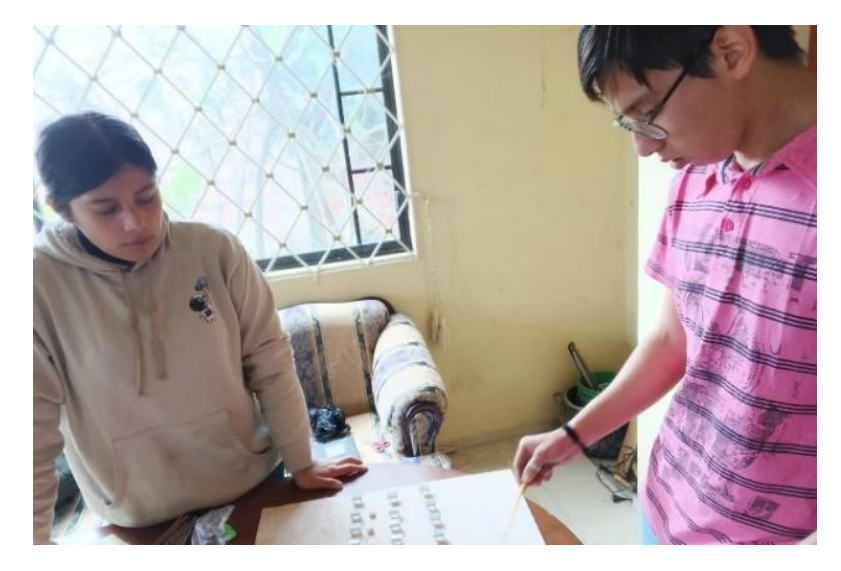

### **Tabla 8.**

*Medidas por cada actividad.*

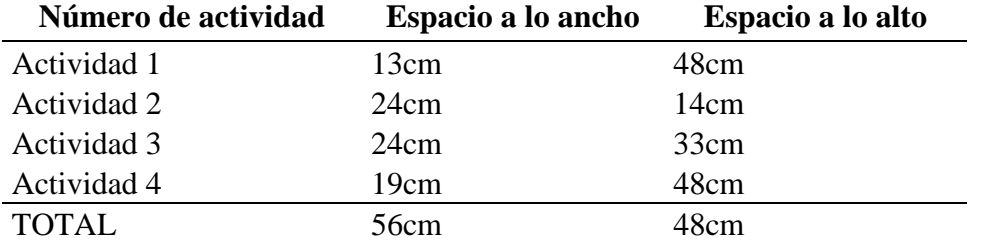

*Nota.* Se consideran solo los espacios internos por cada nivel, el grosor de las paredes es de 1cm.

Posteriormente, se perforó la base de acuerdo a la forma de cada componente. Esto se puede visualizar en la Figura 73.

### **Figura 73.**

*Lijado de la base con las perforaciones listas.*

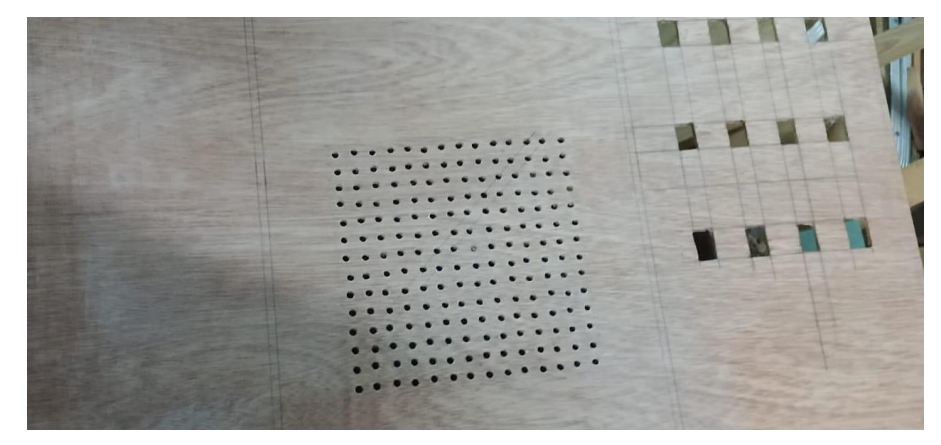

Se agregaron las divisiones en la superficie, seguido de un proceso de lijado y pintado. Este procedimiento se repitió tres veces para garantizar una superficie lisa y una pintura uniforme en la base. Las figuras 74 y 75 ilustran estos pasos. El mismo proceso se aplicó a la parte inferior de la caja, aunque en este caso no se incorporaron divisiones.

### **Figura 74.**

*Implementación de las paredes en la base superior.*

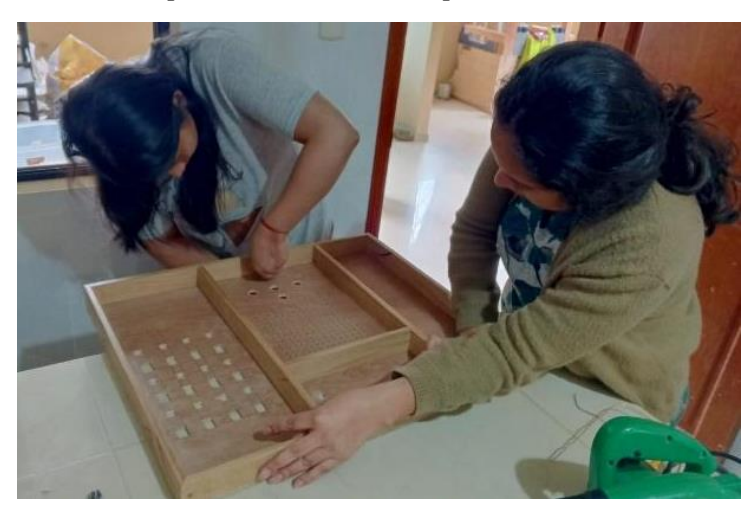

### **Figura 75.**

*Proceso de pintado.*

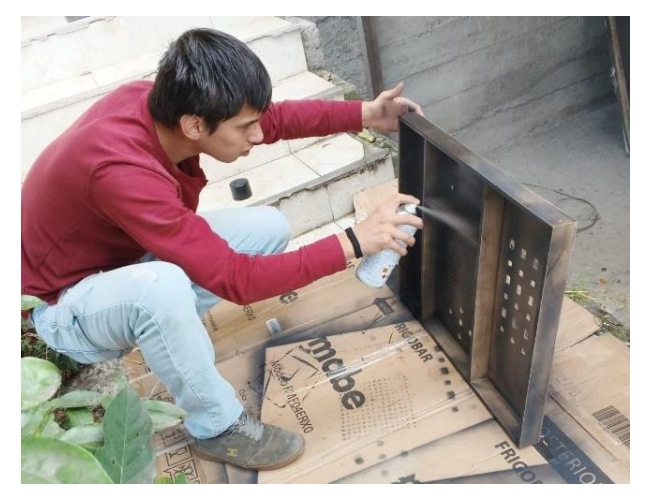

Así mismo se realizó una caja para incorporar la pantalla, para este caso se consideraron tres medidas las cuales se especifican en la tabla 9.

### **Tabla 9.**

*Medidas de la caja para la pantalla.*

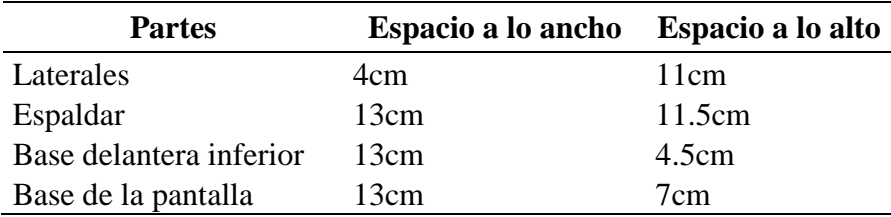

*Nota.* Los laterales de la caja poseen una inclinación a partir de los 4.5 cm de alto, de aquí en adelante se trazó una línea diagonal hasta un extremo superior, formando un triángulo rectángulo para que la base donde se ubica la pantalla quede ligeramente inclinada hacia atrás.

Los cortes para la caja se realizaron con caladora y se unieron con goma blanca, para después lijarla y pintarla tal como se realizó en la elaboración de la base. La figura 76 muestra el proceso de pintado.

#### **Figura 76.**

*Pintado de la caja de la pantalla.*

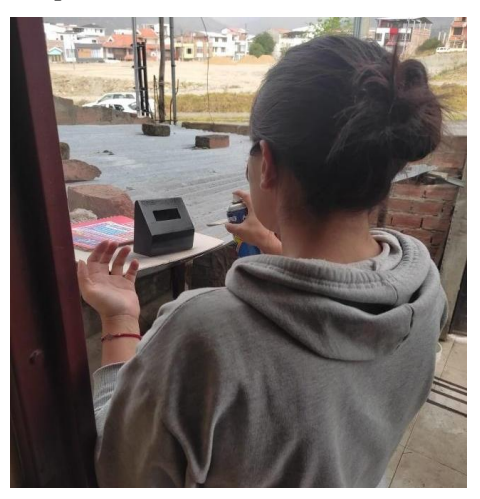

Una vez finalizada la construcción de la caja, el siguiente paso fue conectar los circuitos. Para lograrlo, se decidió utilizar una segunda placa Arduino, ya que algunos pines se utilizan en diversas actividades, lo que conlleva a una duplicación en su uso. La incorporación de un segundo Arduino fue esencial para garantizar el funcionamiento adecuado, teniendo en cuenta la cantidad de pines requeridos para las diferentes actividades.

Para la inserción de los componentes se trabajó solo con la parte superior de la caja, las placas se aseguraron al través, de forma que la primera placa quedó en medio de las actividades tres y cuatro, y la segunda cerca de la primera y segunda actividad. Del mismo modo se usaron dos protoboards medianos que se ubicaron cerca de las placas Arduino.

Se introdujo la matriz de LEDs en el espacio definido para esta. De manera similar, se incrustó LED por LED de la segunda actividad, la inserción de componentes se muestra en la figura 77.

### **Figura 77.**

*Inserción de los componentes a la base superior.*

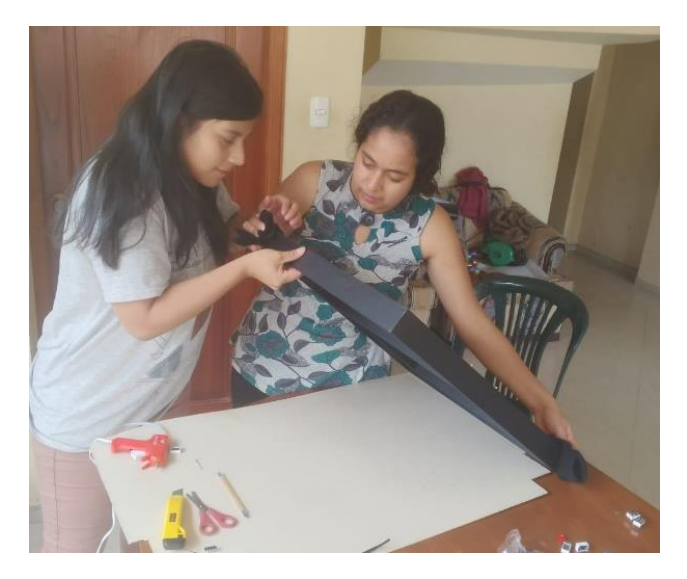

Se soldó la tira de LED de la segunda actividad en un proceso que implicó tomar cada ánodo de los LEDs y conectarlo a un extremo de la resistencia. Posteriormente, en el otro extremo de la resistencia, se unió un cable de par trenzado, y a este se conectó un jumper macho-macho para alargar el cable, lo que permitió la conexión de los LEDs a los pines de la placa Arduino MEGA 2560. Los cátodos se soldaron en serie y, en el último, se unieron a un jumper que se conectó a tierra. La figura 78 ilustra este procedimiento.

### **Figura 78.**

*Soldadura de los LEDs.*

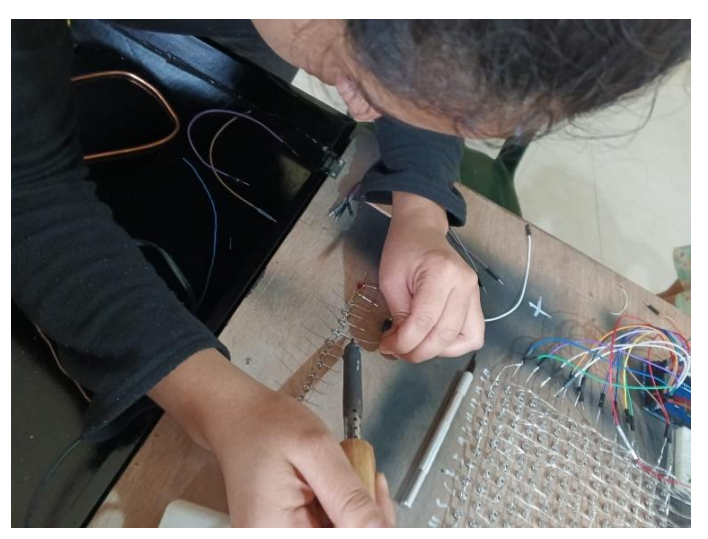

Los botones se soldaron de manera similar que los LEDs con la diferencia de que tierra va conectado a una resistencia y esta es compartida con la tira de tierra de los LEDs. Posteriormente, se incorporó la tercera actividad, donde se introdujeron los displays en los espacios asignados, realizando esta tarea con cuidado para evitar posibles desoldaduras de la baquelita luego se puso las tapas a los botones que fueron ubicados desde la parte externa. La figura 79 ilustra este proceso.

### **Figura 79.**

*Ubicación de los display.*

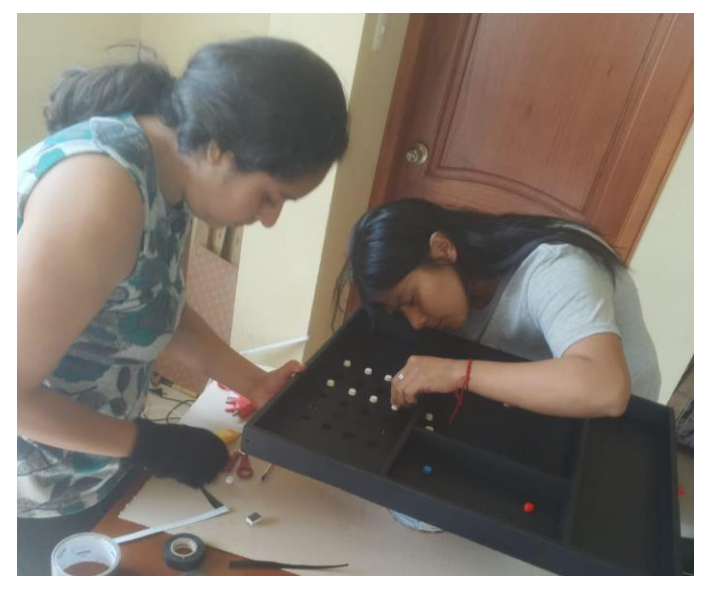

Para las actividades tres y cuatro fue necesario de igual forma alargar más el cable, soldando a los componentes cable de par trenzado y a este un jumper que se conectó luego al Arduino, como medida de seguridad se protegió las soldaduras de estos con silicón caliente y cinta aislante.

Así mismo se incorporó el camino de cobre de la primera actividad que no se había puesto antes debido a su tamaño, el camino fue asegurado a la base con goma blanca en los tarugos. También se unieron las dos partes de la caja con la ayuda de dos bisagras tipo libro, lo que permitió abrirla y cerrarla. Luego, se realizaron las conexiones necesarias de la pantalla LCD uniendo cable de par trenzado con jumpers para que esta pudiera conectarse a la placa Arduino, seguido se incorporó la pantalla en la caja y esta fue pegada a una de las paredes de la caja principal con silicona caliente. La figura 80 muestra la unión de estas dos partes.

### **Figura 80.**

*Unión de las bases superior e inferior.*

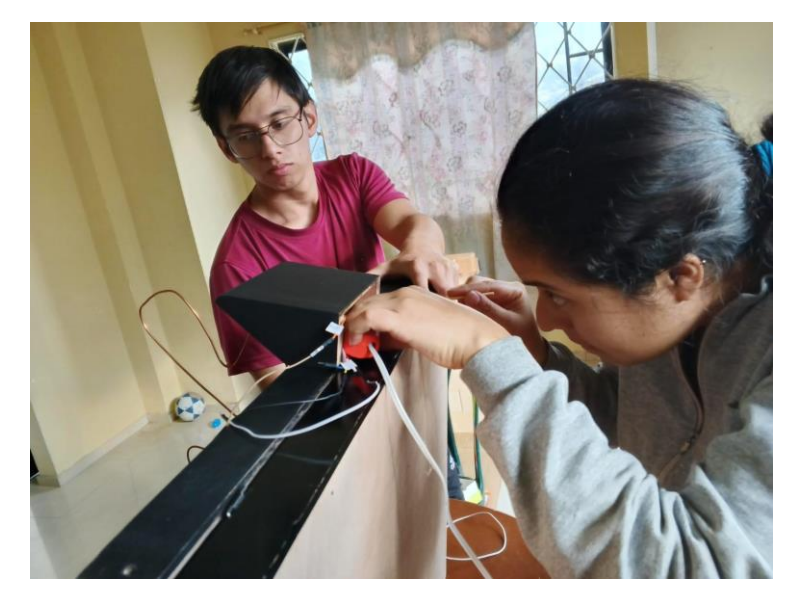

En el espacio destinado para la primera actividad, se realizaron dos perforaciones adicionales, una para la fotorresistencia y otra para el LED RGB, como se muestra en la Figura 81. Para alargar el cable, se utilizó cable de par trenzado y se aplicó silicona caliente para proteger la conexión a lo largo del recorrido donde se soldó.

### **Figura 81.**

*Perforación para la fotorresistencia y LED RGB.*

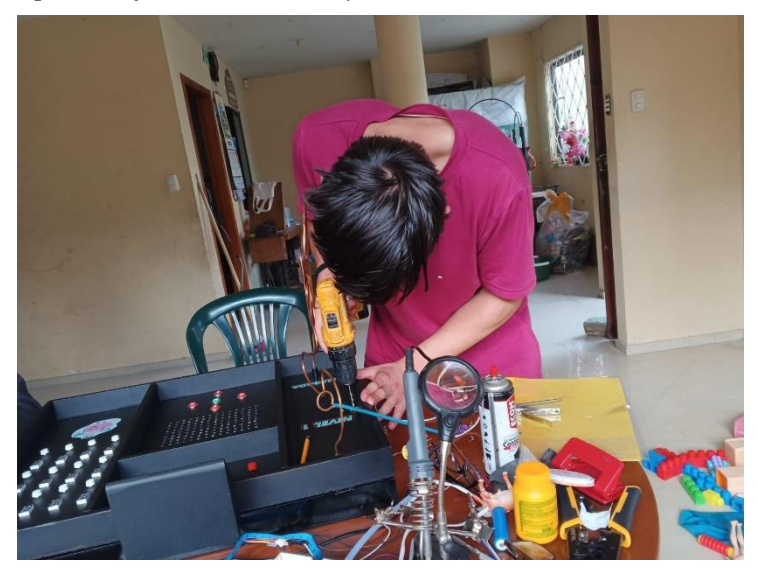

Con todas las actividades incluidas en la caja se inició con las conexiones a los dos Arduinos y del mismo modo se conectaron estos entre sí, el resultado final se puede observar en la Figura 82, y para mayor detalle sobre qué actividades están conectadas a qué placa del proyecto, se presenta la información detallada en la Tabla 10.

#### **Figura 82.**

*Circuito en físico completo.*

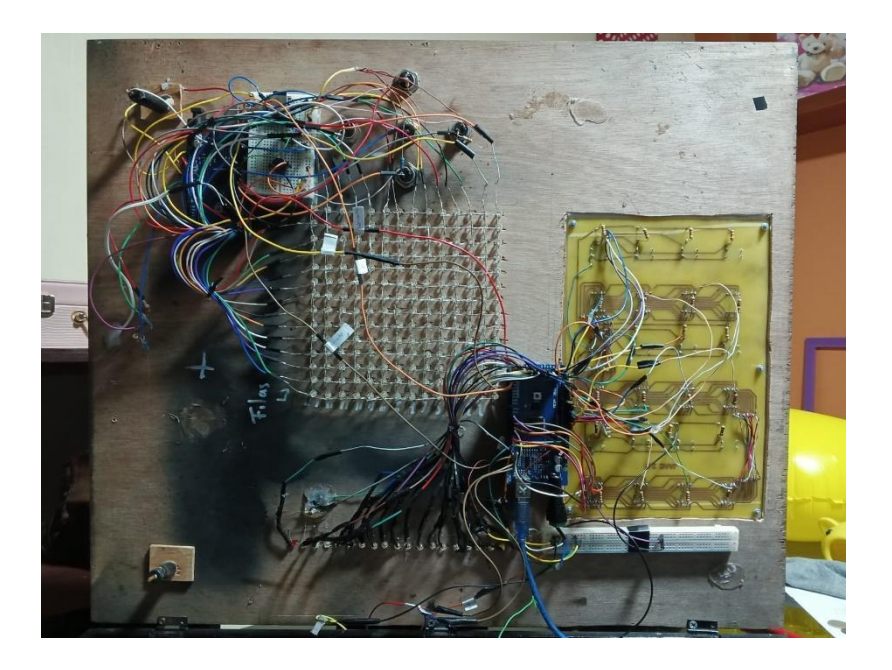

### **Tabla 10.**

*Actividades, placas y pines usados para el hardware educativo JAAC 2.0*

| <b>Actividad</b>    | Placa   | <b>Pines usados</b>                                          |
|---------------------|---------|--------------------------------------------------------------|
| Actividad 1 Placa 1 |         | Pin A0; Pin A2 a Pin A4; Pin 7 a Pin8; GND y 5V              |
| Actividad 2 Placa 2 |         | Pin 12 a Pin 13; Pin 22 a Pin 41; GND y 5V                   |
| Actividad 3 Placa 1 |         | Pin 2 a Pin 9; Pin A0 a Pin A11; Pin 42 a Pin 53; GND $y$ 5V |
| Actividad 4         | Placa 2 | Pin A0 a Pin A11; Pin 2 a Pin 9; Pin 42 a Pin 53; GND $y$ 5V |
| Pantalla            | Placa 1 | SCL, SDA, Tierra y Corriente (Conectado al protoboard)       |

Finalizada la construcción se escribió el código para que el juego funcione, dado que se requirió de dos Arduinos, la programación se hizo en dos partes, usando la placa uno como la principal misma que se denominó como JAAC\_MAESTRO que contiene las actividades dos y cuatro y la secundaria denominada JAAC\_ESCLAVO que contiene la primera y tercera actividad, la comunicación entre placas se realizó mediante la interfaz I2C que utiliza la biblioteca Wire.h.

Cada placa tiene una dirección única en el bus I2C, especificada en la función Wire.beginTransmission(address), donde address es la dirección del dispositivo esclavo que para este caso se usó la dirección 8. La transmisión de datos se realizó con Wire.beginTransmission(), Wire.endTransmission(), y Wire.requestFrom() para establecer la comunicación I2C y transmitir/recibir datos entre las dos placas. La variable *esperar* en el código controla el flujo de ejecución, permitiendo que la placa maestra envíe comandos y espere respuestas antes de continuar, estableciendo así una comunicación bidireccional entre las dos placas Arduino. La figura 83 muestra un segmento del código, el código completo puede ser apreciado en el anexo 4.

### **Figura 83.**

*Código de la comunicación entre placas.*

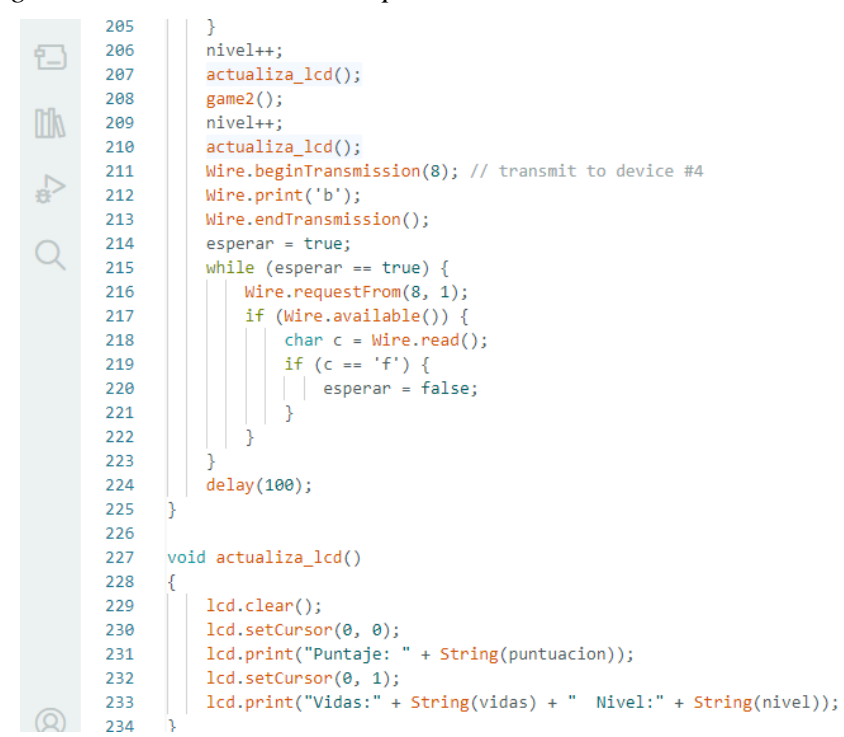

La conexión con el LCD se llevó a cabo utilizando la biblioteca LiquidCrystal\_I2C.h, lo que facilitó la comunicación I2C con el módulo LCD. En la fase de inicialización, se utilizó la función setup() para la configuración y preparación del LCD para su uso. La función actualiza\_lcd() cumple la función de limpiar la pantalla antes de imprimir información vital, como el puntaje actual, el número de vidas restantes y el nivel alcanzado. Esto aseguró una presentación ordenada y actualizada en la interfaz, proporcionando al jugador información clave de manera eficiente. La figura 84 muestra un segmento de este código; el resto se puede observar en el anexo 4.

#### **Figura 84.**

*Segmento del código de la pantalla.*

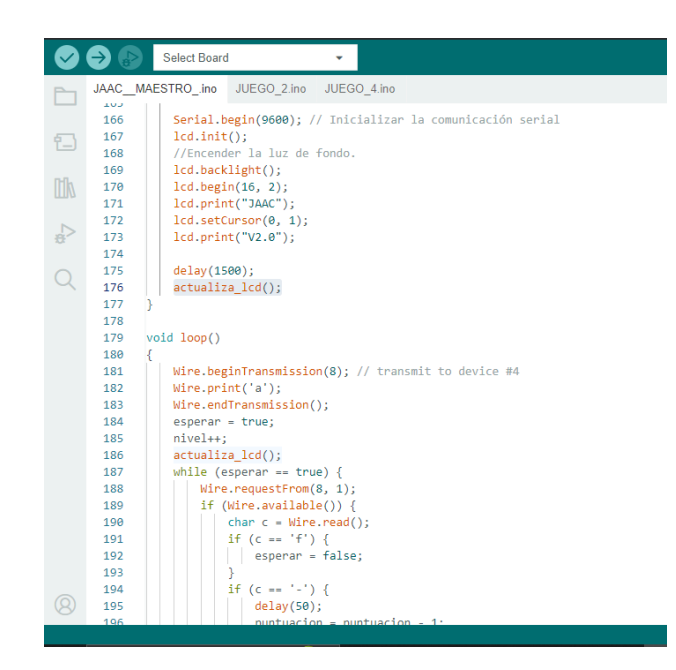

**4. Comunicación:** El juego comienza con la activación de la pantalla, que inicialmente muestra el mensaje "Bienvenido a JAAC 2.0". A continuación, presenta el nivel actual del jugador, su puntaje inicial de 25 puntos (al inicio de cada actividad se le otorgará 25 puntos que se suman al que ya tenía) y el número de vidas, que comienza con cuatro. Al iniciar, el usuario debe tomar el mango y desplazarse por el camino de cobre sin que estos dos elementos entren en contacto. En caso de contacto, el puntaje disminuirá gradualmente. Si el usuario agota los 25 puntos iniciales, se restará una vida, y deberá continuar con menos una vida y 20 puntos. Si el usuario pierde todas sus vidas en el primer nivel, tendrá que reiniciar desde cero, ya que todas las actividades siguen un orden específico.

Al completar la primera actividad, la pantalla cambiará indicando que el usuario se encuentra ahora en la actividad 2, y a su puntaje obtenido se le aumenta 25 puntos, los cuales pueden mantenerse o disminuir según los errores del usuario. Para comenzar la actividad 2, se debe presionar cualquier botón y atrapar el LED amarillo en cinco ocasiones. En caso de error, se restará una vida y disminuirán cinco puntos. Si se captura el LED en las cinco ocasiones, se pasa a la actividad 3 con 25 puntos más, que, al igual que las actividades anteriores, pueden mantenerse o disminuir.

En la actividad 3, el usuario debe encontrar el camino entre los LEDs apagados y grabarlo con los botones. Si está seguro de que el LED palpitante llega a la meta, debe presionar el botón verde, si en caso choca con un LED encendido disminuirá una vida

y cinco puntos y el LED palpitante volverá al inicio para empezar nuevamente con el recorrido. Al completar esta actividad, se pasa a la última, donde se deben presionar cualquiera de los doce botones para encender las pantallas y memorizar la ubicación de los números. Luego, utilizando los botones, el usuario debe encontrar las parejas. No hay reducción de vidas, pero sí de puntaje.

El usuario deberá concluir todas las actividades para que en la pantalla se muestre el puntaje obtenido mediante una escala valorativa en lugar de números. De lo contrario, no será visible y la pantalla mostrará el nivel en el que se encuentra, su puntaje y el número de vidas hasta dicha actividad. Para reiniciar el juego, será necesario desenchufarlo y volverlo a enchufar para que se reinicie y comience desde la primera actividad. De esta manera, se abordan las cuatro actividades de manera conjunta, fortaleciendo diversas habilidades.

#### **7. Discusión**

Esta investigación tiene como función principal la descripción de los componentes y materiales empleados en la construcción del hardware educativo JAAC 2.0, se confirma que la metodología activa seleccionada es adecuada, porque desarrolla el enfoque interdisciplinario STEAM y permite contestar a las preguntas de investigación.

Dando contestación a la pregunta ¿Qué componentes y materiales se utilizaron en la construcción del Hardware Educativo JAAC 2.0? la caracterización de los componentes y materiales implicó un estudio detallado de cada uno de ellos, teniendo en cuenta sus características y evaluando cómo estas podrían afectar la vida útil del hardware y cumplir con el objetivo educativo dando como resultado un total de 22 materiales y 21 componentes, los cuales se clasifican en elementos intangibles 4 y tangibles 17. Entre los componentes tangibles, se identificaron activos 3 y pasivos 14. Los componentes intangibles abarcan el Entorno de Desarrollo Integrado de Arduino y aplicaciones específicas diseñadas para el desarrollo de placas de circuito impreso (PCB), Esto dio como resultado la obtención de un kit de robótica que dentro de la clasificación otorgada por Sousa da Silva et al. (2022) es independiente ya que puede ser elaborado por docentes, estudiantes o aficionados utilizando residuos electrónicos y materiales reciclables.

En este contexto, González (2023) conceptualiza al hardware educativo como: todos aquellos dispositivos físicos o materiales utilizados en el ámbito educativo para promover y mejorar el proceso de enseñanza aprendizaje afirmando además que al interactuar con estos posibilitan a los estudiantes relacionarse directamente con la información y el conocimiento de manera más práctica y dinámica.

En lo relacionado a la descripción de la construcción del hardware educativo JAAC 2.0 desde el enfoque STEAM, la segunda interrogante planteada, esta se llevó a cabo mediante la interdisciplinaridad, donde dicho hardware se desarrolla simultáneamente relacionando y utilizando conocimientos de al menos dos disciplinas, lo que fomenta la interdisciplinariedad que permite consolidar la información, y este principio ha estado presente a lo largo de todo el desarrollo del Hardware Educativo JAAC 2.0. Lo que para Santillán (2020) genera espacios que promueven un aprendizaje significativo, holístico y contextualizado en los estudiantes. Con esta consideración, la construcción de este hardware revela una estrategia integral y dinámica que fusiona diversas disciplinas. El enfoque STEAM se traduce en un proceso de desarrollo que va más allá de las limitaciones del método educativo tradicional, donde se individualiza los conocimientos por asignatura, al incorporar elementos creativos y prácticos para potenciar las experiencias educativas, relacionado a lo mencionado por Santillán et al.,

(2020) que enfatiza en que el uso de las metodologías activas como STEAM mejora de forma significativa los resultados académicos, lo cual añade valor por encima del uso de clases magistrales, pues se aprende haciendo, desde la práctica pedagógica integral donde se trabaja en diferentes contenidos curriculares

Desde la perspectiva STEAM, se observa una integración fluida de distintas disciplinas, lo que implica que los desafíos planteados no se limiten a una única área de conocimiento. La combinación de ciencia y tecnología, con la inclusión de aspectos artísticos y matemáticos, permite abordar problemas desde perspectivas diversas. La creatividad, inherente al componente artístico, se convierte en un motor impulsor que no solo aporta innovación al diseño, sino que también estimula la resolución de problemas de manera única. Santillán (2020).

De esta manera se da respuesta a la pregunta general planteada describiendo la construcción del hardware educativo JAAC 2.0 desde el enfoque STEAM que permite integrar las disciplinas de Ciencia, Tecnología, Ingeniería, Arte y Matemáticas. Este enfoque es adecuado porque permite dividir el problema en diferentes actividades y ser analizado desde las Ciencias que es descrita por el MinEduc (2021), como el análisis de fenómenos para identificar sus causas y efectos, contribuyendo al fortalecimiento del pensamiento científico, esta perspectiva se integra en el proceso para considerar los fundamentos teóricos que respaldan el funcionamiento de los componentes y las habilidades a desarrollar en cada actividad, garantizando de esta manera la construcción de una sólida base conceptual.

La Tecnología, por su parte, se centra en aplicar el conocimiento científico en la creación de soluciones innovadoras MinEduc (2021). En la construcción del hardware, esta ciencia se refleja en la selección y aplicación de herramientas digitales y dispositivos electrónicos para la implementación práctica de las funciones del JAAC 2.0. Así mismo la Ingeniería es definida por el MinEduc (2021) como "el proceso de investigación, diseño, construcción e implementación de dispositivos creados a partir de recursos renovables o no renovables" permitió el diseño y la implementación de los componentes, asegurando la funcionalidad y la integración efectiva de todas las partes.

El componente Artístico que a perspectiva del MinEduc "engloba la diversidad artística en todas sus manifestaciones, aprovechando la creatividad del ser humano para abordar y tratar problemas específicos" se manifestó en la creatividad aplicada al diseño de cada una de las actividades del hardware y en producto final, considerando no solo la funcionalidad sino también la experiencia visual y táctil del usuario. Las Matemáticas permiten promover el desarrollo del pensamiento lógico deductivo MinEduc (2021), desempeñaron su papel en la modelización y la optimización de los aspectos cuantitativos del hardware.

En la construcción del JAAC 2.0 no se presentaron limitaciones con respecto a su descripción, se debe destacar que la imaginación y la creativa son el límite, esto quiere decir que depende del constructor de actividades el cumplimiento de los objetivos hacia dónde quiere llegar. Así se demuestra una integración efectiva de las disciplinas. Cada una de estas no solo coexiste, sino que se entrelaza de manera sinérgica, contribuyendo a todos los aspectos del diseño y construcción.

En conjunto, la interpretación de los resultados destaca cómo el enfoque STEAM no solo se limitó a la incorporación de disciplinas diversas, sino que demuestra su interdependencia y su capacidad para potenciar la creatividad y la funcionalidad en la descripción de la construcción del hardware educativo JAAC 2.0. Como investigaciones futuras se plantean evaluar y mejorar el hardware educativo JAAC 2.0 en base a la retroalimentación de usuarios y docentes, identificando áreas específicas de mejora y actualización. Además de que puede ser usado como base para crear nuevos recursos enfocados a la robótica y al enfoque STEAM. E investigar la creación de recursos educativos complementarios que aprovechen al máximo el hardware JAAC 2.0 desde una perspectiva STEAM, como módulos de aprendizaje, tutoriales interactivos, y otros materiales didácticos.

#### **8. Conclusiones**

Se pudo describir la construcción del hardware educativo JAAC 2.0 desde el enfoque STEAM (Ciencia, Tecnología, Ingeniería, Arte y Matemáticas) a través de la metodología activa del Aprendizaje Basado en Proyectos y su ruta pedagógica. Las diversas fases de esta ruta pedagógica han demostrado ser apropiadas para la integración de las disciplinas STEAM. Este método ofrece un enfoque sistemático que garantiza la ejecución de proyectos con distintos niveles de complejidad, dependiendo de la actividad propuesta a desarrollar. No solo promueve la resolución de problemas, sino que también proporciona un marco organizativo que potencia la aplicación de conocimientos, fortaleciendo la naturaleza interconectada de los proyectos STEAM.

La evidencia presentada demuestra que la caracterización detallada de los materiales y componentes utilizados en la creación del Hardware Educativo JAAC 2.0 ofreció una comprensión más precisa de su estructura y funcionamiento. El análisis exhaustivo de cada elemento permitió apreciar los materiales y componentes, estos últimos clasificados en tangibles e intangibles. De esta manera, se logró cumplir con el objetivo establecido, dando como resultado un kit de robótica personalizado de acuerdo a los desafíos planteados y haciendo uso de hardware y software libre.

El análisis detallado de la construcción del hardware educativo JAAC 2.0 desde el enfoque STEAM constituye una evidencia palpable de la viabilidad para desarrollar hardware educativo de manera asequible e interdisciplinaria. La relación de las diferentes áreas de conocimiento como es el caso de la *ciencia* que aporta el conocimiento necesario para conocer las causas y efectos de los fenómenos, la *tecnología* posibilita el uso de diversas herramientas tecnológicas para crear soluciones innovadoras, la *ingeniería* aborda la lógica de los proyectos con el objetivo de dar soluciones adecuadas, el *arte* se destaca por su atractivo visual aprovechando la creatividad, y las *matemáticas* facilitan los cálculos necesarios en el diseño y construcción promoviendo el razonamiento lógico. Esta caracterización no solo demuestra la factibilidad de este enfoque, sino que también proporciona un modelo guía que ilustra cómo proyectos similares pueden llevarse a cabo.

#### **9. Recomendaciones**

Se recomienda a la Universidad Nacional de Loja impulsar proyectos con enfoque STEAM, dado que promueve el desarrollo de diversas habilidades, pensamiento crítico y matemático, además de impulsar a la innovación debido a la interconexión y a la búsqueda de solución de problemas reales, lo que implica que se eduque en el cambio constante, característica de la evolución de la tecnología y la ciencia, de esta manera se prepararía mejor a las futuras generaciones con las destrezas necesarias que le permitirán adaptarse y prosperar en un mundo cambiante.

Para profundizar en el enfoque STEAM, disponemos de herramientas que facilitan la experimentación en diversas disciplinas científicas. Por este motivo, se sugiere a la comunidad educativa llevar a cabo proyectos de STEAM y hacer uso de herramientas digitales como simuladores. Estos proporcionan una visión más precisa del problema a resolver, minimizando riesgos y acercando a los usuarios a situaciones similares a las del entorno real.

#### **10. Bibliografía**

Arduino.cl. (2014). *Software de Arduino.* <https://arduino.cl/programacion/>

- Arduino.cl. (2019). *Arduino MEGA 2560.* <https://arduino.cl/arduino-mega-2560/>
- Alvy. (2023). Wokwi: *un simulador para proyectos Arduino, ESP32 y STM32.*  Microsiervos. [https://www.microsiervos.com/archivo/hackers/wokwi-simulador](https://www.microsiervos.com/archivo/hackers/wokwi-simulador-proyectos-arduino-esp32-stm32.html)[proyectos-arduino-esp32-stm32.html](https://www.microsiervos.com/archivo/hackers/wokwi-simulador-proyectos-arduino-esp32-stm32.html)
- Ayala, N., Duré, A., Franco, E., Lajarthe, A., López, R., Rolón, Derlis., Urizar, C., y Alviso, A. (2021). Utilización de las tecnologías de la información y comunicación (TIC) en estudiantes universitarios paraguayos. *SCIELO. 54(1).*  [http://scielo.iics.una.py/scielo.php?script=sci\\_arttext&pid=S1816-](http://scielo.iics.una.py/scielo.php?script=sci_arttext&pid=S1816-89492021000100083#B3) [89492021000100083#B3](http://scielo.iics.una.py/scielo.php?script=sci_arttext&pid=S1816-89492021000100083#B3)
- Basto-Herrera, I. C., Barrón-Parado, J. C., y Garro-Aburto, L. L. (2021). Importancia del desarrollo de la motricidad fina en la etapa preescolar para la iniciación en la escritura. Religación: *Revista de Ciencias Sociales y Humanidades*, 6(30), 1. <https://dialnet.unirioja.es/servlet/articulo?codigo=8274431>
- BOSCH. (s.f). *Brocas para madera*. [https://www.bosch-professional.com/ec/es/brocas](https://www.bosch-professional.com/ec/es/brocas-para-madera-2848804-ocs-ac/)[para-madera-2848804-ocs-ac/](https://www.bosch-professional.com/ec/es/brocas-para-madera-2848804-ocs-ac/)
- Cabrera-Valdés, B. C., y Dupeyrón-García, M. N. (2019). El desarrollo de la motricidad fina en los niños y niñas del grado preescolar. Mendive. *Revista de Educación*, 17(2), 222–239. [http://scielo.sld.cu/scielo.php?pid=S1815-](http://scielo.sld.cu/scielo.php?pid=S1815-76962019000200222&script=sci_arttext&tlng=en) [76962019000200222&script=sci\\_arttext&tlng=en](http://scielo.sld.cu/scielo.php?pid=S1815-76962019000200222&script=sci_arttext&tlng=en)
- Caramés, I. (2020). Apuntes sobre recursos educativos. *Consejo de Formación en Educación [ANEP].* <http://repositorio.cfe.edu.uy/handle/123456789/1237>
- Cárdenas Zea, M. P., Gutiérrez Soto, M. V., y Oñate Espinoza, J. A. (2023). Metodologías activas en la era digital. Aproximación epistémica al hecho educativo. *Revista Latinoamericana de Ciencias Sociales y Humanidades. 4(1), 667.* <https://doi.org/10.56712/latam.v4i1.278>

CasaLima. (2022). *Clavos.* <https://grupocasalima.com/producto/clavo-albanil-con-cabeza/>

- Centro de Desarrollo de Competencias Digitales Castilla-La Mancha [bilib]. (2023, 08 de marzo). *Educación STEAM. Aplicaciones y beneficios de la robótica educativa.*  [https://www.bilib.es/actualidad/articulos-tecnologicos/post/noticia/educacion](https://www.bilib.es/actualidad/articulos-tecnologicos/post/noticia/educacion-steam-aplicaciones-y-beneficios-de-la-robotica-educativa)[steam-aplicaciones-y-beneficios-de-la-robotica-educativa](https://www.bilib.es/actualidad/articulos-tecnologicos/post/noticia/educacion-steam-aplicaciones-y-beneficios-de-la-robotica-educativa)
- DivisionLed. (2023). *Cables eléctricos conductores: Componentes fundamentales.* [https://www.divisionled.com/blog/cables-electricos-conductores-componentes-](https://www.divisionled.com/blog/cables-electricos-conductores-componentes-fundamentales-b83.html#:~:text=Un%20cable%20el%C3%A9ctrico%20conductor%20es,aluminio%20u%20otros%20materiales%20conductores)

[fundamentales-](https://www.divisionled.com/blog/cables-electricos-conductores-componentes-fundamentales-b83.html#:~:text=Un%20cable%20el%C3%A9ctrico%20conductor%20es,aluminio%20u%20otros%20materiales%20conductores)

[b83.html#:~:text=Un%20cable%20el%C3%A9ctrico%20conductor%20es,alumin](https://www.divisionled.com/blog/cables-electricos-conductores-componentes-fundamentales-b83.html#:~:text=Un%20cable%20el%C3%A9ctrico%20conductor%20es,aluminio%20u%20otros%20materiales%20conductores) [io%20u%20otros%20materiales%20conductores.](https://www.divisionled.com/blog/cables-electricos-conductores-componentes-fundamentales-b83.html#:~:text=Un%20cable%20el%C3%A9ctrico%20conductor%20es,aluminio%20u%20otros%20materiales%20conductores)

- Edimca. (2022). *Playwood: principales usos y beneficios.*  <https://edimca.com.ec/blogs/usos-beneficios-plywood.html>
- Flores, O. (2014). *Aprende Arduino- Guía teórico práctica.* Ingeniería Nacional. San Salvador, El Salvador. [https://web.instipp.edu.ec/Libreria/libro/LibroAprendeArduino\\_OtonielFLores\\_V](https://web.instipp.edu.ec/Libreria/libro/LibroAprendeArduino_OtonielFLores_Ver.pdf) [er.pdf](https://web.instipp.edu.ec/Libreria/libro/LibroAprendeArduino_OtonielFLores_Ver.pdf)
- Ganazhapa, B. (2016). *ARDUINO Guía práctica.* Alfomega.
- Genwords. (2020, 11 de mayo). *Educación STEAM: Qué Es, Barreras y Cómo Implementarlo en el Aula.* Aulica.<https://aulica.com.ar/educacion-modelo-steam/>
- Gomes de Oliveira, A. (2022). *ROBÓTICA PEDAGÓGICA: ARDUINO E ELETRÔNICA.*  [Tesis de pregrado, Universidad Federal de Sao Paulo]. Archivo digital. [https://repositorio.unifesp.br/bitstream/handle/11600/66186/disserta%c3%a7%c3](https://repositorio.unifesp.br/bitstream/handle/11600/66186/disserta%c3%a7%c3%a3o_Ana_Luzia_Ispada.pdf?sequence=6&isAllowed=y) [%a3o\\_Ana\\_Luzia\\_Ispada.pdf?sequence=6&isAllowed=y](https://repositorio.unifesp.br/bitstream/handle/11600/66186/disserta%c3%a7%c3%a3o_Ana_Luzia_Ispada.pdf?sequence=6&isAllowed=y)
- González, M. (2023). *¿Qué es el Hardware educativo? / Entrevistado por Leonardo Alegsa.* Alegsa.com.ar. [https://www.alegsa.com.ar/Comentario](https://www.alegsa.com.ar/Comentario-ia/11139.php#gsc.tab=0) $ia/11139.$ php#gsc.tab=0
- González, M. (2021). Robótica educativa Una perspectiva didáctica en el aula. Astra Ediciones.

[http://repositorio.cualtos.udg.mx:8080/jspui/bitstream/123456789/1157/1/Libro\\_R](http://repositorio.cualtos.udg.mx:8080/jspui/bitstream/123456789/1157/1/Libro_Robotica_interactivo.pdf) [obotica\\_interactivo.pdf](http://repositorio.cualtos.udg.mx:8080/jspui/bitstream/123456789/1157/1/Libro_Robotica_interactivo.pdf)

- Guarancosa. (2023). *¿Qué es la cinta aislante*? [https://blog.guarconsa.com/que-es-la-cinta](https://blog.guarconsa.com/que-es-la-cinta-aislante/)[aislante/](https://blog.guarconsa.com/que-es-la-cinta-aislante/)
- Instituto Nacional de Educación Tecnológica [INET]. (2022). *ELECTRÓNICA*
- *Guía de estudio 1: ¡Resistiré! Resistencias.* [https://www.inet.edu.ar/wp](https://www.inet.edu.ar/wp-content/uploads/2020/07/ELECTRONICA_Gu--a01-Resistencias.pdf)[content/uploads/2020/07/ELECTRONICA\\_Gu--a01-Resistencias.pdf](https://www.inet.edu.ar/wp-content/uploads/2020/07/ELECTRONICA_Gu--a01-Resistencias.pdf)
- Instituto Tecnológico y de Estudios Superiores de Monterrey [ISTE]. (2022). *ISTE. áreas de enfoque.* STEAM EN LA EDUCACIÓN: Encienda STEAM con la NASA y el aprendizaje basado en proyectos. [https://www.iste.org/es/areas-of-focus/steam](https://www.iste.org/es/areas-of-focus/steam-education)[education](https://www.iste.org/es/areas-of-focus/steam-education)
- Jama Zambrano, V., Cornejo Zambrano, J., Navia Macías, T., Parraga Zambrano, M., Arteaga Muñoz, K., y Álava Intriago , J. (2019). *Recursos educativos y tecnológicos en la educación.* CASEDELPO. [10.23857/978-9942-980-08-3](http://dx.doi.org/10.23857/978-9942-980-08-3)
- Kontro, I., & Buschhüter, D. (2020). Validity of Colorado Learning Attitudes about Science Survey for a high-achieving, Finnish population. *Physical Review Physics Education Research*, 16(2), 020104. http://doi.org/10.1103/PhysRevPhysEducRes.16.020104
- Loya, María. (2014). Las tecnologías de la información y la comunicación (TIC) en educación en América Latina: una política educativa. *CULCyT. 11(52).* https://erevistas.uacj.mx/ojs/index.php/culcyt/article/view/880
- Machado-Bagué, M., Márquez-Valdés, A. M., y Acosta-Bandomo, R. U. (2021). Consideraciones teóricas sobre la concentración de la atención en educandos. *Revista de Educación y Desarrollo.*  https://www.cucs.udg.mx/revistas/edu\_desarrollo/anteriores/59/59\_Machado.pdf
- Martínez, I. (2021). *Introducción a las protoboards.* Vobu. https://www.vobusvoice.com/es/blog/protoboard
- Ministerio de Educación [MinEduc]. (2021). *Guía de apoyo para los docentes en la implementación de la metodología STEM-STEAM.* [https://recursos.educacion.gob.ec/red/orientaciones-para-la-aplicacion-del](https://recursos.educacion.gob.ec/red/orientaciones-para-la-aplicacion-del-curriculo-priorizado-con-enfasis/)[curriculo-priorizado-con-enfasis/](https://recursos.educacion.gob.ec/red/orientaciones-para-la-aplicacion-del-curriculo-priorizado-con-enfasis/)
- Montalbán Ramos, A. (2020). *La robótica educativa: una herramienta eficaz de aprendizaje y de fomento de vocaciones STEAM en Educación Infantil.* [Tesis de pregrado, Universidad Pontificia]. Comillas.

[https://repositorio.comillas.edu/xmlui/bitstream/handle/11531/43093/TFG-](https://repositorio.comillas.edu/xmlui/bitstream/handle/11531/43093/TFG-Montalban%20Ramos%2c%20Alejandra.pdf?sequence=1&isAllowed=y)[Montalban%20Ramos%2c%20Alejandra.pdf?sequence=1&isAllowed=y](https://repositorio.comillas.edu/xmlui/bitstream/handle/11531/43093/TFG-Montalban%20Ramos%2c%20Alejandra.pdf?sequence=1&isAllowed=y)

- MovilTronics. (2022). *Baquelita PCB Virgen 10×15.*  <https://moviltronics.com/tienda/baquelita-pcb-virgen-10x15/>
- Organización de las Naciones Unidas [ONU]. (2022, 24 de mayo). *Objetivos de Desarrollo Sostenible.* [https://www.un.org/sustainabledevelopment/es/objetivos](https://www.un.org/sustainabledevelopment/es/objetivos-de-desarrollo-sostenible/)[de-desarrollo-sostenible/](https://www.un.org/sustainabledevelopment/es/objetivos-de-desarrollo-sostenible/)
- Osaka. (2022). *Soldadura de estaño: Guía práctica de uso.* [https://osakaelectronicsltda.com/blog/recomendaciones/que-es-la-soldadura-de](https://osakaelectronicsltda.com/blog/recomendaciones/que-es-la-soldadura-de-estano)[estano](https://osakaelectronicsltda.com/blog/recomendaciones/que-es-la-soldadura-de-estano)
- Papert, S. (1994). *La máquina de los niños: repensando la escuela en la era de la informática*. Biblioteca Artes Médicas. <https://buscaintegrada.ufrj.br/Record/aleph-UFR01-000624194>
- Percasteguí García, Y., Ibarra Núñez, M. y Gutiérrez Hernández, R. (2020). Recursos educativos abiertos, metodología STEAM y aprendizaje de la física en el segundo grado de la preparatoria Villanueva, 2021-2022*. ResearchGate.*  [https://www.researchgate.net/publication/369440184\\_Recursos\\_educativos\\_abiert](https://www.researchgate.net/publication/369440184_Recursos_educativos_abiertos_metodologia_STEAM_y_aprendizaje_de_la_fisica_en_el_segundo_grado_de_la_preparatoria_Villanueva_2021-2022) [os\\_metodologia\\_STEAM\\_y\\_aprendizaje\\_de\\_la\\_fisica\\_en\\_el\\_segundo\\_grado\\_de\\_](https://www.researchgate.net/publication/369440184_Recursos_educativos_abiertos_metodologia_STEAM_y_aprendizaje_de_la_fisica_en_el_segundo_grado_de_la_preparatoria_Villanueva_2021-2022) [la\\_preparatoria\\_Villanueva\\_2021-2022](https://www.researchgate.net/publication/369440184_Recursos_educativos_abiertos_metodologia_STEAM_y_aprendizaje_de_la_fisica_en_el_segundo_grado_de_la_preparatoria_Villanueva_2021-2022)
- Pérez Portocarrero, A., Largaespada Fredersdorf, C., Hernández, M, E., y Blandón, C. (2020). *Cartilla Metodológica para el Aprendizaje Basada en Proyectos.* Organización de Estados Iberoamericanos para la Educación, la Ciencia y la Cultura (OEI). Managua, Nicaragua.

[https://oei.int/downloads/disk/eyJfcmFpbHMiOnsibWVzc2FnZSI6IkJBaDdDRG](https://oei.int/downloads/disk/eyJfcmFpbHMiOnsibWVzc2FnZSI6IkJBaDdDRG9JYTJWNVNTSWhkREkwZFROdFluaGxlWGhxWVdkd2RYazNiSG81WlRKbmFUZzRhZ1k2QmtWVU9oQmthWE53YjNOcGRHbHZia2tpZjJsdWJHbHVaVHNnWm1sc1pXNWhiV1U5SWtWc0lFRndjbVZ1WkdsNllXcGxJRUpoYzJGa2J5QmxiaUJRY205NVpXTjBiM011Y0dSbUlqc2dabWxzWlc1aGJXVXFQVlZVUmkwNEp5ZEZiQ1V5TUVGd2NtVnVaR2w2WVdwbEpUSXdRbUZ6WVdSdkpUSXdaVzRsTWpCUWNtOTVaV04wYjNNdWNHUm1CanNHVkRvUlkyOXVkR1Z1ZEY5MGVYQmxTU0lVWVhCd2JHbGpZWFJwYjI0dmNHUm1CanNHVkE9PSIsImV4cCI6IjIwMjQtMDEtMjVUMTk6NTc6MjIuOTc4WiIsInB1ciI6ImJsb2Jfa2V5In19--af1f031427ebb87401e31b875d298ed2373dacd7/El%20Aprendizaje%20Basado%20en%20Proyectos.pdf?content_type=application%2Fpdf&disposition=inline%3B+filename%3D%22El+Aprendizaje+Basado+en+Proyectos.pdf%22%3B+filename%2A%3DUTF-8%27%27El%2520Aprendizaje%2520Basado%2520en%2520Proyectos.pdf) [9JYTJWNVNTSWhkREkwZFROdFluaGxlWGhxWVdkd2RYazNiSG81WlRKb](https://oei.int/downloads/disk/eyJfcmFpbHMiOnsibWVzc2FnZSI6IkJBaDdDRG9JYTJWNVNTSWhkREkwZFROdFluaGxlWGhxWVdkd2RYazNiSG81WlRKbmFUZzRhZ1k2QmtWVU9oQmthWE53YjNOcGRHbHZia2tpZjJsdWJHbHVaVHNnWm1sc1pXNWhiV1U5SWtWc0lFRndjbVZ1WkdsNllXcGxJRUpoYzJGa2J5QmxiaUJRY205NVpXTjBiM011Y0dSbUlqc2dabWxzWlc1aGJXVXFQVlZVUmkwNEp5ZEZiQ1V5TUVGd2NtVnVaR2w2WVdwbEpUSXdRbUZ6WVdSdkpUSXdaVzRsTWpCUWNtOTVaV04wYjNNdWNHUm1CanNHVkRvUlkyOXVkR1Z1ZEY5MGVYQmxTU0lVWVhCd2JHbGpZWFJwYjI0dmNHUm1CanNHVkE9PSIsImV4cCI6IjIwMjQtMDEtMjVUMTk6NTc6MjIuOTc4WiIsInB1ciI6ImJsb2Jfa2V5In19--af1f031427ebb87401e31b875d298ed2373dacd7/El%20Aprendizaje%20Basado%20en%20Proyectos.pdf?content_type=application%2Fpdf&disposition=inline%3B+filename%3D%22El+Aprendizaje+Basado+en+Proyectos.pdf%22%3B+filename%2A%3DUTF-8%27%27El%2520Aprendizaje%2520Basado%2520en%2520Proyectos.pdf) [mFUZzRhZ1k2QmtWVU9oQmthWE53YjNOcGRHbHZia2tpZjJsdWJHbHVaV](https://oei.int/downloads/disk/eyJfcmFpbHMiOnsibWVzc2FnZSI6IkJBaDdDRG9JYTJWNVNTSWhkREkwZFROdFluaGxlWGhxWVdkd2RYazNiSG81WlRKbmFUZzRhZ1k2QmtWVU9oQmthWE53YjNOcGRHbHZia2tpZjJsdWJHbHVaVHNnWm1sc1pXNWhiV1U5SWtWc0lFRndjbVZ1WkdsNllXcGxJRUpoYzJGa2J5QmxiaUJRY205NVpXTjBiM011Y0dSbUlqc2dabWxzWlc1aGJXVXFQVlZVUmkwNEp5ZEZiQ1V5TUVGd2NtVnVaR2w2WVdwbEpUSXdRbUZ6WVdSdkpUSXdaVzRsTWpCUWNtOTVaV04wYjNNdWNHUm1CanNHVkRvUlkyOXVkR1Z1ZEY5MGVYQmxTU0lVWVhCd2JHbGpZWFJwYjI0dmNHUm1CanNHVkE9PSIsImV4cCI6IjIwMjQtMDEtMjVUMTk6NTc6MjIuOTc4WiIsInB1ciI6ImJsb2Jfa2V5In19--af1f031427ebb87401e31b875d298ed2373dacd7/El%20Aprendizaje%20Basado%20en%20Proyectos.pdf?content_type=application%2Fpdf&disposition=inline%3B+filename%3D%22El+Aprendizaje+Basado+en+Proyectos.pdf%22%3B+filename%2A%3DUTF-8%27%27El%2520Aprendizaje%2520Basado%2520en%2520Proyectos.pdf) [HNnWm1sc1pXNWhiV1U5SWtWc0lFRndjbVZ1WkdsNllXcGxJRUpoYzJGa2J](https://oei.int/downloads/disk/eyJfcmFpbHMiOnsibWVzc2FnZSI6IkJBaDdDRG9JYTJWNVNTSWhkREkwZFROdFluaGxlWGhxWVdkd2RYazNiSG81WlRKbmFUZzRhZ1k2QmtWVU9oQmthWE53YjNOcGRHbHZia2tpZjJsdWJHbHVaVHNnWm1sc1pXNWhiV1U5SWtWc0lFRndjbVZ1WkdsNllXcGxJRUpoYzJGa2J5QmxiaUJRY205NVpXTjBiM011Y0dSbUlqc2dabWxzWlc1aGJXVXFQVlZVUmkwNEp5ZEZiQ1V5TUVGd2NtVnVaR2w2WVdwbEpUSXdRbUZ6WVdSdkpUSXdaVzRsTWpCUWNtOTVaV04wYjNNdWNHUm1CanNHVkRvUlkyOXVkR1Z1ZEY5MGVYQmxTU0lVWVhCd2JHbGpZWFJwYjI0dmNHUm1CanNHVkE9PSIsImV4cCI6IjIwMjQtMDEtMjVUMTk6NTc6MjIuOTc4WiIsInB1ciI6ImJsb2Jfa2V5In19--af1f031427ebb87401e31b875d298ed2373dacd7/El%20Aprendizaje%20Basado%20en%20Proyectos.pdf?content_type=application%2Fpdf&disposition=inline%3B+filename%3D%22El+Aprendizaje+Basado+en+Proyectos.pdf%22%3B+filename%2A%3DUTF-8%27%27El%2520Aprendizaje%2520Basado%2520en%2520Proyectos.pdf) [5QmxiaUJRY205NVpXTjBiM011Y0dSbUlqc2dabWxzWlc1aGJXVXFQVlZVU](https://oei.int/downloads/disk/eyJfcmFpbHMiOnsibWVzc2FnZSI6IkJBaDdDRG9JYTJWNVNTSWhkREkwZFROdFluaGxlWGhxWVdkd2RYazNiSG81WlRKbmFUZzRhZ1k2QmtWVU9oQmthWE53YjNOcGRHbHZia2tpZjJsdWJHbHVaVHNnWm1sc1pXNWhiV1U5SWtWc0lFRndjbVZ1WkdsNllXcGxJRUpoYzJGa2J5QmxiaUJRY205NVpXTjBiM011Y0dSbUlqc2dabWxzWlc1aGJXVXFQVlZVUmkwNEp5ZEZiQ1V5TUVGd2NtVnVaR2w2WVdwbEpUSXdRbUZ6WVdSdkpUSXdaVzRsTWpCUWNtOTVaV04wYjNNdWNHUm1CanNHVkRvUlkyOXVkR1Z1ZEY5MGVYQmxTU0lVWVhCd2JHbGpZWFJwYjI0dmNHUm1CanNHVkE9PSIsImV4cCI6IjIwMjQtMDEtMjVUMTk6NTc6MjIuOTc4WiIsInB1ciI6ImJsb2Jfa2V5In19--af1f031427ebb87401e31b875d298ed2373dacd7/El%20Aprendizaje%20Basado%20en%20Proyectos.pdf?content_type=application%2Fpdf&disposition=inline%3B+filename%3D%22El+Aprendizaje+Basado+en+Proyectos.pdf%22%3B+filename%2A%3DUTF-8%27%27El%2520Aprendizaje%2520Basado%2520en%2520Proyectos.pdf) [mkwNEp5ZEZiQ1V5TUVGd2NtVnVaR2w2WVdwbEpUSXdRbUZ6WVdSdkp](https://oei.int/downloads/disk/eyJfcmFpbHMiOnsibWVzc2FnZSI6IkJBaDdDRG9JYTJWNVNTSWhkREkwZFROdFluaGxlWGhxWVdkd2RYazNiSG81WlRKbmFUZzRhZ1k2QmtWVU9oQmthWE53YjNOcGRHbHZia2tpZjJsdWJHbHVaVHNnWm1sc1pXNWhiV1U5SWtWc0lFRndjbVZ1WkdsNllXcGxJRUpoYzJGa2J5QmxiaUJRY205NVpXTjBiM011Y0dSbUlqc2dabWxzWlc1aGJXVXFQVlZVUmkwNEp5ZEZiQ1V5TUVGd2NtVnVaR2w2WVdwbEpUSXdRbUZ6WVdSdkpUSXdaVzRsTWpCUWNtOTVaV04wYjNNdWNHUm1CanNHVkRvUlkyOXVkR1Z1ZEY5MGVYQmxTU0lVWVhCd2JHbGpZWFJwYjI0dmNHUm1CanNHVkE9PSIsImV4cCI6IjIwMjQtMDEtMjVUMTk6NTc6MjIuOTc4WiIsInB1ciI6ImJsb2Jfa2V5In19--af1f031427ebb87401e31b875d298ed2373dacd7/El%20Aprendizaje%20Basado%20en%20Proyectos.pdf?content_type=application%2Fpdf&disposition=inline%3B+filename%3D%22El+Aprendizaje+Basado+en+Proyectos.pdf%22%3B+filename%2A%3DUTF-8%27%27El%2520Aprendizaje%2520Basado%2520en%2520Proyectos.pdf) [USXdaVzRsTWpCUWNtOTVaV04wYjNNdWNHUm1CanNHVkRvUlkyOXVk](https://oei.int/downloads/disk/eyJfcmFpbHMiOnsibWVzc2FnZSI6IkJBaDdDRG9JYTJWNVNTSWhkREkwZFROdFluaGxlWGhxWVdkd2RYazNiSG81WlRKbmFUZzRhZ1k2QmtWVU9oQmthWE53YjNOcGRHbHZia2tpZjJsdWJHbHVaVHNnWm1sc1pXNWhiV1U5SWtWc0lFRndjbVZ1WkdsNllXcGxJRUpoYzJGa2J5QmxiaUJRY205NVpXTjBiM011Y0dSbUlqc2dabWxzWlc1aGJXVXFQVlZVUmkwNEp5ZEZiQ1V5TUVGd2NtVnVaR2w2WVdwbEpUSXdRbUZ6WVdSdkpUSXdaVzRsTWpCUWNtOTVaV04wYjNNdWNHUm1CanNHVkRvUlkyOXVkR1Z1ZEY5MGVYQmxTU0lVWVhCd2JHbGpZWFJwYjI0dmNHUm1CanNHVkE9PSIsImV4cCI6IjIwMjQtMDEtMjVUMTk6NTc6MjIuOTc4WiIsInB1ciI6ImJsb2Jfa2V5In19--af1f031427ebb87401e31b875d298ed2373dacd7/El%20Aprendizaje%20Basado%20en%20Proyectos.pdf?content_type=application%2Fpdf&disposition=inline%3B+filename%3D%22El+Aprendizaje+Basado+en+Proyectos.pdf%22%3B+filename%2A%3DUTF-8%27%27El%2520Aprendizaje%2520Basado%2520en%2520Proyectos.pdf) [R1Z1ZEY5MGVYQmxTU0lVWVhCd2JHbGpZWFJwYjI0dmNHUm1CanNHV](https://oei.int/downloads/disk/eyJfcmFpbHMiOnsibWVzc2FnZSI6IkJBaDdDRG9JYTJWNVNTSWhkREkwZFROdFluaGxlWGhxWVdkd2RYazNiSG81WlRKbmFUZzRhZ1k2QmtWVU9oQmthWE53YjNOcGRHbHZia2tpZjJsdWJHbHVaVHNnWm1sc1pXNWhiV1U5SWtWc0lFRndjbVZ1WkdsNllXcGxJRUpoYzJGa2J5QmxiaUJRY205NVpXTjBiM011Y0dSbUlqc2dabWxzWlc1aGJXVXFQVlZVUmkwNEp5ZEZiQ1V5TUVGd2NtVnVaR2w2WVdwbEpUSXdRbUZ6WVdSdkpUSXdaVzRsTWpCUWNtOTVaV04wYjNNdWNHUm1CanNHVkRvUlkyOXVkR1Z1ZEY5MGVYQmxTU0lVWVhCd2JHbGpZWFJwYjI0dmNHUm1CanNHVkE9PSIsImV4cCI6IjIwMjQtMDEtMjVUMTk6NTc6MjIuOTc4WiIsInB1ciI6ImJsb2Jfa2V5In19--af1f031427ebb87401e31b875d298ed2373dacd7/El%20Aprendizaje%20Basado%20en%20Proyectos.pdf?content_type=application%2Fpdf&disposition=inline%3B+filename%3D%22El+Aprendizaje+Basado+en+Proyectos.pdf%22%3B+filename%2A%3DUTF-8%27%27El%2520Aprendizaje%2520Basado%2520en%2520Proyectos.pdf) [kE9PSIsImV4cCI6IjIwMjQtMDEtMjVUMTk6NTc6MjIuOTc4WiIsInB1ciI6ImJ](https://oei.int/downloads/disk/eyJfcmFpbHMiOnsibWVzc2FnZSI6IkJBaDdDRG9JYTJWNVNTSWhkREkwZFROdFluaGxlWGhxWVdkd2RYazNiSG81WlRKbmFUZzRhZ1k2QmtWVU9oQmthWE53YjNOcGRHbHZia2tpZjJsdWJHbHVaVHNnWm1sc1pXNWhiV1U5SWtWc0lFRndjbVZ1WkdsNllXcGxJRUpoYzJGa2J5QmxiaUJRY205NVpXTjBiM011Y0dSbUlqc2dabWxzWlc1aGJXVXFQVlZVUmkwNEp5ZEZiQ1V5TUVGd2NtVnVaR2w2WVdwbEpUSXdRbUZ6WVdSdkpUSXdaVzRsTWpCUWNtOTVaV04wYjNNdWNHUm1CanNHVkRvUlkyOXVkR1Z1ZEY5MGVYQmxTU0lVWVhCd2JHbGpZWFJwYjI0dmNHUm1CanNHVkE9PSIsImV4cCI6IjIwMjQtMDEtMjVUMTk6NTc6MjIuOTc4WiIsInB1ciI6ImJsb2Jfa2V5In19--af1f031427ebb87401e31b875d298ed2373dacd7/El%20Aprendizaje%20Basado%20en%20Proyectos.pdf?content_type=application%2Fpdf&disposition=inline%3B+filename%3D%22El+Aprendizaje+Basado+en+Proyectos.pdf%22%3B+filename%2A%3DUTF-8%27%27El%2520Aprendizaje%2520Basado%2520en%2520Proyectos.pdf) [sb2Jfa2V5In19--](https://oei.int/downloads/disk/eyJfcmFpbHMiOnsibWVzc2FnZSI6IkJBaDdDRG9JYTJWNVNTSWhkREkwZFROdFluaGxlWGhxWVdkd2RYazNiSG81WlRKbmFUZzRhZ1k2QmtWVU9oQmthWE53YjNOcGRHbHZia2tpZjJsdWJHbHVaVHNnWm1sc1pXNWhiV1U5SWtWc0lFRndjbVZ1WkdsNllXcGxJRUpoYzJGa2J5QmxiaUJRY205NVpXTjBiM011Y0dSbUlqc2dabWxzWlc1aGJXVXFQVlZVUmkwNEp5ZEZiQ1V5TUVGd2NtVnVaR2w2WVdwbEpUSXdRbUZ6WVdSdkpUSXdaVzRsTWpCUWNtOTVaV04wYjNNdWNHUm1CanNHVkRvUlkyOXVkR1Z1ZEY5MGVYQmxTU0lVWVhCd2JHbGpZWFJwYjI0dmNHUm1CanNHVkE9PSIsImV4cCI6IjIwMjQtMDEtMjVUMTk6NTc6MjIuOTc4WiIsInB1ciI6ImJsb2Jfa2V5In19--af1f031427ebb87401e31b875d298ed2373dacd7/El%20Aprendizaje%20Basado%20en%20Proyectos.pdf?content_type=application%2Fpdf&disposition=inline%3B+filename%3D%22El+Aprendizaje+Basado+en+Proyectos.pdf%22%3B+filename%2A%3DUTF-8%27%27El%2520Aprendizaje%2520Basado%2520en%2520Proyectos.pdf)

[af1f031427ebb87401e31b875d298ed2373dacd7/El%20Aprendizaje%20Basado%](https://oei.int/downloads/disk/eyJfcmFpbHMiOnsibWVzc2FnZSI6IkJBaDdDRG9JYTJWNVNTSWhkREkwZFROdFluaGxlWGhxWVdkd2RYazNiSG81WlRKbmFUZzRhZ1k2QmtWVU9oQmthWE53YjNOcGRHbHZia2tpZjJsdWJHbHVaVHNnWm1sc1pXNWhiV1U5SWtWc0lFRndjbVZ1WkdsNllXcGxJRUpoYzJGa2J5QmxiaUJRY205NVpXTjBiM011Y0dSbUlqc2dabWxzWlc1aGJXVXFQVlZVUmkwNEp5ZEZiQ1V5TUVGd2NtVnVaR2w2WVdwbEpUSXdRbUZ6WVdSdkpUSXdaVzRsTWpCUWNtOTVaV04wYjNNdWNHUm1CanNHVkRvUlkyOXVkR1Z1ZEY5MGVYQmxTU0lVWVhCd2JHbGpZWFJwYjI0dmNHUm1CanNHVkE9PSIsImV4cCI6IjIwMjQtMDEtMjVUMTk6NTc6MjIuOTc4WiIsInB1ciI6ImJsb2Jfa2V5In19--af1f031427ebb87401e31b875d298ed2373dacd7/El%20Aprendizaje%20Basado%20en%20Proyectos.pdf?content_type=application%2Fpdf&disposition=inline%3B+filename%3D%22El+Aprendizaje+Basado+en+Proyectos.pdf%22%3B+filename%2A%3DUTF-8%27%27El%2520Aprendizaje%2520Basado%2520en%2520Proyectos.pdf) [20en%20Proyectos.pdf?content\\_type=application%2Fpdf&disposition=inline%3](https://oei.int/downloads/disk/eyJfcmFpbHMiOnsibWVzc2FnZSI6IkJBaDdDRG9JYTJWNVNTSWhkREkwZFROdFluaGxlWGhxWVdkd2RYazNiSG81WlRKbmFUZzRhZ1k2QmtWVU9oQmthWE53YjNOcGRHbHZia2tpZjJsdWJHbHVaVHNnWm1sc1pXNWhiV1U5SWtWc0lFRndjbVZ1WkdsNllXcGxJRUpoYzJGa2J5QmxiaUJRY205NVpXTjBiM011Y0dSbUlqc2dabWxzWlc1aGJXVXFQVlZVUmkwNEp5ZEZiQ1V5TUVGd2NtVnVaR2w2WVdwbEpUSXdRbUZ6WVdSdkpUSXdaVzRsTWpCUWNtOTVaV04wYjNNdWNHUm1CanNHVkRvUlkyOXVkR1Z1ZEY5MGVYQmxTU0lVWVhCd2JHbGpZWFJwYjI0dmNHUm1CanNHVkE9PSIsImV4cCI6IjIwMjQtMDEtMjVUMTk6NTc6MjIuOTc4WiIsInB1ciI6ImJsb2Jfa2V5In19--af1f031427ebb87401e31b875d298ed2373dacd7/El%20Aprendizaje%20Basado%20en%20Proyectos.pdf?content_type=application%2Fpdf&disposition=inline%3B+filename%3D%22El+Aprendizaje+Basado+en+Proyectos.pdf%22%3B+filename%2A%3DUTF-8%27%27El%2520Aprendizaje%2520Basado%2520en%2520Proyectos.pdf) [B+filename%3D%22El+Aprendizaje+Basado+en+Proyectos.pdf%22%3B+filena](https://oei.int/downloads/disk/eyJfcmFpbHMiOnsibWVzc2FnZSI6IkJBaDdDRG9JYTJWNVNTSWhkREkwZFROdFluaGxlWGhxWVdkd2RYazNiSG81WlRKbmFUZzRhZ1k2QmtWVU9oQmthWE53YjNOcGRHbHZia2tpZjJsdWJHbHVaVHNnWm1sc1pXNWhiV1U5SWtWc0lFRndjbVZ1WkdsNllXcGxJRUpoYzJGa2J5QmxiaUJRY205NVpXTjBiM011Y0dSbUlqc2dabWxzWlc1aGJXVXFQVlZVUmkwNEp5ZEZiQ1V5TUVGd2NtVnVaR2w2WVdwbEpUSXdRbUZ6WVdSdkpUSXdaVzRsTWpCUWNtOTVaV04wYjNNdWNHUm1CanNHVkRvUlkyOXVkR1Z1ZEY5MGVYQmxTU0lVWVhCd2JHbGpZWFJwYjI0dmNHUm1CanNHVkE9PSIsImV4cCI6IjIwMjQtMDEtMjVUMTk6NTc6MjIuOTc4WiIsInB1ciI6ImJsb2Jfa2V5In19--af1f031427ebb87401e31b875d298ed2373dacd7/El%20Aprendizaje%20Basado%20en%20Proyectos.pdf?content_type=application%2Fpdf&disposition=inline%3B+filename%3D%22El+Aprendizaje+Basado+en+Proyectos.pdf%22%3B+filename%2A%3DUTF-8%27%27El%2520Aprendizaje%2520Basado%2520en%2520Proyectos.pdf) [me%2A%3DUTF-](https://oei.int/downloads/disk/eyJfcmFpbHMiOnsibWVzc2FnZSI6IkJBaDdDRG9JYTJWNVNTSWhkREkwZFROdFluaGxlWGhxWVdkd2RYazNiSG81WlRKbmFUZzRhZ1k2QmtWVU9oQmthWE53YjNOcGRHbHZia2tpZjJsdWJHbHVaVHNnWm1sc1pXNWhiV1U5SWtWc0lFRndjbVZ1WkdsNllXcGxJRUpoYzJGa2J5QmxiaUJRY205NVpXTjBiM011Y0dSbUlqc2dabWxzWlc1aGJXVXFQVlZVUmkwNEp5ZEZiQ1V5TUVGd2NtVnVaR2w2WVdwbEpUSXdRbUZ6WVdSdkpUSXdaVzRsTWpCUWNtOTVaV04wYjNNdWNHUm1CanNHVkRvUlkyOXVkR1Z1ZEY5MGVYQmxTU0lVWVhCd2JHbGpZWFJwYjI0dmNHUm1CanNHVkE9PSIsImV4cCI6IjIwMjQtMDEtMjVUMTk6NTc6MjIuOTc4WiIsInB1ciI6ImJsb2Jfa2V5In19--af1f031427ebb87401e31b875d298ed2373dacd7/El%20Aprendizaje%20Basado%20en%20Proyectos.pdf?content_type=application%2Fpdf&disposition=inline%3B+filename%3D%22El+Aprendizaje+Basado+en+Proyectos.pdf%22%3B+filename%2A%3DUTF-8%27%27El%2520Aprendizaje%2520Basado%2520en%2520Proyectos.pdf)

[8%27%27El%2520Aprendizaje%2520Basado%2520en%2520Proyectos.pdf](https://oei.int/downloads/disk/eyJfcmFpbHMiOnsibWVzc2FnZSI6IkJBaDdDRG9JYTJWNVNTSWhkREkwZFROdFluaGxlWGhxWVdkd2RYazNiSG81WlRKbmFUZzRhZ1k2QmtWVU9oQmthWE53YjNOcGRHbHZia2tpZjJsdWJHbHVaVHNnWm1sc1pXNWhiV1U5SWtWc0lFRndjbVZ1WkdsNllXcGxJRUpoYzJGa2J5QmxiaUJRY205NVpXTjBiM011Y0dSbUlqc2dabWxzWlc1aGJXVXFQVlZVUmkwNEp5ZEZiQ1V5TUVGd2NtVnVaR2w2WVdwbEpUSXdRbUZ6WVdSdkpUSXdaVzRsTWpCUWNtOTVaV04wYjNNdWNHUm1CanNHVkRvUlkyOXVkR1Z1ZEY5MGVYQmxTU0lVWVhCd2JHbGpZWFJwYjI0dmNHUm1CanNHVkE9PSIsImV4cCI6IjIwMjQtMDEtMjVUMTk6NTc6MjIuOTc4WiIsInB1ciI6ImJsb2Jfa2V5In19--af1f031427ebb87401e31b875d298ed2373dacd7/El%20Aprendizaje%20Basado%20en%20Proyectos.pdf?content_type=application%2Fpdf&disposition=inline%3B+filename%3D%22El+Aprendizaje+Basado+en+Proyectos.pdf%22%3B+filename%2A%3DUTF-8%27%27El%2520Aprendizaje%2520Basado%2520en%2520Proyectos.pdf)

- Piaget, J. (1969). Psicología y pedagogía. (2a.). *Ariel.* [https://guao.org/sites/default/files/biblioteca/Psicolog%C3%ADa%20y%20Pedag](https://guao.org/sites/default/files/biblioteca/Psicolog%C3%ADa%20y%20Pedagog%C3%ADa.pdf) [og%C3%ADa.pdf](https://guao.org/sites/default/files/biblioteca/Psicolog%C3%ADa%20y%20Pedagog%C3%ADa.pdf)
- Posada, F. (2022). PC-17. Simulación de circuitos electrónicos con Tinkercad. *canalTIC.com.* [https://canaltic.com/blog/?page\\_id=4692](https://canaltic.com/blog/?page_id=4692)
- Procobre (2002). *El cobre como conductor eléctrico*. San isidro, Santiago de Chile: El Colegio de Instaladores Electricistas de Chile. [http://www.electricistasdechile.cl/download/material\\_tecnico/el%20cobre%20co](http://www.electricistasdechile.cl/download/material_tecnico/el%20cobre%20como%20conductor%20elctrico.pdf) [mo%20conductor%20elctrico.pdf](http://www.electricistasdechile.cl/download/material_tecnico/el%20cobre%20como%20conductor%20elctrico.pdf)
- Qi, Y., Tan, S., Sui, M., & Wang, J. (2018). O treinamento físico supervisionado melhora as habilidades motoras finas em crianças de 5 anos. *Revista Brasileira de Medicina do Esporte*, 24(1), 9–12. [https://doi.org/10.1590/1517-](https://doi.org/10.1590/1517-869220182401177117) [869220182401177117](https://doi.org/10.1590/1517-869220182401177117)
- Ramírez-Calixto, C. Y., Arteaga-Rolando, M. A., y Luna-Alvarez, H. E. (2020). Las habilidades de coordinación visomotriz para el aprendizaje de la escritura. *Revista Universidad Y Sociedad,* 12(1), 116–120. [http://scielo.sld.cu/scielo.php?script=sci\\_arttext&pid=S2218-](http://scielo.sld.cu/scielo.php?script=sci_arttext&pid=S2218-36202020000100116#:~:text=La%20coordinaci%C3%B3n%20visomotriz%20implica%20actividades%20de%20movimientos%20controlados%2C%20es%20decir,%2C%20rasgar%2C%20pegar%2C%20etc) [36202020000100116#:~:text=La%20coordinaci%C3%B3n%20visomotriz%20im](http://scielo.sld.cu/scielo.php?script=sci_arttext&pid=S2218-36202020000100116#:~:text=La%20coordinaci%C3%B3n%20visomotriz%20implica%20actividades%20de%20movimientos%20controlados%2C%20es%20decir,%2C%20rasgar%2C%20pegar%2C%20etc) [plica%20actividades%20de%20movimientos%20controlados%2C%20es%20deci](http://scielo.sld.cu/scielo.php?script=sci_arttext&pid=S2218-36202020000100116#:~:text=La%20coordinaci%C3%B3n%20visomotriz%20implica%20actividades%20de%20movimientos%20controlados%2C%20es%20decir,%2C%20rasgar%2C%20pegar%2C%20etc) [r,%2C%20rasgar%2C%20pegar%2C%20etc](http://scielo.sld.cu/scielo.php?script=sci_arttext&pid=S2218-36202020000100116#:~:text=La%20coordinaci%C3%B3n%20visomotriz%20implica%20actividades%20de%20movimientos%20controlados%2C%20es%20decir,%2C%20rasgar%2C%20pegar%2C%20etc)
- Real Academia Española [RAE]. (2014). *Diccionario de la lengua española*. <https://dle.rae.es/componente?m=form>
- Real Academia Española [RAE]. (2014). *Diccionario de la lengua española.*  <https://dle.rae.es/material>
- Santillán, P., Cadena V., Santos, R., y Jaramillo, E. (2020). STEAM METHODOLOGY, AS A RESOURCE FOR LEARNING IN HIGHER EDUCATION. *iated DIGITAL LIBRARY*, 7298-7308. [10.21125/inted.2020.1931](https://doi.org/10.21125/inted.2020.1931)
- SIDECO. (2019). *¿Qué es una cortadora láser?* [https://sideco.com.mx/que-es-una](https://sideco.com.mx/que-es-una-cortadora-laser/)[cortadora-laser/](https://sideco.com.mx/que-es-una-cortadora-laser/)
- Softonic. (2023). *EasyEDA.* <https://easyeda.softonic.com/>
- Sotomayor, C., Vaccaro, C., y Educa, A. (2021). Aprendizaje basado en proyectos: un enfoque pedagógico para potenciar los procesos de aprendizaje. *Fundación Chile*. Centro de Innovación del Ministerio de Educación. Embajada de Estados Unidos en Chile. [https://fch.cl/wp-content/uploads/2021/10/ABP-un-enfoque-pedagogico](https://fch.cl/wp-content/uploads/2021/10/ABP-un-enfoque-pedagogico-para-potenciar-aprendizajes.pdf)[para-potenciar-aprendizajes.pdf](https://fch.cl/wp-content/uploads/2021/10/ABP-un-enfoque-pedagogico-para-potenciar-aprendizajes.pdf)
- Sousa da Silva, E., Moreira da Silva, J., y Machado de Farias, C. (2020). [Robótica pedagógica en el ejercicio del Pensamiento Computacional]. *Sociedade Brasileira de Computação*.<https://sol.sbc.org.br/index.php/wie/article/view/12597>
- Stayer. (2022). *¿Qué es una pistola de silicona?* [https://www.stayer.es/conocimiento/que](https://www.stayer.es/conocimiento/que-significa/pistola-de-silicona/#:~:text=La%20pistola%20de%20silicona%20es,trabajos%20dom%C3%A9sticos%20y%20tambi%C3%A9n%20profesionales)[significa/pistola-de](https://www.stayer.es/conocimiento/que-significa/pistola-de-silicona/#:~:text=La%20pistola%20de%20silicona%20es,trabajos%20dom%C3%A9sticos%20y%20tambi%C3%A9n%20profesionales)[silicona/#:~:text=La%20pistola%20de%20silicona%20es,trabajos%20dom%C3%](https://www.stayer.es/conocimiento/que-significa/pistola-de-silicona/#:~:text=La%20pistola%20de%20silicona%20es,trabajos%20dom%C3%A9sticos%20y%20tambi%C3%A9n%20profesionales) [A9sticos%20y%20tambi%C3%A9n%20profesionales](https://www.stayer.es/conocimiento/que-significa/pistola-de-silicona/#:~:text=La%20pistola%20de%20silicona%20es,trabajos%20dom%C3%A9sticos%20y%20tambi%C3%A9n%20profesionales)
- Sura. (2021). *Cautín.* [https://www.arlsura.com/index.php/component/herramientasarl/?task=descargarFi](https://www.arlsura.com/index.php/component/herramientasarl/?task=descargarFicha&f=NDA) [cha&f=NDA](https://www.arlsura.com/index.php/component/herramientasarl/?task=descargarFicha&f=NDA)
- Taure. (2022). *Disolventes, diluyentes y aglutinantes.* <https://www.academiataure.com/disolventes-diluyentes-y-aglutinantes/>
- TECNOIA. (2022). *Kit de Robótica Arduino: Características, Guia Completa Educacional*.<https://tecnoia.com/kit-de-robotica-educativa-arduino/>
- Tulving, E. (1987). Multiple memory systems and consciousness. Human neurobiology, 6(2), 67-80.<https://alicekim.ca/HumanNeurobiol87.pdf>
- Vargas Murillo, G. (2017). Recursos Educativos Didácticos en el proceso de enseñanzaaprendizaje. *scielo, 58* (1), 68-74. [http://www.scielo.org.bo/scielo.php?script=sci\\_arttext&pid=S1652-](http://www.scielo.org.bo/scielo.php?script=sci_arttext&pid=S1652-)
- Vidal, T., Penadillo, R., y Lezameta, Ú. (2022). Nivel de percepción de la robótica educativa en una universidad peruana. *ACADEMO*. <http://scielo.iics.una.py/pdf/academo/v9n1/2414-8938-academo-9-01-62.pdf>
- UNICEF. (2023). *Manual interactivo para la ruta de trabajo "Educación STEAM para la innovación, la calidad y el desarrollo de habilidades, en centro educativo".* <https://www.mep.go.cr/sites/default/files/fundamentacion-steam.pdf>
- Wing, J. (2006). Punto de vista: Pensamiento computacional. Portal*, The ACM Digital Library*, 49(3). https://dl.acm.org/doi/fullHtml/10.1145/1118178.1118215#top
- Yakman, G. (2008). STEAM Education: an overview of creating a model of integrative education. *Academia*. [https://www.academia.edu/8113795/STEAM\\_Education\\_an\\_overview\\_of\\_creatin](https://www.academia.edu/8113795/STEAM_Education_an_overview_of_creating_a_model_of_integrative_education) [g\\_a\\_model\\_of\\_integrative\\_education](https://www.academia.edu/8113795/STEAM_Education_an_overview_of_creating_a_model_of_integrative_education)
- Zambrano Álava, A. P., Lucas Zambrano, M. de los Á., Luque Alcívar, K. E., y Lucas Zambrano, A. T. (2020). La Gamificación: herramientas innovadoras para promover el aprendizaje autorregulado*. Dominio de Las Ciencias*, 6(3), 349-369. <http://dx.doi.org/10.23857/dc.v6i3.1402>

#### **11. Anexos**

#### **Anexo 1***.*

*Informe de estructura, coherencia y pertinencia del trabajo de integración curricular.*

Carrera de Carrera de<br>Pedagogía de las Ciencias<br>Experimentales Informática Memorando Nro.: UNL-FEAC-CPCEI-FSZT- 2023-045 Fecha: 18/09/2023 De: Ing. Fanny Soraya Zúñiga Tinizaray Mg.Sc. Docente de la Carrera de Pedagogia de la Ciencias Experimentales Informática Para: Ing. Milton Leonardo Labanda Jaramillo Mg. Sc. Director de la Carrera de Pedagogía de las Ciencias Experimentales Informática Asunto: Informe de Estructura y Coherencia

De mi consideración:

A través de este medio me permito dar contestación al Memorando No.: UNL-FEAC-CPCEI-2023-337-M, en que se pone en mi conocimiento el proyecto de Investigación de Trabajo de Integración Curricular denominado: STEAM como enfoque para la descripción de los componentes y materiales utilizados en la construcción del hardware educativo JAAC 2.0., presentado por la aspirante Señorita Mirian Andrea Astimbay Fajardo, alumna de la Carrera de Pedagogia de las Ciencias Experimentales, Titulación Licenciada en Pedagogía de la Informática.

Expongo que luego de revisar el proyecto de Investigación de Trabajo de Integración Curricular y en virtud del Reglamento del Régimen Académico de nuestra Universidad, destaco los siguientes puntos:

- El proyecto se enmarca en el Art. 216, el trabajo de investigación es exploratorio y/o descriptiva.
- El proyecto ha sido remitido conforme al Art. 225.- para emitir el informe de estructura, coherencia y pertinencia del proyecto.
- El proyecto cumple con el Art. 226, lo relacionado a estructura del proyecto de investigación.

Debo indicar que luego que la aspirante Señorita Mirian Andrea Astimbay Fajardo, mejora la argumentación en el apartado Problema de investigación del Proyecto de Trabajo Integración Curricular, el proyecto actualmente cumple con los requisitos de estructura, coherencia y pertinencia establecidos. Por tanto, se emite informe favorable.

Particular que pongo a su consideración para los fines pertinentes, no sin antes reiterarle la consideración y estima más distinguida.

Atentamente,

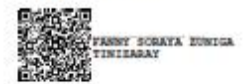

Ing. Fanny Soraya Zúñiga Tinizaray. Mg. Sc. **DOCENTE CPCEI-UNL** Ad). Trabajo de Integración curricular reeditado

> Cludad Universitaria "Guillermo Falconi Espinosa" Casilla letra "S" Teléfono: 2547 - 252 Ext. 101: 2547-200

#### **Anexo 2***.*

*Designación de director para el Trabajo de Integración Curricular.*

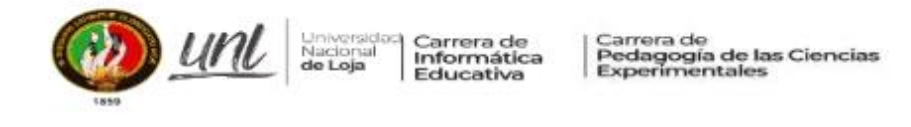

Memorando Nro.: UNL-FEAC-CPCEI-2023-380-M

Loja, 28 de septiembre de 2023

PARA: Señora Ingeniera Fanny Soraya Zúñiga Tinizaray, Mg. Sc. Docente Carrera Pedagogía de las Ciencias Experimentales Informática UNIVERSIDAD NACIONAL DE LOJA

**ASUNTO:** Designación Director Trabajo de Integración Curricular

De mi consideración:

Es grato dirigirme a usted para expresarle un cordial saludo y augurio de éxitos en todas las actividades académicas que viene desarrollando.

En calidad de Director de la Carrera y de conformidad a lo que establece el Art. 228 del Reglamento de Régimen Académico de la Universidad Nacional de Loja, se lo designa a usted como Directora del Trabajo de Integración Curricular denominado: STEAM como enfoque para la descripción de los componentes y materiales utilizados en la construcción del hardware educativo JAAC 2.0., perteneciente a la aspirante a Licenciada en Pedagogia de la Informática: MIRIAN ANDREA ASTIMBAY **FAJARDO.** 

Particular que pongo en su conocimiento para los fines consiguientes.

Atentamente,

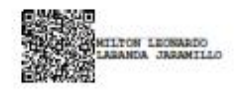

Milton Leonardo Labanda Jaramillo, Ms. DIRECTOR DE LAS CARRERAS INFORMÁTICA EDUCATIVA Y PEDAGOGÍA DE LAS CIENCIAS EXPERIMENTALES INFORMÁTICA  $C_{\mathcal{R}}$ Estudiante Mirian Andrea Astimbay Fajardo<br>Archivo EXPEDIENTES Archivo CIE MLL.Vmamut

ADJUNTO EL TRABAJO

Cludad Universitaria "Guillermo Falconi Espinosa" Casilla letra "S" Teléfono: 2547 - 252 Ext. 101: 2547-200 direccion.cie@unl.edu.ec / secretaria.cie@unl.edu.ec 2545640

**Anexo 3.**

*Ficha de investigación.*

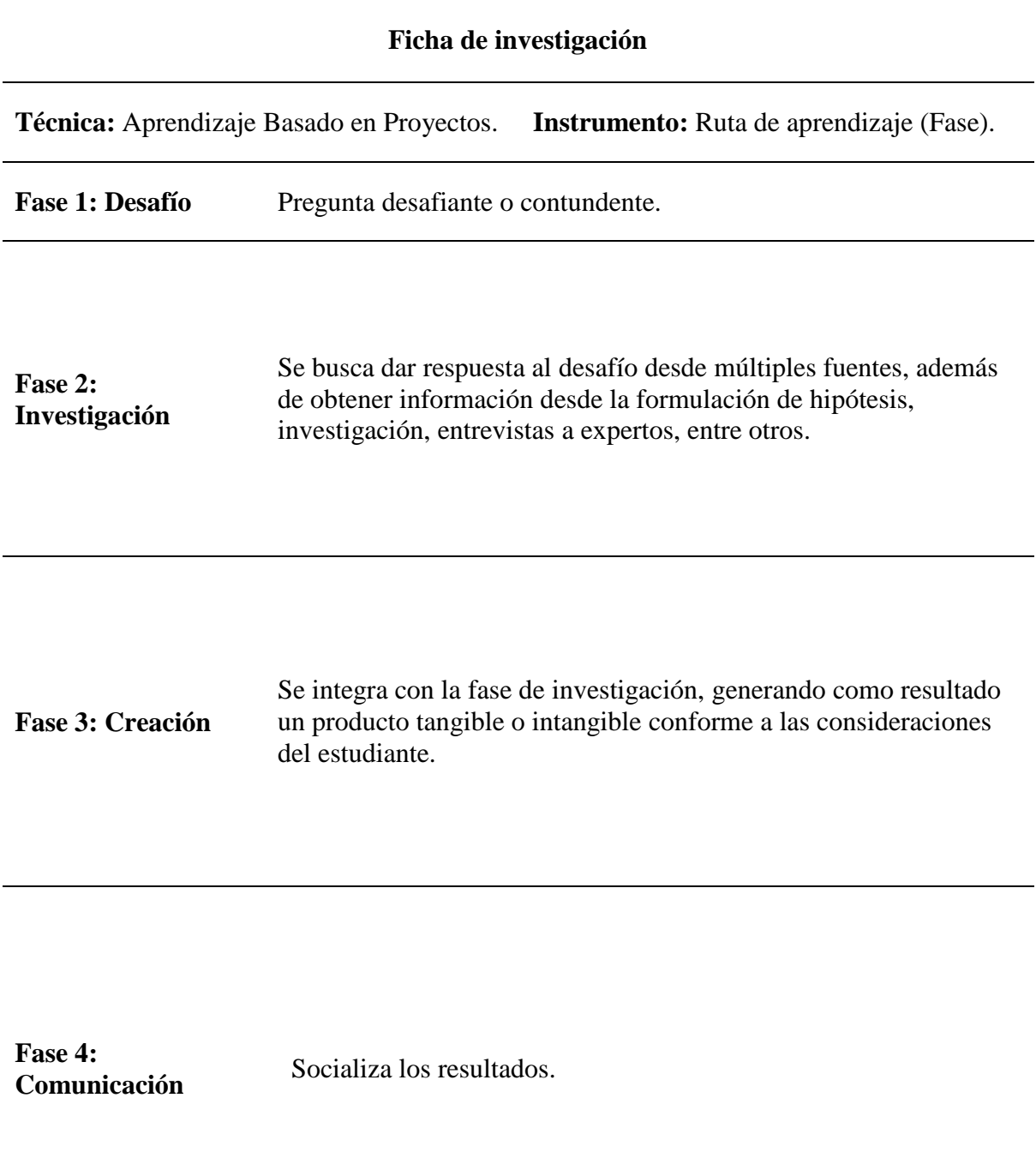

Adaptado de Sotomayor et al., 2021

### **Anexo 4.**

### *Código del Hardware Educativo JAAC 2.0*

```
// JAAC maestro placa principal 
#include <Wire.h>
#include <LiquidCrystal_I2C.h>
// Define los pines a los que están 
conectados los segmentos del display (a, 
b, c, d, e, f, g)
const int segmentPins[7] = \{2, 3, 4, 5,6, 7, 8 };
// Define los pines a los que están 
conectados los dígitos del display 
(dígito 1 al 4)
const int digitPins[12] = \{ A0, A1, A2,A3, A4, A5, A6, A7, A8, A11, A10, A9 };
// Define los números que se mostrarán en 
cada display (0 al 9)
const byte numbers[10][7] = {{ 1, 1, 1, 1, 1, 1, 0 }, // 0
    { 0, 1, 1, 0, 0, 0, 0 }, // 1
    { 1, 1, 0, 1, 1, 0, 1 }, // 2
    { 1, 1, 1, 1, 0, 0, 1 }, // 3
    { 0, 1, 1, 0, 0, 1, 1 }, // 4
    { 1, 0, 1, 1, 0, 1, 1 }, // 5
    { 1, 0, 1, 1, 1, 1, 1 }, // 6
    { 1, 1, 1, 0, 0, 0, 0 }, // 7
    { 1, 1, 1, 1, 1, 1, 1 }, // 8
    { 1, 1, 1, 1, 0, 1, 1 } // 9
};
class Button {
    const byte buttonPin;
    static constexpr byte debounceDelay = 
30;
    const bool active;
    bool lastButtonState = HIGH;
    byte lastDebounceTime = 0;
public:
    Button(byte attachTo, bool active = 
LOW)
        : buttonPin(attachTo)
        , active(active)
    {
    }
    void begin()
    {
        if (active == LOW)
```

```
pinMode(buttonPin, 
INPUT_PULLUP);
        else
            pinMode(buttonPin, INPUT);
    }
    bool wasPressed()
    {
        bool buttonState = LOW; 
        byte reading = LOW;
        if (digitalRead(buttonPin) == 
active)
            reading = HIGH;
        if (((millis() & 0xFF) -
lastDebounceTime) > debounceDelay)
        {
            if (reading != 
lastButtonState && lastButtonState == 
LOW)
            {
                buttonState = HIGH;
            }
            lastDebounceTime = millis() & 
0xFF;
            lastButtonState = reading;
        }
        return buttonState;
    }
};
Button button{ 42 };
Button button2{ 43 };
Button button3{ 44 };
Button button4{ 45 };
Button button5{ 46 };
Button button6{ 47 };
Button button7{ 48 };
Button button8{ 49 };
Button button9{ 50 };
Button button10{ 51 };
Button button11{ 52 };
Button button12{ 53 };
bool mostrar = true;
int periodo = 8000, periodo2 = 600, cont
= 0, led = 0, puntos = 0;
unsigned long TiempoAhora = 0;
```

```
int fichas[6];
struct Line {
    String content;
    Line* next;
};
Line* firstLine = nullptr;
int n1, n2;
int Values[] = { 1, 1, 2, 2, 3, 3, 4, 4, 
5, 5, 6, 6 };
int size = sizeof(Values) / 
sizeof(Values[0]);
int buttons = 0;
void addLine(const String& content)
{
    Line* newLine = new Line;
    newLine->content = content;
    newLine->next = firstLine;
   firstLine = newLine;
}
//pantalla LCD 16X2 CON I2C
LiquidCrystal_I2C lcd(0x27, 16, 2);
//___________________________________
void deleteLastLine()
{
    if (firstLine == nullptr) {
       return; // No hay líneas para
borrar
    }
    Line* temp = firstLine;
    firstLine = firstLine->next;
    delete temp;
}
// Función para mostrar un número en un 
display específico
void displayNumber(int displayIndex, int
number)
{
    // Apaga todos los displays y 
segmentos
    for (int i = 0; i < 12; i++) {
        digitalWrite(digitPins[i], HIGH);
    }
    for (int i = 0; i < 7; i++) {
       digitalWrite(segmentPins[i], 
LOW);
    }
```

```
// Enciende el display específico y 
activa los segmentos para mostrar el 
número
    digitalWrite(digitPins[displayIndex], 
LOW);
   for (int i = 0; i < 7; i++) {
        digitalWrite(segmentPins[i], 
numbers[number][i]);
    }
}
//Variables de LEDS
int uno = 22, dos = 23, tres = 24, cuatro
= 25, cinco = 26, seis = 27, siete = 28,
ocho = 29, nueve = 30, diez = 31;
int once = 32, doce = 33, trece = 34,
catorce = 35, quince = 36, dieciseis =
37, diecisiete = 38, dieciocho = 39, 
diecinueve = 40, veinte = 41;
//Variables botones
int bottomi = 13;int<sub>1</sub> bottomd = 12;//Variables de juego
int juegotermi = 0;
int tiempo = 0;
int contador;
bool esperar = false, jugando2 = false, 
jugando4 = false;
//variable_de_control____________________
```
int puntuacion =  $100$ , vidas =  $3$ , nivel = 0; //\_\_\_\_\_\_\_\_\_\_\_\_\_\_\_\_\_\_\_\_\_\_\_\_\_\_\_\_\_\_\_\_\_\_\_\_\_\_\_

\_\_\_\_\_\_\_\_\_\_\_\_\_\_\_\_\_\_\_\_\_\_\_\_\_\_

 $\overline{\phantom{a}}$ 

```
void setup()
{
   Wire.begin();
    pinMode(botoni, INPUT);
    for (int i = 22; i <= 41; i++) {
        pinMode(i, OUTPUT);
    }
    pinMode(botond, INPUT);
    // Configura los pines como salidas
    for (int i = 0; i < 12; i++) {
        pinMode(digitPins[i], OUTPUT);
    }
    for (int i = 0; i < 7; i++) {
        pinMode(segmentPins[i], OUTPUT);
    }
```

```
Serial.begin(9600); // Inicializar la 
comunicación serial
    lcd.init();
    //Encender la luz de fondo.
    lcd.backlight();
    lcd.begin(16, 2);
    lcd.print("JAAC");
    lcd.setCursor(0, 1);
    lcd.print("V2.0");
    delay(1500);
    actualiza_lcd();
}
void loop()
{
    Wire.beginTransmission(8); // 
transmit to device #4
    Wire.print('a');
    Wire.endTransmission();
    esperar = true;
    nivel++;
    actualiza_lcd();
    while (esperar == true) {
        Wire.requestFrom(8, 1);
        if (Wire.available()) {
            char c = Wire.read();
            if (c == 'f') {
                esperar = false;
            }
            if (c == '-'') {
                delay(50);
                puntuacion = puntuacion -
1;
                actualiza_lcd();
                if (puntuacion \leq 20) {
                    puntuacion = 80;
                    vidas = vidas - 1;}
                c = '*';
            }
        }
    }
    nivel++;
    actualiza_lcd();
    game2();
    nivel++;
    actualiza_lcd();
```

```
Wire.beginTransmission(8); // 
transmit to device #4
    Wire.print('b');
    Wire.endTransmission();
    esperar = true;
    while (esperar == true) {
        Wire.requestFrom(8, 1);
        if (Wire.available()) {
            char c = <b>Wire.read()</b>;if (c == 'f') {
                esperar = false;
            }
        }
    }
    delay(100);
}
void actualiza_lcd()
{
    lcd.clear();
    lcd.setCursor(0, 0);
    lcd.print("Puntaje: " + 
String(puntuacion));
    lcd.setCursor(0, 1);
    lcd.print("Vidas:" + String(vidas) + 
" Nivel:" + String(nivel));
```
# //Juego\_2

}

```
void game2()
{
    //inicio de juego
    while (juegotermi == 1) {
        digitalWrite(diecinueve, HIGH);
    }
    if (digitalRead(botond) == 1) {
        digitalWrite(diecinueve, LOW);
        digitalWrite(botoni, HIGH);
    }
    jugando2 = true;
    while (jugando2 == true) {
        juegotermi = 0;
        tiempo = 150;
        while (juegotermi == 0) {
            if (digitalRead(botond) == 1)
{
                for (int i = 23; i <= 40;
i++) {
```

```
digitalWrite(i, 
HIGH);
                     delay(tiempo);
                     digitalWrite(i, LOW);
                     delay(tiempo);
                 }
                 if (digitalRead(botoni)
== 0) {
                     digitalWrite(veinte, 
HIGH);
                     delay(tiempo);
                     digitalWrite(veinte, 
LOW);
                     delay(tiempo);
                     juegotermi = 1; //
cambia estado___________________
                     jugando2 = false;
                }
                 else {
                     //Tiempo de encendido 
los LED, disminución progresiva del 
tiempo de encendido los lED.
                     if (tiempo >= 20) {
                         tiempo - 20;
                     }
                 }
             }
             else {
                 if (digitalRead(botoni)
== 1) {
                     for (int i = 40; i \ge23; i--) {
                         digitalWrite(i, 
HIGH);
                         delay(tiempo);
                          digitalWrite(i, 
LOW);
                         delay(tiempo);
                     }
                     if
(digitalRead(botond) == 0) {
                         digitalWrite(uno, 
HIGH);
                         delay(tiempo);
                         digitalWrite(uno, 
LOW);
```

```
delay(tiempo);
                          juegotermi = 1;
//cambia estado
                          jugando2 = false;
\frac{\frac{1}{2}}{\frac{1}{2}}}
                     else {
                          if (tiempo > = 20){
                              tiempo - = 20;
                          }
                     }
                 }
             }
        }
        for (int contador = 0; contador <
2; ++contador) {
             for (int i = 22; i \le 41;
i++) {
                 digitalWrite(i, HIGH);
             }
             delay(500);
             for (int i = 22; i \le 41;
i^{++}) {
                 digitalWrite(i, LOW);
             }
        }
    }
}
//Juego_4
void game4(){
  jugando4=true;
   generateRandomNumbers();
 asignar();
 shuffleArray(Values, size);
  while(jugando4==true){
  if(mostrar==true){
    encender leds();
    if(millis() > TiempoAhora + periodo){
        TiempoAhora = millis();
         mostrar=false;
         apagar();
    }
  }else{
    enciendeled();
```

```
}
```

```
if (button1.wasPressed()) {
    addLine("0");
    comparar(Values[0]);
  }
if (button2.wasPressed()) {
  addLine("1");
  comparar(Values[1]);
  }
if (button3.wasPressed()) {
  addLine("2");
  comparar(Values[2]);
  }
  if (button4.wasPressed()) {
    addLine("3");
    comparar(Values[3]);
  }
if (button5.wasPressed()) {
  addLine("4");
  comparar(Values[4]);
  }
if (button6.wasPressed()) {
  addLine("5");
  comparar(Values[5]);
  }
  if (button7.wasPressed()) {
    addLine("6");
   comparar(Values[6]);
  }
if (button8.wasPressed()) {
  addLine("7");
  comparar(Values[7]);
  }
if (button9.wasPressed()) {
  addLine("8");
  comparar(Values[8]);
  }
  if (button10.wasPressed()) {
    addLine("9");
    comparar(Values[9]);
  }
if (button11.wasPressed()) {
  addLine("10");
  comparar(Values[10]);
  }
if (button12.wasPressed()) {
  addLine("11");
```

```
comparar(Values[11]);
   }
  }
}
//funciones_juego4_______________________
```

```
_________________________
void shuffleArray(int arr[], int size) {
 for (int i = size - 1; i > 0; i--) {
   int j = random(i + 1); // Genera un
número aleatorio entre 0 y i (inclusive)
   int temp = arr[i];arr[i] = arr[i];arr[i] = temp;}
}
void generateRandomNumbers() {
 for (int i = 0; i < 6; i++) {
   int randomNumber;
   bool numberExists;
   do {
```
\_\_\_\_\_\_\_\_\_\_\_\_\_\_\_\_\_\_\_\_\_\_\_\_\_\_\_\_\_\_\_\_\_\_\_\_\_\_\_\_\_

```
numberExists = false;
      randomNumber = random(0, 9); //
Generar un número aleatorio entre 
minNumber y maxNumber
```

```
// Verificar si el número generado 
ya existe en el array
      for (int j = 0; j < i; j++) {
        if (randomNumber == fichas[j]) {
          numberExists = true;
          break;
        }
      }
    } while (numberExists);
    fichas[i] = randomNumber;}
}
void asignar(){
  int j=0;
for (int i = 1; i < 6; i++) {
  Values[(j=j+2)]=fichas[i];
  Values[j+1]=fichas[i];
```

```
}
  Values[0]=fichas[0];
  Values[1]=fichas[0];
}
```

```
void encender_leds(){
displayNumber(0, Values[0]);
    delay(1); 
  displayNumber(1, Values[1]);
    delay(1);
  displayNumber(2, Values[2]);
    delay(1); 
  displayNumber(3, Values[3]);
    delay(1);
  displayNumber(4, Values[4]);
    delay(1); 
  displayNumber(5, Values[5]);
    delay(1);
    displayNumber(6, Values[6]);
    delay(1); 
  displayNumber(7, Values[7]);
    delay(1);
  displayNumber(8, Values[8]);
    delay(1);
  displayNumber(9, Values[9]);
    delay(1);
     displayNumber(10, Values[10]);
    delay(1);
     displayNumber(11, Values[11]);
    delay(1);
}
void apagar(){
  for (int i = 0; i < 12; i++) {
    digitalWrite(digitPins[i], HIGH);
  }
}
void enciendeled(){
```

```
Line* currentLine = firstLine;
while (currentLine != nullptr) {
```

```
displayNumber((currentLine-
>content).toInt(), Values[(currentLine-
>content).toInt()]);
    delay(1);
    currentLine = currentLine->next;
  }
}
```

```
void comparar(int val ){
  enciendeled();
  buttons++;
  if(buttons==1){
    n1=val;
  }
  if(buttons==2){
    n2=val;
    enciendeled();
    if(n1 == n2){
      Serial.print("correcto");
      puntos++;
    }else{
      bool verfica=true;
      TiempoAhora = millis();
      while(verfica==true){
        enciendeled();
        if(millis() > TiempoAhora + 
periodo2){
          Serial.print("incorrecto");
        TiempoAhora = millis();
         for(int i=0; i<2; i++){
         deleteLastLine();
      }
      if(puntos==0){
        apagar();
      }
      verfica=false;
    }
   }
  }
    buttons=0;
```

```
}
```
} //JAAC\_ESCLAVO Segunda placa #define ROW1 22 #define ROW2 23 #define ROW3 24 #define ROW4 25 #define ROW5 26 #define ROW6 27 #define ROW7 28 #define ROW8 29 #define ROW9 30
```
#define ROW10 31
#define ROW11 32
#define ROW12 33
#define ROW13 34
#define ROW14 35
#define COL1 36
#define COL2 37
#define COL3 38
#define COL4 39
#define COL5 40
#define COL6 41
#define COL7 42
#define COL8 43
#define COL9 44
#define COL10 45
#define COL11 46
#define COL12 47
#define COL13 48
#define COL14 49
#define buzzer 7
#define pulsometro 8
#define fotorresistencia A0
#include <Wire.h>
const int row[] = {ROW1, ROW2, ROW3,}ROW4, ROW5, ROW6, ROW7, 
ROW8,ROW9,ROW10,ROW11,ROW12,ROW13,ROW14,}
;
const int col[] = \{COL1, COL2, COL3, COL4,COL5, COL6, COL7, COL8, COL9, COL10, 
COL11, COL12, COL13, COL14};
int x=13,y=4;
const String pasos[100];
int contadorpasos = 0;
unsigned long TiempoAhora = 
0,TiempoAhora2 = 0;
int periodo = 300, periodo2 =
200,cont=0,led=0;
11 -_________________________________________
_____________________
```
class Button { const byte buttonPin; static constexpr byte debounceDelay = 30; const bool active; bool lastButtonState = HIGH;

```
byte lastDebounceTime = 0;
  public:
    Button(byte attachTo, bool active = 
LOW) : buttonPin(attachTo),
active(active) {}
   void begin() {
      if (active == LOW)pinMode(buttonPin, INPUT_PULLUP);
      else
        pinMode(buttonPin, INPUT);
    }
   bool wasPressed() {
     bool buttonState = 
LOW;
  // the current reading from the input 
pin
     byte reading = 
LOW;
      // "translated" state of button 
LOW = released, HIGH = pressed, despite 
the electrical state of the input pint
      if (digitalRead(buttonPin) == 
active) reading = HIGH; // if we
are using INPUT_PULLUP we are checking 
invers to LOW Pin
      if (((millis() & 0xFF ) -
lastDebounceTime) > debounceDelay) // 
If the switch changed, AFTER any pressing 
or noise
      {
        if (reading != lastButtonState && 
lastButtonState == LOW) // If there
was a change and and last state was LOW 
(= released)
        {
         buttonState = HIGH;
        }
        lastDebounceTime = millis() & 
0xFF;
       lastButtonState = reading;
      }
     return buttonState;
    }
```
};

```
Button buttonUP{2};
Button buttonRIGHT{3};
Button buttonDOWN{4};
Button buttonLEFT{5};
Button buttonPLAY{6};
//_______________________________________
```
\_\_\_\_\_\_\_\_\_\_\_\_\_\_\_\_\_\_\_\_\_\_\_\_\_\_\_\_\_

```
int R=A3,G=A2,B=A1;
int JAAC[14][14] ={1,1,1,1,1,1,1,1,1,1,1,1,1}\{0,0,0,1,0,0,1,1,0,0,1,1,0,0\},\{1, 0, 1, 0, 1, 1, 0, 0, 1, 1, 0, 0, 1, 1},{1, 0, 1, 0, 0, 0, 0, 0, 0, 0, 0, 0, 1, 1},{0,0,1,0,1,1,0,0,1,1,0,1,0,0},
           {1,1,1,1,1,1,1,1,1,1,1,1,1}{1,1,1,1,1,1,1,1,1,1,1,1,1,1}{1, 0, 1, 1, 1, 0, 1, 1, 1, 0, 0, 1, 1, 1},{1, 0, 1, 1, 1, 0, 1, 1, 1, 1, 0, 1, 1},{1,1,0,1,0,1,1,1,1,1,0,1,1,1},
           {1,1,1,0,1,1,0,1,1,0,0,0,1,1},{1,1,1,1,1,1,1,1,1,1,1,1,1}{1,1,1,1,1,1,1,1,1,1,1,1,1,1},
           \{1,1,1,1,1,1,1,1,1,1,1,1,1,1\}
```

```
;
```

```
int A[14][14] = \{\{0,0,0,0,0,0,0,0,0,0,1,1,0,0\},\{0,1,1,1,1,1,1,0,0,0,1,1,1,0\},\\{0, 0, 0, 1, 1, 0, 1, 0, 1, 1, 1, 1, 1, 0\},{0,1,0,1,1,0,1,0,0,0,0,1,1,0},
            \{0,1,0,1,1,0,1,0,1,1,1,1,1,0\},{0,1,0,1,1,0,1,0,0,0,0,1,1,0},
            \{0,1,0,1,1,0,1,0,1,1,1,1,1,0\},\{0,1,1,1,1,0,1,1,1,1,1,1,1,0\},\{0, 0, 1, 0, 0, 0, 0, 0, 0, 1, 1, 1, 1, 0\},\{0, 0, 1, 1, 1, 1, 1, 1, 1, 1, 0, 0, 0, 0\},\{0,0,0,0,1,0,1,1,1,1,1,0,1,0\},\\{0,1,1,0,1,0,1,1,1,1,1,0,1,0\},\\{0,1,1,0,1,0,1,1,1,1,1,0,1,0\},\{0,0,0,1,1,1,0,0,0,0,0,0,0,0\};
int lab2[14][14] = {{0,0,0,1,1,0,0,0,0,0,0,0,0,0},
            \{0,1,0,1,1,1,1,1,1,1,1,0,0,0\},
```

```
{0,0,0,0,0,0,0,0,0,1,1,0,0,0},
\{0, 0, 0, 0, 1, 1, 1, 1, 0, 1, 1, 0, 0, 0\},\{0,0,0,0,1,0,0,0,0,1,1,0,1,0\},\\{0,1,1,1,1,0,1,1,1,1,1,0,1,0\},\{0,1,0,0,0,0,1,1,0,1,1,0,1,0},
{0,1,0,1,1,1,1,0,0,0,1,0,1,0},
\{0,1,0,0,1,1,0,0,0,0,0,1,1,0\},{0,1,0,0,1,1,1,0,0,0,1,1,1,0},
{0,1,0,1,1,1,1,1,0,1,1,0,1,0},
\{0,0,0,1,1,1,1,1,1,1,1,0,0,0\},{0,0,1,0,1,1,1,1,0,1,1,0,1,0},
{0,0,0,0,0,0,0,0,1,1,0,0,0,0}}
```

```
;
```

```
int lab3[14][14] = {
```
{0,0,1,1,0,0,0,0,0,0,0,0,0,0}, {0,0,1,1,0,0,0,1,0,1,0,0,1,0},  $\{0, 0, 1, 1, 1, 1, 1, 1, 1, 1, 1, 0, 1, 0\},$ {0,0,1,0,0,0,0,1,1,1,0,1,0,0}, {0,0,1,0,0,0,0,1,1,1,1,0,1,0},  $\{0, 0, 1, 1, 1, 1, 1, 1, 1, 0, 1, 1, 0, 0\},\$  ${1,1,1,1,1,1,1,1,1,0,0,0,1,0}$ {1,1,1,1,1,1,1,1,1,0,1,1,0,0}, {0,0,1,1,1,1,1,1,0,1,1,0,1,0},  $\{0, 0, 0, 1, 1, 1, 1, 0, 1, 1, 0, 0, 0, 0\},$ {0,0,0,0,1,0,1,1,1,1,1,0,1,0}, {0,0,0,1,1,1,1,0,0,1,1,1,1,0}, {0,1,0,0,0,0,0,1,0,1,0,1,1,0}, {0,0,0,0,0,0,0,0,0,0,0,0,0,0}}

```
;
```
int  $lab4[14][14] = {$ 

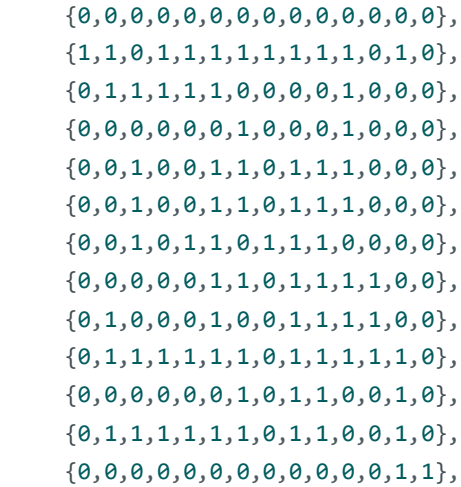

```
\{0,0,0,0,0,0,0,0,0,0,0,0,0\}
```
 $\cdot$ 

```
int lab5[14][14] = \{{0, 0, 0, 0, 0, 0, 0, 0, 0, 0, 0, 0, 0},\{0,1,1,1,1,0,1,1,1,1,1,0,1,1\},{0,1,1,0,1,1,1,0,1,1,0,1,0},{0, 1, 0, 0, 0, 0, 0, 0, 1, 1, 1, 0, 1, 0},\{0,1,1,1,1,0,1,0,0,0,1,0,1,0\},\{0, 1, 0, 0, 1, 0, 1, 1, 0, 1, 1, 0, 1, 0},\{0, 1, 1, 0, 1, 0, 1, 1, 0, 1, 1, 1, 1, 0\},\{0,1,1,0,1,0,0,1,1,1,0,1,1,0\},\\{0,1,0,0,1,0,1,1,1,1,0,1,1,0\},\\{0,1,0,1,1,0,1,0,0,0,0,0,0,0\},{0,1,0,0,1,1,1,0,1,1,1,1,1\},\{0,1,1,0,0,0,0,0,1,0,0,0,0,0\},{0,1,1,1,1,1,1,1,1,1,1,1,1,0}\{0,0,0,0,0,0,0,0,0,0,0,0,0\}
```
 $\cdot$ 

```
char
```

```
laberinto[5]={A, lab2, lab3, lab4, lab5};
```

```
bool semueve=false, jugando1=false,
jugando3=false;
byte ValorLeido = 0;
```
char dato, envia;  $\frac{1}{2}$ 

```
void setup() { }Wire.begin(8);pinMode(R,OUTPUT);
pinMode(G,OUTPUT);
pinMode(B,OUTPUT);
  pinMode(buzzer, OUTPUT);
  pinMode(fotorresistencia, INPUT);
  pinMode(pulsometro, INPUT);
  buttonUP.begin();
  buttonRIGHT.begin();
  buttonDOWN.begin();
  buttonLEFT.begin();
  buttonPLAY.begin();
  Serial.begin(9600);
  for (int i = 22; i <= 49; i++) {
    pinMode(i, OUTPUT);
```

```
digitalWrite(i, LOW);
  \mathcal{L}A[x][y] = 0;Wire.onReceive(receiveEvent);
\mathcal{L}
```
 $/ / \_$ 

 $\mathcal{E}$ 

```
void loop() {
  yaz(JAAC);if (Wire.available())
    \{ValorLeido = <b>Wire.read()</b>;data = ValorLeido;if (date == 'a')\left\{ \right.game1();
          \rightarrowif (date == 'b')\sqrt{ }game3();\}\mathcal{E}Wire.onRequest(requestEvent);
```

```
11void receiveEvent(int howmany)
\left\{ \right.while (1 \lt Wire.available())
                                // loop\left\{ \right.through all but the last
 char c = Wire.read(); // receivebyte as a character
       //Serial.print(c);\}\mathcal{F}
```

```
void requestEvent() {
 // Enviar los datos al Maestro
 Wire.write(envia); // Enviar el dato1
 envia='t;
\}
```

```
//Juego uno
```

```
void game1()\left\{ \right.jugando1 = true;digitalWrite(R, 0);digitalWrite(G, 0);
```

```
digitalWrite(B, 100);
    while (jugando1 == true) {
yaz(JAAC);
        if (digitalRead(pulsometro) == 1)
{
            digitalWrite(R, 100);
            digitalWrite(G, 0);
            digitalWrite(B, 0);
            tone(buzzer, 1000); 
            delay(600); 
            noTone(buzzer);
            digitalWrite(R, 0);
            digitalWrite(G, 0);
            digitalWrite(B, 100);
            envia = '-';
        }
        int valor = 
analogRead(fotorresistencia);
        if (valor \langle 11 \rangle {
            digitalWrite(R, 0);
            digitalWrite(G, 100);
            digitalWrite(B, 0);
            jugando1 = false;
            envia = 'f';}
        Wire.onRequest(requestEvent);
        if (envia != 'f') {
            envia = ']';
        }
    }
}
 // Juego 3
    void game3()
  {
      envia = 't';jugando3 = true;
      while (jugando3 == true) {
          // Leer el estado de los 
botones
          if (buttonUP.wasPressed()) {
              tone(buzzer, 1000);
              pasos[contadorpasos] = 
"Arriba";
              contadorpasos++;
          }
          if (buttonDOWN.wasPressed()) {
              tone(buzzer, 1000);
```

```
pasos[contadorpasos] = 
"Abajo";
              contadorpasos++;
          }
          if (buttonLEFT.wasPressed()) {
              tone(buzzer, 1000);
              pasos[contadorpasos] = 
"Izquierda";
              contadorpasos++;
          }
          if (buttonRIGHT.wasPressed()) {
              tone(buzzer, 1000);
              pasos[contadorpasos] = 
"Derecha";
              contadorpasos++;
          }
          if (buttonPLAY.wasPressed()) {
              tone(buzzer, 1000);
              if (contadorpasos > 0) {
                  semueve = true;
                  contadorpasos++;
                  cont = 0;}
          }
          if (semueve == true) {
              if (millis() > TiempoAhora 
+ periodo) {
                  TiempoAhora = millis();
                  mover(cont);
              }
              if (cont == contadorpasos)
{
                  A[x][y] = 1; // A<br>pagela posición actual del LED en la matriz
                  if ((x != 0) &88 (y !=10 || y != 11)) {
                      vaciarpasos(pasos, 
100);
                      contadorpass = 0;cont = 0;x = 13;
                      y = 4;A[x][y] = 0;tone(buzzer, 1000);
// Genera un tono de 500 Hz en el pin 
especificado
```

```
delay(60); // 
Mantén el tono durante 1 segundo
                      noTone(buzzer);
                  }
                  else {
                      contadorpass = 0;x = 7;
                      y = 7;A[x][y] = 0;jugando3 = false;
                      envia = 'f';
                  }
                  semueve = false;
              }
          }
          if (semueve == false) {
              if (millis() > TiempoAhora 
+ periodo) {
                  TiempoAhora = millis();
                  if (led == 0) {
                      led = 1;}
                  else {
                      led = 0;}
                  parpadear(led);
              }
          }
          if (millis() > TiempoAhora2 + 
periodo2) {
              TiempoAhora2 = millis();
              noTone(buzzer);
          }
          delay(1);
          yaz(A);
          .onRequest(requestEvent);
      }
  }
  //_____________________________________
_________________________________________
_____________________
  void yaz(int matrix[14][14])
```

```
{
   for (int c = 0; c < 14; c++) {
```
digitalWrite(col[c], HIGH);

```
for (int r = 0; r < 14; r++) {
                digitalWrite(row[r], 255 *
matrix[r][c]);
            }
            for (int r = 0; r < 14; r++) {
                digitalWrite(row[r], HIGH);
            }
            digitalWrite(col[c], LOW);
        }
    }
   void mover(int h)
    {
       A[x][y] = 1; // Apagar la posición
  actual del LED en la matriz
       if (pass[h] == "Arriba") {
            x--;if (x < 0)x = 3; // Evitar que el LED
 salga de la matriz
        }
        if (pass[h] == "Abajo") {
            x++;
            if (x > 13)x = 13; // Evitar que el
  LED salga de la matriz
       }
        if (pasos[h] == "Izquierda") {
           V--;
            if (y < 0)y = 0; // Evitar que el LED
  salga de la matriz
        }
        if (pass[ h] == "Derecha") {y++;
           if (y > 13)y = 13; // Evitar que el
  LED salga de la matriz
        }
       if (A[x][y] == 0) {
           vaciarpasos(pasos, 100);
           x = 13;y = 4;
```

```
tone(buzzer, 1000); // Genera 
un tono de 500 Hz en el pin especificado
         delay(60);
         noTone(buzzer);
         contadorpass = 0;cont = 0;semueve = false;
     }
     if ((x == 0) & (y == 10) | y ==11)) {
         vaciarpasos(pasos, 100);
         contadorpass = 0;cont = 0;jugando3 = false;
         envia = 'f';
     }
     A[x][y] = 0; // Encender el LED en
la nueva posición
     yaz(A);Serial.println(x);
```

```
Serial.println(y);
       cont++;
  }
  1/ \frac{1}{\sqrt{2}}_________________________________________
\overline{\phantom{a}}
```

```
void vaciarpasos(String pasos[], int
size)
 {
     for (int i = 0; i < size; i++) {
         pass[i] = "";}
 }
  //_____________________________________
```

```
void parpadear(int estado)
{
   A[x][y] = estado;
}
```
 $\overline{\phantom{a}}$ 

Anexo 5.

Certificación de traducción del Resumen.

MDT-CI-CAL-20220340

Loja, 11 de julio del 2024

A quien corresponda:

Yo, María del Cisne Carrión Torres con cédula de ciudadanía 1104486343, Certificada en Competencias Laborales en el perfil de TRADUCCIÓN E INTERPRETACIÓN DE IDIOMAS Capacitadora Independiente idioma Inglés bajo resolución número en ٧ MDT-CI-CAL-20220340 del Ministerio de Trabajo.

## **CERTIFICO**

Que he realizado la traducción del RESUMEN del trabajo "STEAM como enfoque para la descripción de los componentes y materiales utilizados en la construcción del hardware educativo JAAC 2.0" de autoría de la estudiante Mirian Andrea Astimbay Fajardo con cédula de identidad Nro. 1150210373.

Es todo lo que puedo certificar en honor a la verdad.

Atentamente;

MARIA DEL Firmado CARRION CARRION **TORRES** 10:50:14 -05'00

María del Cisne Carrión Torres C.I.: 1104486343 Res: MDT-CI-CAL-2022-0340